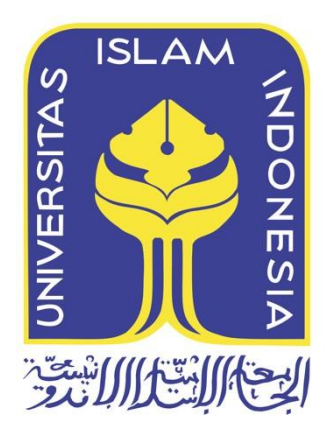

# **Penerapan Metode Live Forensics Untuk Akuisisi Pada** *Solid State Drive* **(SSD) NVMe Fungsi TRIM**

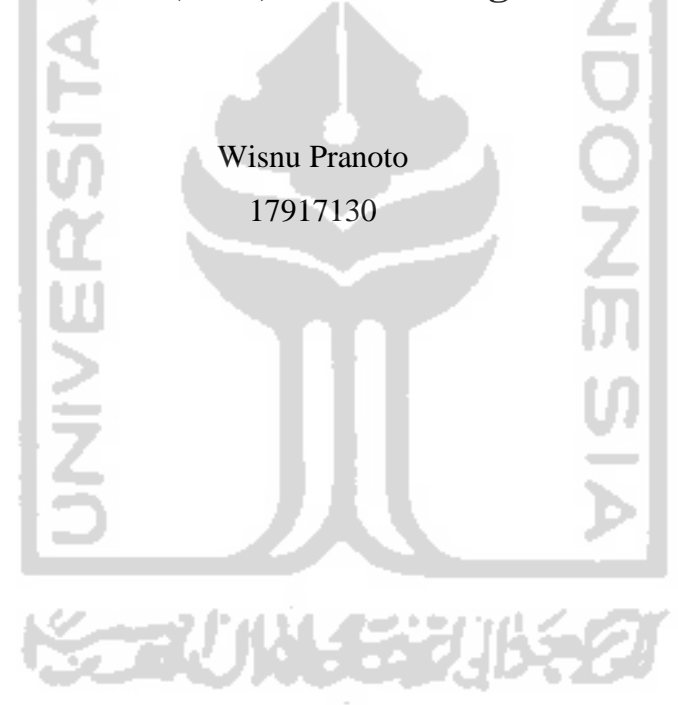

*Tesis diajukan sebagai syarat untuk meraih gelar Magister Komputer Konsentrasi Forensika Digital Program Studi Informatika Program Magister Fakultas Teknologi Industri Universitas Islam Indonesia* 2020

### **Lembar Pengesahan Pembimbing**

# **Penerapan Metode Live Forensics Untuk Akuisisi Pada Solid State Drive (SSD) NVMe Fungsi TRIM**

Wisnu Pranoto

17917130

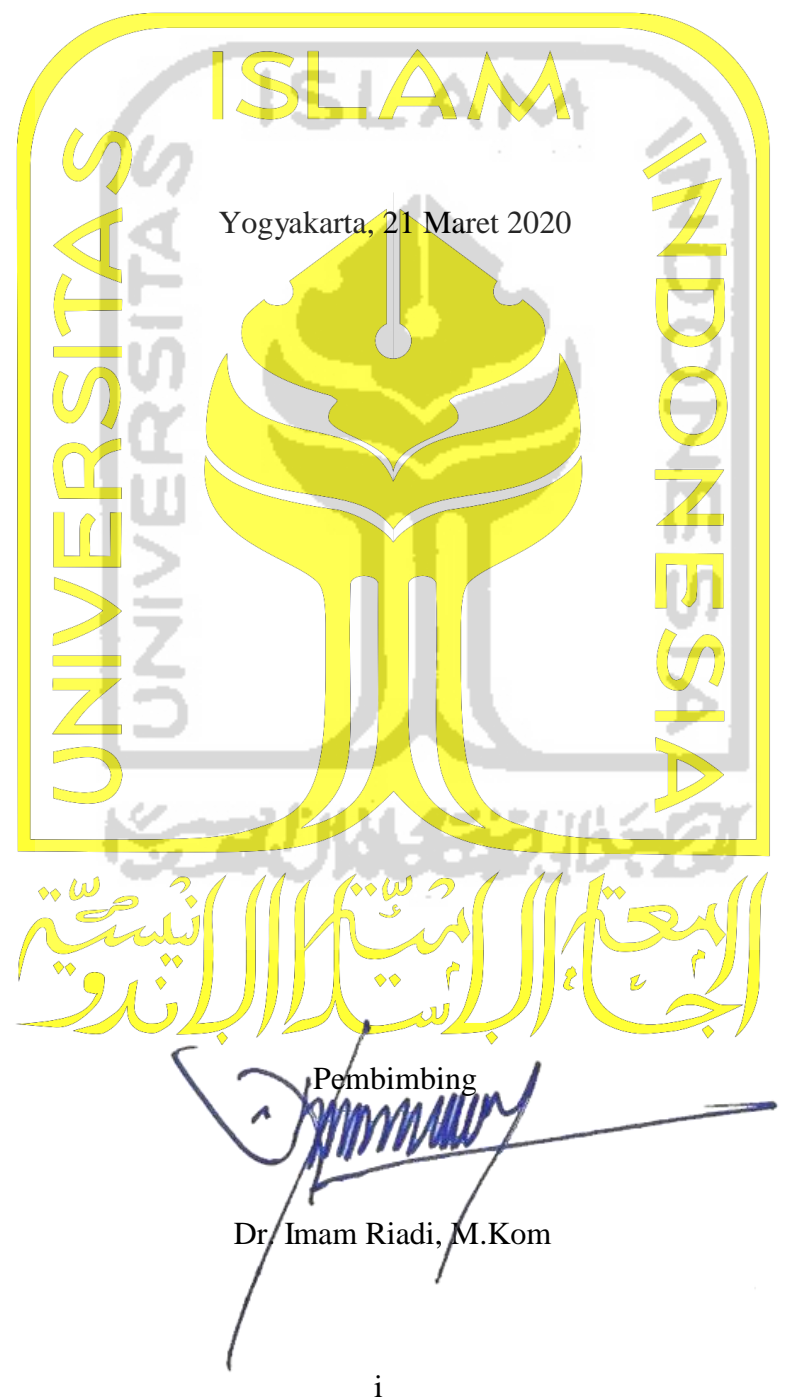

### **Lembar Pengesahan Penguji**

# **Penerapan Metode Live Forensics Untuk Akuisisi Pada Solid State Drive (SSD) NVMe Fungsi TRIM**

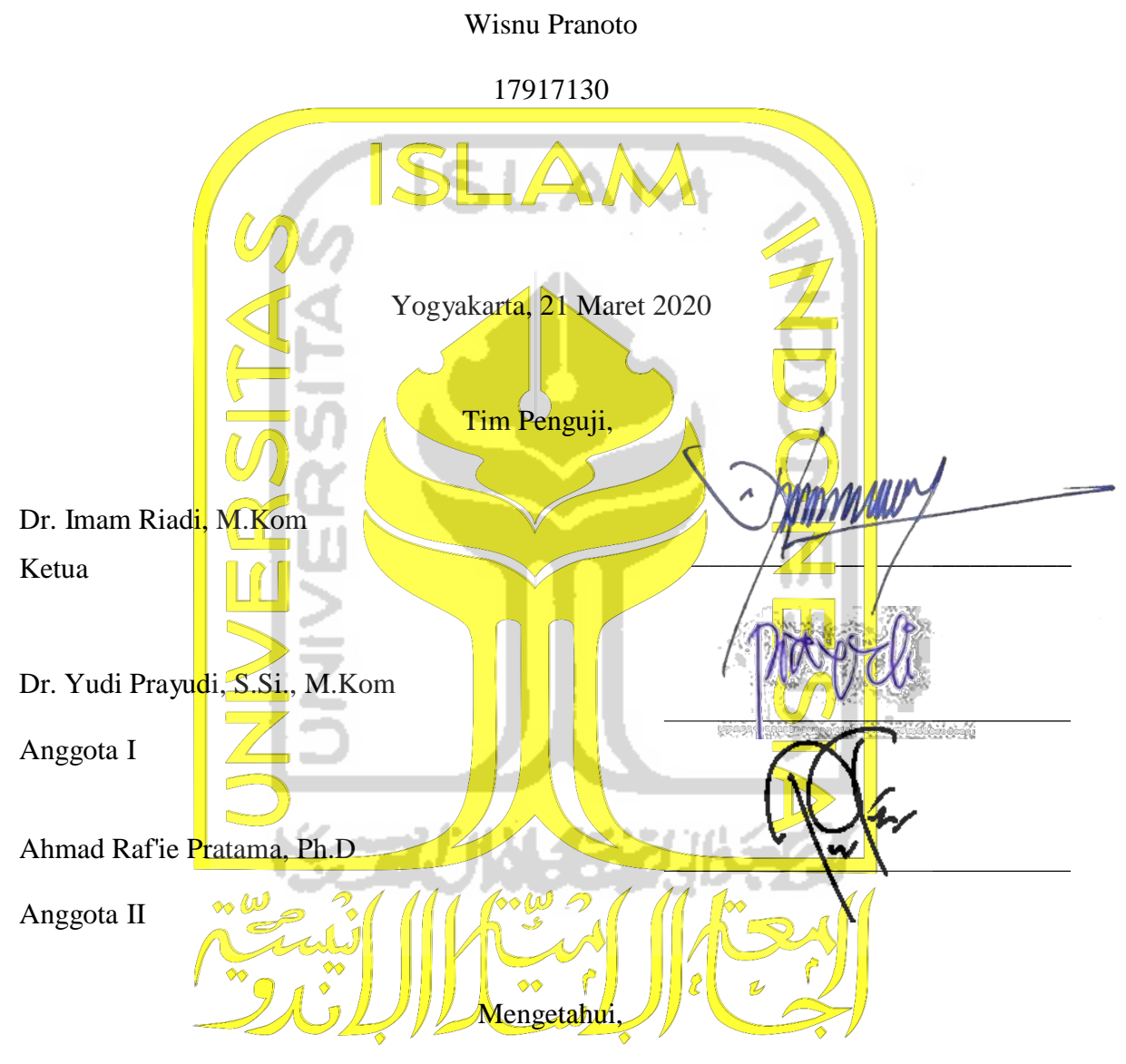

Ketua Program Studi Informatika Program Magister

ersitas Islam Indonesia Univ mu ROOR PROGRAM Izzati Muh immah, S.T., M.Sc., Ph.D.

#### **Abstrak**

## **Penerapan Metode Live Forensics Untuk Akuisisi Pada Solid State Drive (SSD) NVMe Fungsi TRIM**

*Forensik digital sebagai bidang ilmu yang digunakan untuk menyelidiki bukti digital, bertujuan untuk pengumpulan, mengembalikan bukti digital, dan analisis bukti digital tersebut, yang terdapat pada kejahatan komputer melalui perangkat komunikasi seperti smartphone, tablet, laptop atau pengguna komputer lainnya. Pada dekade terakhir, saat ini teknologi komputer dituntut akan kecepatan akses dalam pengoprasiannya, salah satunya yaitu dengan media penyimpanan Solid State Drive. SSD saat ini memiliki teknologi media penyimpanan yang baru yaitu Solid State Drive Non-volatile Memory Express (SSD NVMe). SSD memiliki fitur bernama TRIM. Fitur TRIM memungkinkan sistem operasi untuk memberitahu SSD terkait block mana saja yang sudah tidak digunakan. TRIM berfungsi menghapus block yang telah ditandai untuk dihapus oleh sistem operasi. Akan tetapi dengan adanya fungsi TRIM ini, SSD memiliki effek atau nilai negatif bagi bidang forensik digital untuk menganalisis forensik khususnya pada recovery data. Tujuan penelitian ini melakukan perbandingan fungsi TRIM disable dan enable agar mengetahui kemampuan tools forensics dan toos recovery untuk mengembalikan bukti digital pada SSD NVMe fungsi TRIM. Sistem operasi yang digunakan dalam penelitian ini yaitu Windows 10 profesional dengan file system NTFS. Selama ini teknik akuisisi umumnya digunakan secara tradisional atau static, oleh karena itu diperlukan teknik untuk mengakuisisi SSD dengan menggunakan metode live forensics tanpa mematikan sistem operasi yang sedang berjalan. Penerapan metode live forensics digunakan untuk mengakuisisi SSD NVMe secara langsung pada kedua fungsi TRIM disable dan enable. Tools yang digunakan untuk live akuisisi dan recovery yaitu FTK Imager Portable, Testdisk, Sleut Kit Autopsy dan Belkasoft Evidence Center. Hasil yang diharapkan adalah berupa tahapan proses analisis untuk mendapatkan barang bukti digital yang telah terhapus permanen dan membandingkan tools yang paling efektif dalam melakukan recovery bukti digital pada SSD NVMe fungsi TRIM.*

#### **Kata kunci**

**SSD NVMe, Bukti Digital, TRIM, Live Forensics, Tools**

#### **Abstract**

# *Application of Live Forensics Method for Acquisition of Solid State Drive (SSD) NVMe Features TRIM*

*Digital forensics as a field of science used to abtain digital evidence, aims to collect or return digital evidence and analysis of digital evidence, found in computer crime through communication devices such as smartphone, tablet, laptop or other computer users. In the last decade computer technology has been demanded for speed of access in its operation, one of which is media the storage of Solid State Drive. SSD currently has a new media storage technology, namely Non-volatile Memory Express Solid State Drive (SSD NVMe) which uses the interface Peripheral Component Interconnect Express (PCIe) which is different from the interface SSD Serial Advanced Technology Attachment (SATA), PCIe can make data transfers faster than the SATA interface. SSD has a feature called TRIM. The TRIM feature allows the operating system to notify SSD which blocks are not used. TRIM removes blocks that have been marked for removal by the operating system. However, with this TRIM feature, SSD have negative effects or values for the digital forensic field for forensic analysis especially in data recovery. The purpose of this study is to compare the function of TRIM disable/enable in order to know the ability of forensics tools and recovery tools to restore digital evidence on SSD NVMe TRIM functions in windows 10 professional system operating with NTFS file system. During this time the acquisition technique is generally used traditionally/static, therefore a technique is needed to acquisition SSD using the live forensics method without shutting down the running operating system. Application of live forensics method to acquisition SSD NVMe directly on both TRIM disable/enable functions. The tool used for live acquistion and recovery is the FTK Imager Portable, Testdisk and tools forensics Sleut Kit Autopsy and Belkasoft Evidence Center. The expected output is a stage of analysis to obtain digital evidence that has been permanently erased and compare the most effective tools for performing digital evidence recovery on the SSD NVMe TRIM function.*

#### **Keywords**

*SSD NVMe, Digital Evidence, TRIM, Live Forensics, Tools*

# **Pernyataan Keaslian Tulisan**

Dengan ini saya menyatakan bahwa tesis ini merupakan tulisan asli dari penulis, dan tidak berisi material yang telah diterbitkan sebelumnya atau tulisan dari penulis lain terkecuali referensi atas material tersebut telah disebutkan dalam tesis. Apabila ada kontribusi dari penulis lain dalam tesis ini, maka penulis lain tersebut secara eksplisit telah disebutkan dalam tesis ini.

Dengan ini saya juga menyatakan bahwa segala kontribusi dari pihak lain terhadap tesis ini, termasuk bantuan analisis statistik, desain survei, analisis data, prosedur teknis yang bersifat signifikan, dan segala bentuk aktivitas penelitian yang dipergunakan atau dilaporkan dalam tesis ini telah secara eksplisit disebutkan dalam tesis ini.

Segala bentuk hak cipta yang terdapat dalam material dokumen tesis ini berada dalam kepemilikan pemilik hak cipta masing-masing. Apabila dibutuhkan, penulis juga telah mendapatkan izin dari pemilik hak cipta untuk menggunakan ulang materialnya dalam tesis ini.

**STAUNASE BUIL** 

Yogyakarta, 21 Maret 2020

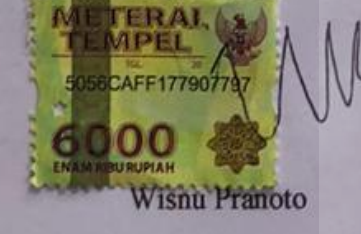

### **Daftar Publikasi**

### **Publikasi yang menjadi bagian dari tesis**

Publikasi berikut menjadi bagian dalam penulisan tesis ini

- Pranoto, W., Riadi, I., & Prayudi, Y. (2020). Live forensics method for acquisition on the Solid State Drive (SSD) NVMe TRIM function, DOI[:](https://doi.org/10.22219/kinetik.v0i0.1032) <https://doi.org/10.22219/kinetik.v0i0.1032>

- Pranoto, W., Riadi, I., & Prayudi, Y. (2020). Perbandingan Tools Forensics pada Fitur TRIM SSD NVMe Menggunakan Metode Live Forensics, DOI[:](https://doi.org/10.25299/itjrd.2020.vol4(2).4615) a C [https://doi.org/10.25299/itjrd.2020.vol4\(2\).4615](https://doi.org/10.25299/itjrd.2020.vol4(2).4615)

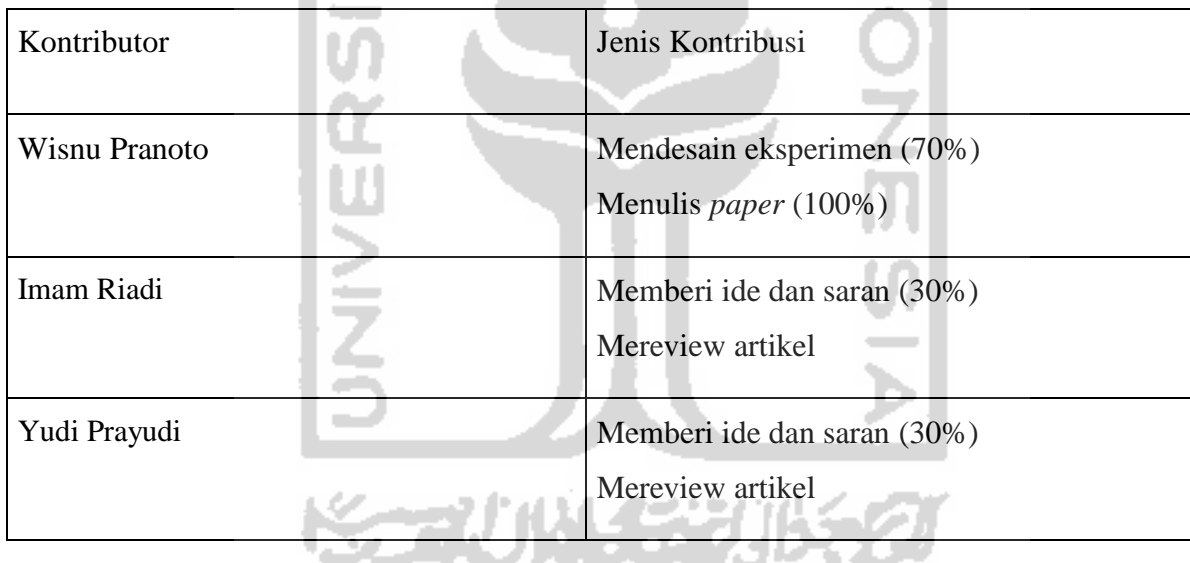

### **Halaman Kontribusi**

Penelitian ini tidak terlepas dari berbagai saran maupun bimbingan dari berbagai pihak, mulai dari pra penelitian, seminar proposal, seminar progress, hingga seminar pendadaran. Pihak-pihak tersebut, antara lain, Dr. Imam Riadi, M.Kom, Dr. Yudi Prayudi, S.Si., M.Kom, dan Ahmad Raf'ie Pratama, Ph.D.

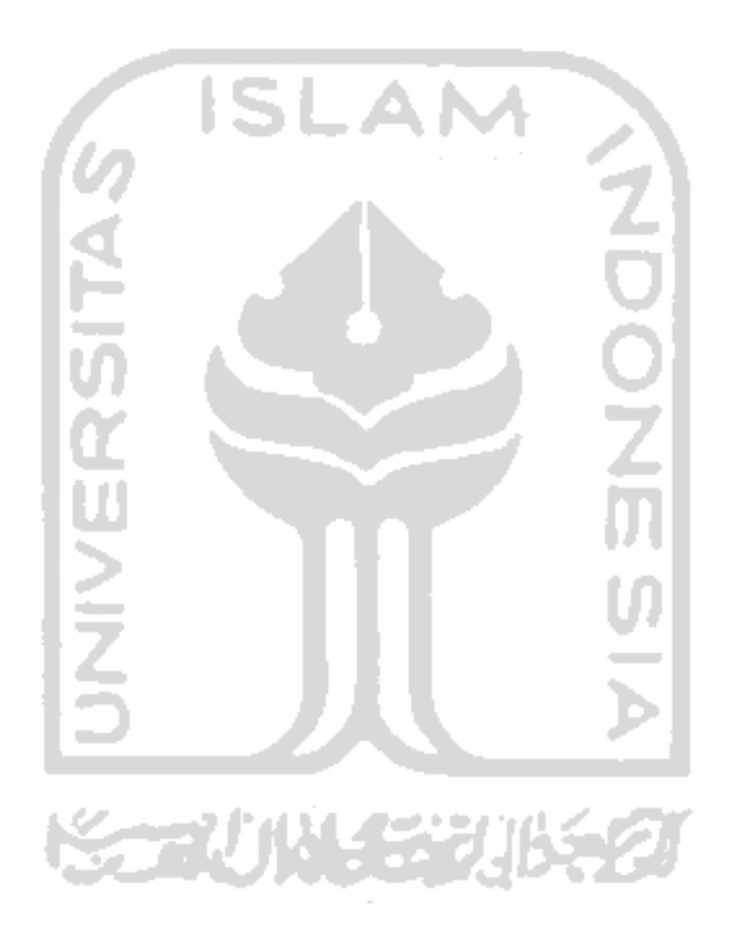

### **Halaman Persembahan**

Bismillahirrahmanirrahim.

Dengan mengucapkan syukur Alhamdulillah,karya penelitian ini saya persembahkan kepada orang-orang yang selama ini telah mendukung, memberikan semangat dan motivasi dalam menyelesaikan pendidikan magister komputer saya ini, secara khususnya kepada :

- 1. Allah SWT atas rahmat dan hidayahnya serta memberikanku kesehatan sepanjang hidup dan memebrikan kemudahan-kemudahan dari berbagai kesulitan dalam menyelesaikan tugas ini, dan juga kepada Nabi Muhammad SAW, karena beliaulah yang telah membimbing umat manusia dari zaman kegelapan menuju zaman terang benderang seperti sekarang ini.
- 2. Bapak saya Pinto, Ibu saya Dra. Endang Eriany serta kakak dan adik saya dr. Harjinis Taufik Rohman, dr. Rahayu Endah Puspita, Rahma Dhani Pratiwi S.STP, Warid Pranowo. Beserta keluarga besar yang selalu memotivasi, mendukung secara moril, material dan senantiasa sabar menasehati dan menyamangatiku dikala saya lelah dan putus asa.
- 3. Teman-teman seperjuangan Forensik Digital angkatan 16.

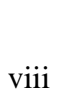

#### **Kata Pengantar**

Assalamualaikum Wr. Wb.

Syukur Alhamdulillah, penulis panjatkan kepada Allah SWT atas limpahan dan karunia yang diberikan kepada penulis sehingga dapat menyelesaikan laporan penelitian tesis dengan judul "Penerapan Metode Live Forensics Untuk Akuisisi Pada SSD NVMe Fungsi TRIM". Adapun maksud dari penulisan laporan penelitian ini adalah sebagai persyaratan dalam mencapai jenjang pendidikan Magister Teknik Informatika kosentrasi Forensika Digital di Fakultas Teknologi Industri, Universitas Islam Indonesia. Dalam proses penyelesaian tesis ini penulis tidak dapat menyelesaikannya bila tidak ada turut serta pihak lain yang juga ikut membantu baik secara langung maupun tidak langsung dalam menyelesaikan penelitian ini, untuk itu penulis ingin menyampaikan rasa terima kasih kepada beberapa pihak yang telah mendukung dalam penyusunan tesis ini, antara lain:

- 1. Bapak Fathul Wahid, S.T., M.Sc., Ph.D, selaku rektor Universitas Islam Indonesia yang memberikan kesempatan kepada penulis untuk menimbah ilmu di Universitas Islam Indonesia.
- 2. Bapak Prof. Hari Purnomo, M.T selaku Dekan Fakultas Teknologi Industri Universitas Islam Indonesia yang memberikan fasilitas dan bantuan untuk belajar.
- 3. Ibu Izzati Muhimmah, ST., M.Sc., Ph.D, selaku Ketua Program Studi Teknik Informatika Program Magister Fakultas Teknologi Industri, Universitas Islam Indonesia, yang selalu memberikan semangat kepada setiap mahasiswa agar segera menyelesaikan tesis.
- 4. Bapak Dr. Imam Riadi, M.Kom dan Bapak Yudi Prayudi,S.SI.,M.Kom, selaku dosen pembimbing yang telah banyak meluangkan waktunya dalam memberikan berbagai saran selama proses bimbingan.
- 5. Seluruh Dosen, staff administrasi dan civitas Magister Teknik Informatika Universitas Islam Indonesia, baik secara langsung maupun tidak langsung telah membantu penulis selama masa studi penulis.
- 6. Seluruh keluarga baik Bapak, Ibu, dan Kakak yang telah mencurahkan segenap cinta, kasih sayang, perhatian dan dukungan baik moril maupun materil.
- 7. Rekan-rekan mahasiswa MTI khususnya kosentrasi Forensika Digital angkatan XVI yang selama ini berjuang bersama dan selalu memberikan semangat satu sama lain.
- 8. Pihak-pihak lain yang turut membantu dalam menyelesaikan penelitian ini yang tidak dapat disebutkan satu persatu oleh penulis.

Penulis menyadari bahwa laporan penelitian ini masih memiliki kekurangan. Oleh karena itu penulis dengan senang hati menerima setiap saran atau komentar serta kritikan dari pembaca guna penyempurnaan laporan penelitian ini. Akhir kata penulis mengucapkan terima kasih, semoga penyusunan laporan penelitian ini dapat memberikan inspirasi maupun manfaat bagi pembaca, khususnya bagi mahasiswa/mahasiswi Universitas Islam Indonesia. Wassalamu'alaikum Wr. Wb

.

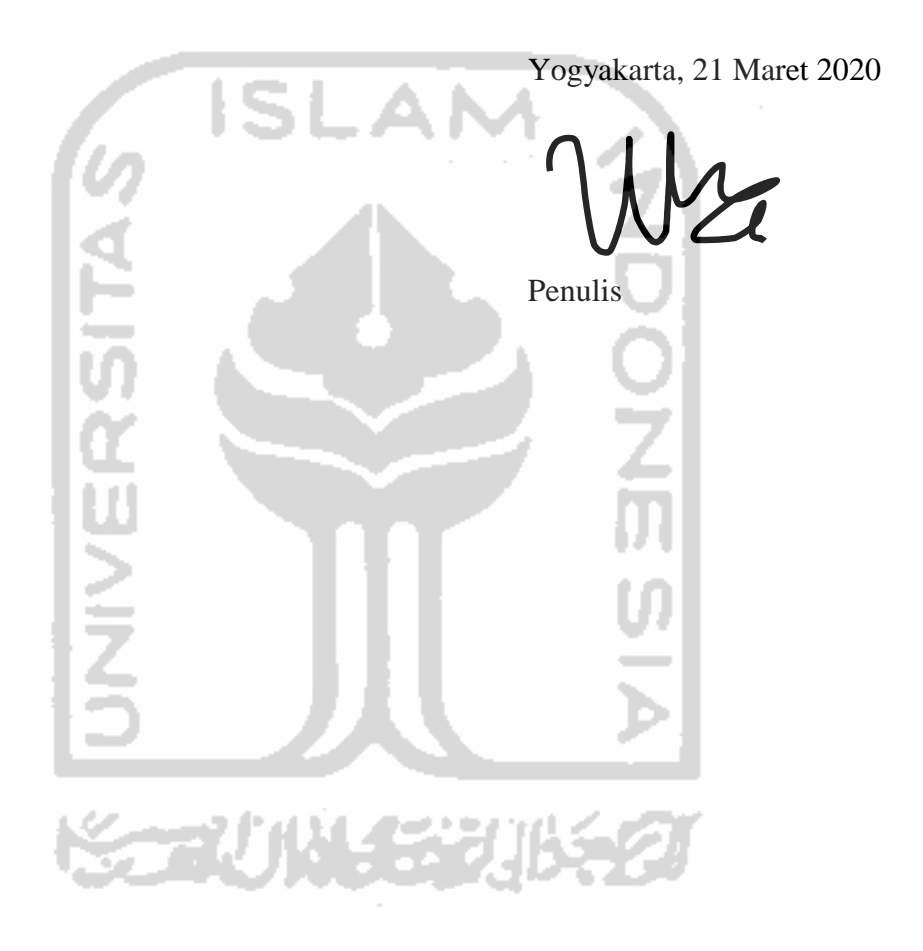

# Daftar Isi

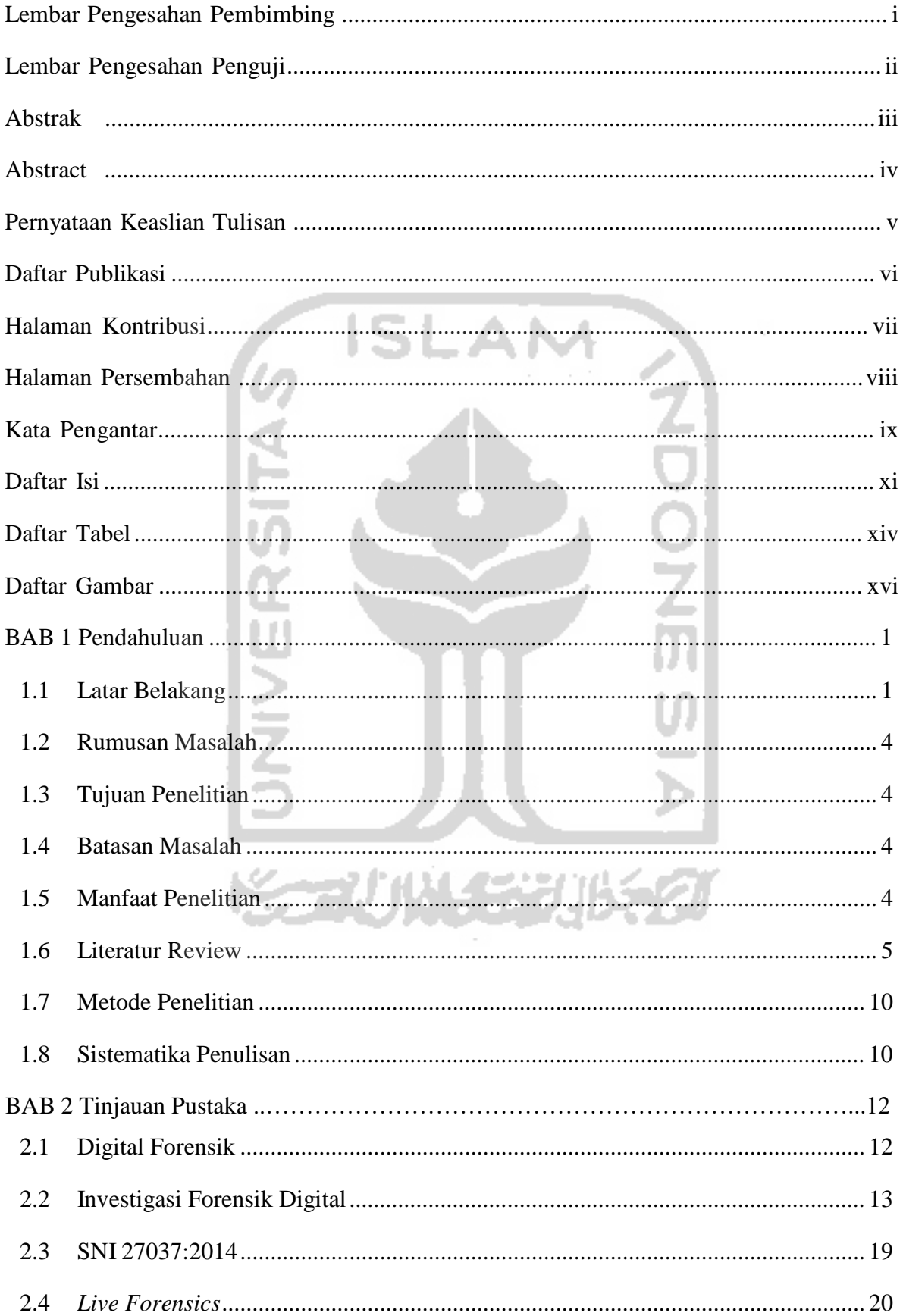

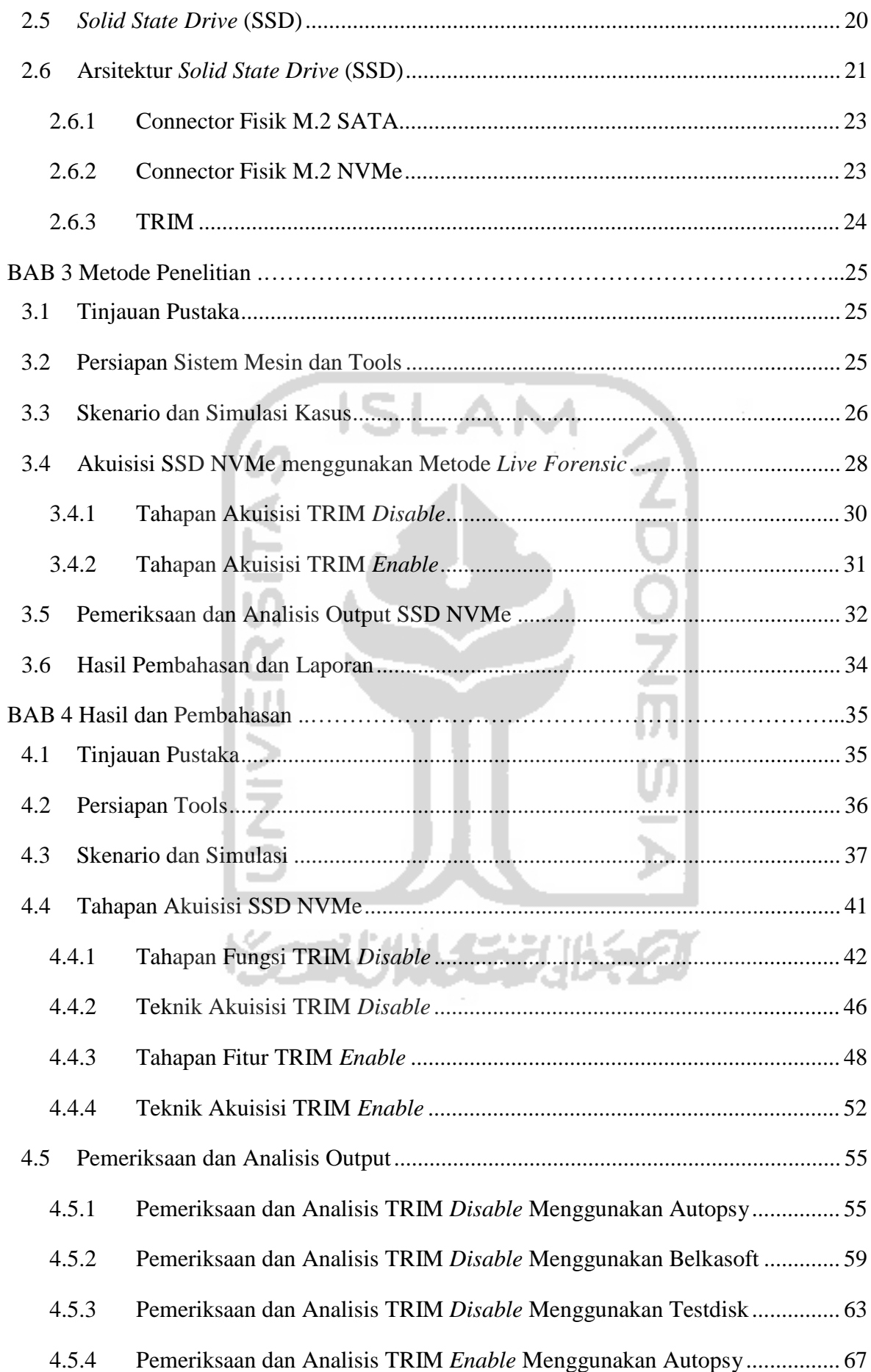

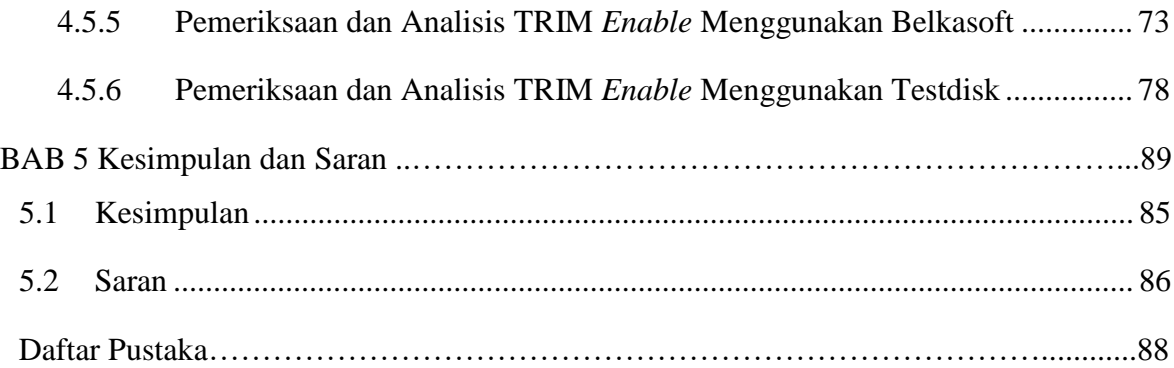

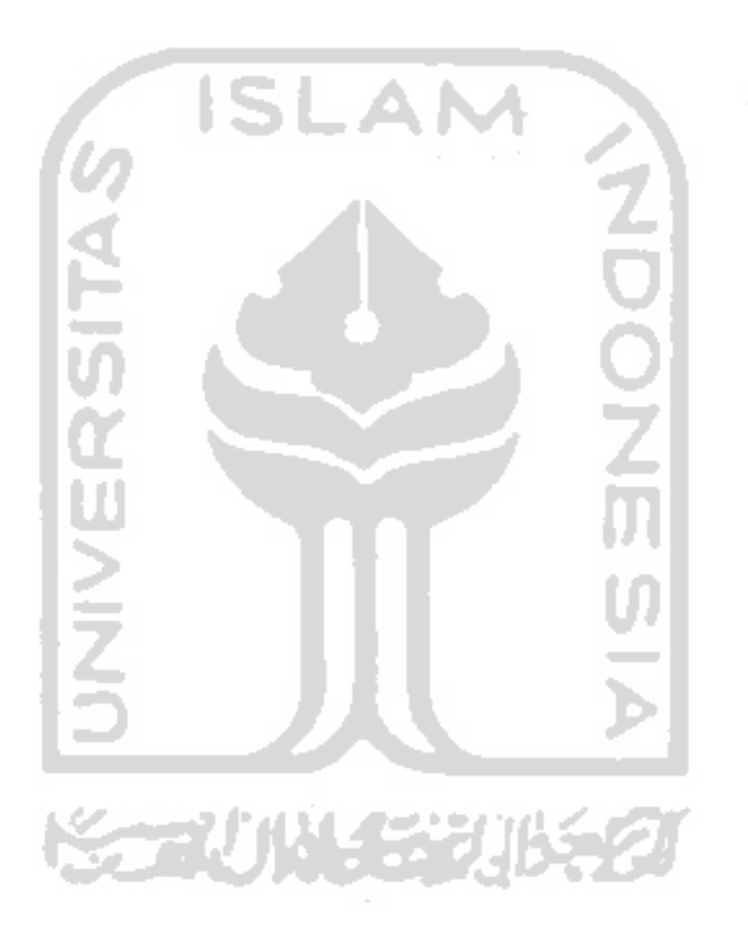

### **Daftar Tabel**

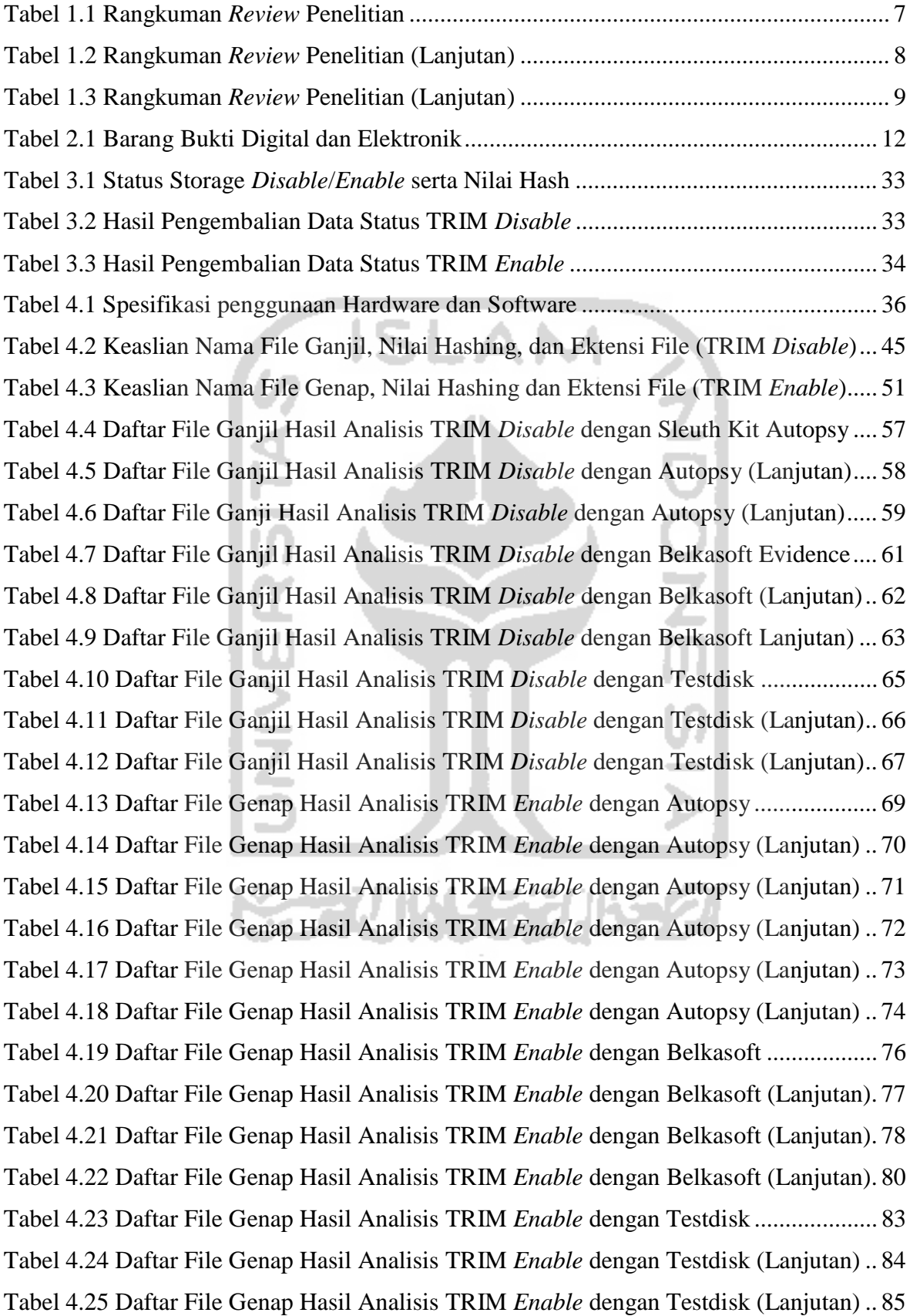

Tabel 4.26 Daftar File Genap Hasil Analisis TRIM *Enable* dengan Testdisk (Lanjutan) .. 86 Tabel 4.27 Daftar File Genap Hasil Analisis TRIM *Enable* dengan Testdisk (Lanjutan) .. 87

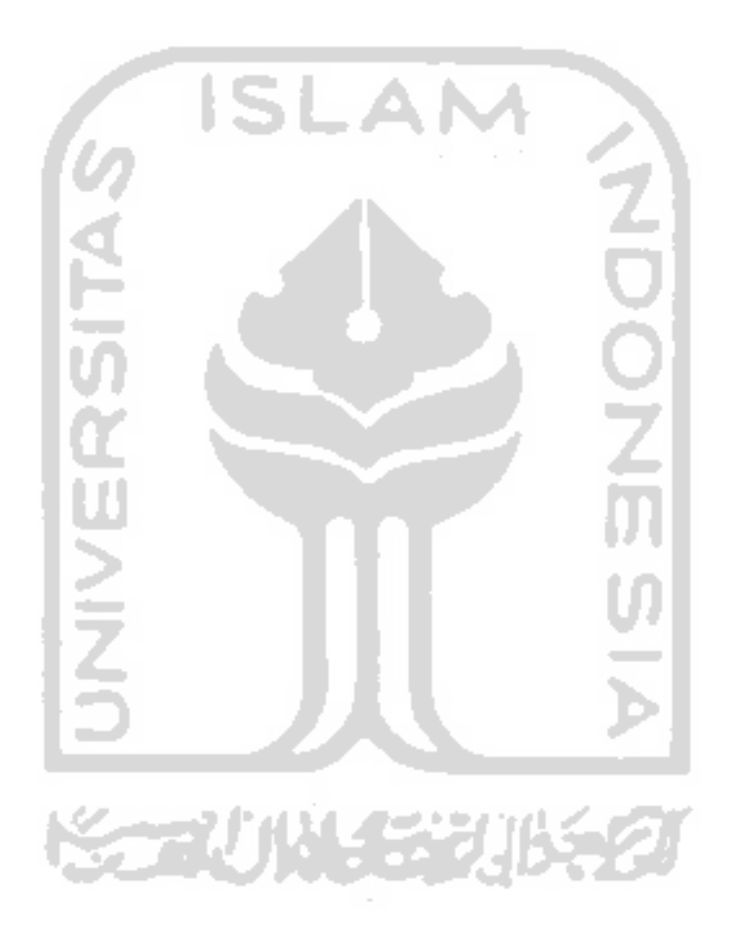

### **Daftar Gambar**

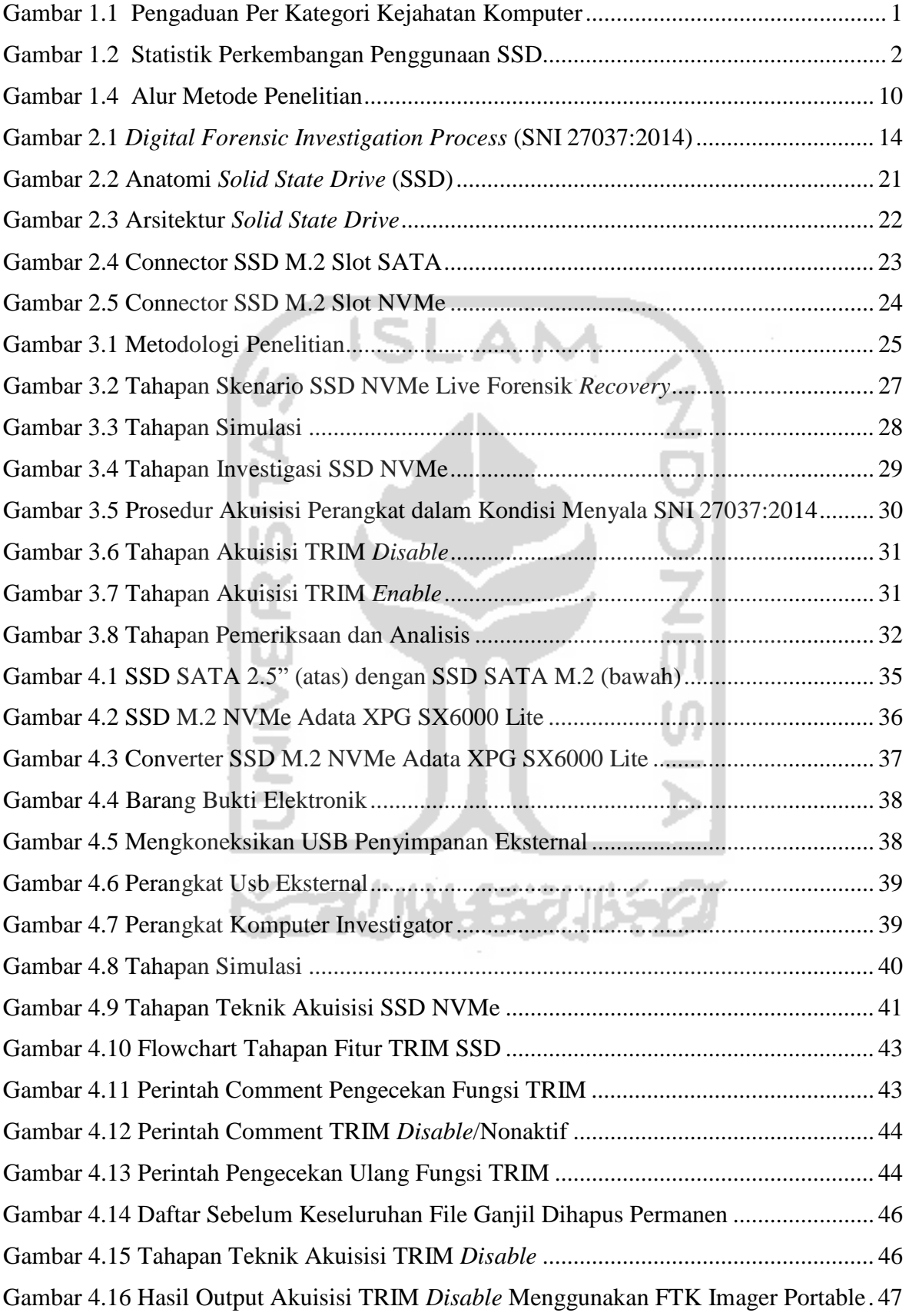

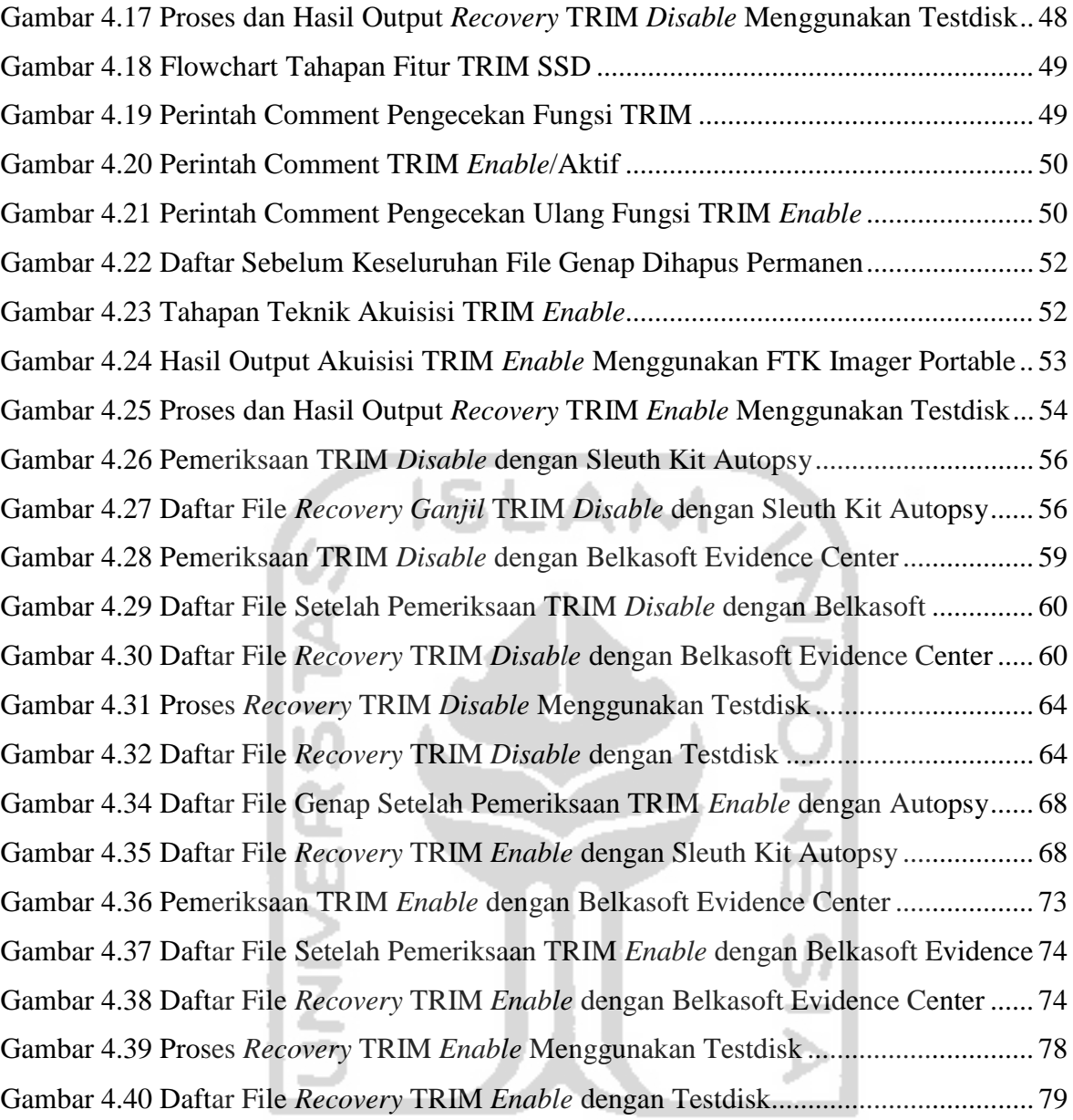

**KORUNASTIKAST** 

# **BAB 1**

# **Pendahuluan**

### **1.1 Latar Belakang**

Seiring perkembangan teknologi yang pesat, banyak hal telah terjadi. Penyalah gunaan pengguna yang bertujuan demi mendapatkan keuntungan pribadi maupun merugikan orang lain, salah satu bentuk kejahatan komputer. Kejahatan komputer merupakan tindakan ilegal yang melibatkan teknologi dengan modus pencurian, manipulasi data digital dan lain sebagainya (Nuh Al-Azhar, 2012a). Pada saat ini, tingkat kejahatan komputer meningkat signifikan, menurut situs penelitian ID-CERT dalam laporan (Dwi, 2018) diperoleh data terkait pengaduan kejahatan komputer pada tahun 2018.

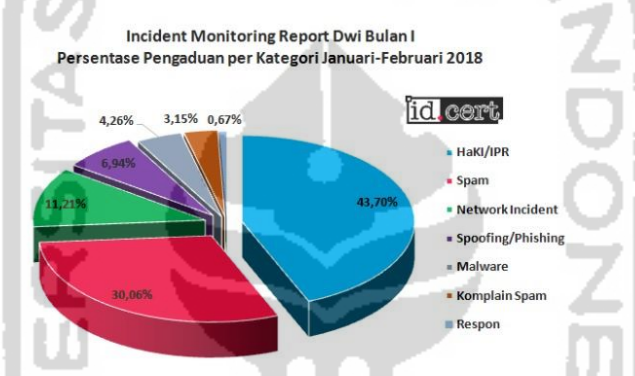

Gambar 1.1 Pengaduan Per Kategori Kejahatan Komputer

Pada saat ini, forensik digital sebagai bidang ilmu dimana proses ilmu tersebut digunakan untuk menyelidiki bukti digital, bertujuan untuk pengumpulan atau mengembalikan bukti digital dan analisis bukti digital tersebut, yang terdapat pada kejahatan komputer melalui perangkat komunikasi seperti smartphone, tablet, laptop atau pengguna komputer lainnya.

Perkembangan teknologi komputer dituntut akan kecepatan akses dalam pengoprasiannya salah satunya yaitu dengan media penyimpanan SSD. SSD adalah kepanjangan dari *Solid State Drive*, prinsip SSD sama seperti HDD yaitu untuk menyimpan data. Tetapi informasi pada data tidak disimpan pada piringan magnetis layaknya HDD. Sedangkan SSD menyimpan semua data informasi pada *chip-chip momory flash* 1 . SSD merupakan memori yang bersifat *non- volatile*. Pada saat ini perusahaan beralih menggunakan SSD karena performa SSD tersebut sangat tinggi, ukuran yang baik dari segi fisik, dan efisiensi konsumsi daya sebagaimana yang disebutkan oleh (Ramadhan, Prayudi,

<sup>1</sup> http[s://www.it-jurnal.com/pengertian-ssd/](http://www.it-jurnal.com/pengertian-ssd/)

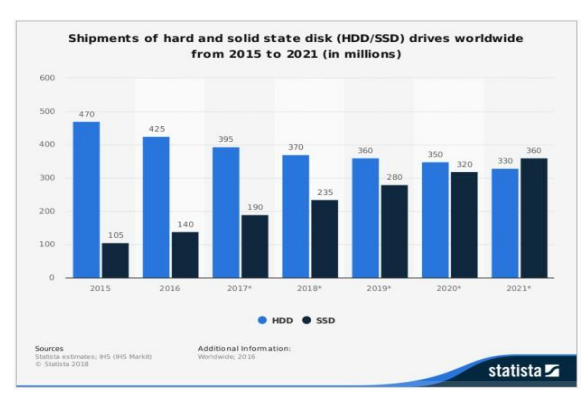

& Sugiantoro, 2016). Berikut ini merupakan survei mengenai perkembangan *Solid State Drive* diseluruh dunia yang diterbitkan oleh statista.com.

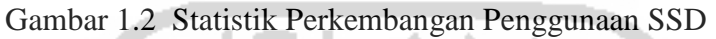

Gambar 1.3 adalah perkembangan SSD, SSD saat ini memiliki teknologi media penyimpanan yang baru yaitu *Solid State Drive Non-volatile Memory Express* (SSD NVMe) yang menggunakan interface PCIe (*Peripheral Component Interconnect Express*) yang berbeda dengan *interface* SSD SATA, dimana PCIe dapat melakukan perpindahan data yang lebih cepat dibandingkan dengan *interface* SATA.

*Solid Sate Drive* memiliki fitur bernama TRIM. Fitur TRIM memungkinkan Sistem Operasi untuk memberitahu SSD terkait block mana saja yang sudah tidak digunakan. Ketika akan melakukan proses *write*, tidak perlu melakukan proses penghapusan. Menurut (Geier, 2015) TRIM berfungsi menghapus blok yang telah ditandai untuk dihapus oleh sistem operasi. Sehingga fitur TRIM membantu menjaga agar performa *write* di *drive* SSD terjaga lebih baik<sup>2</sup>. Sistem Operasi Windows 10 saat ini sudah terpasang secara *default* fungsi TRIM dengan *mode enable*, fungsi TRIM secara otomatis akan menghapus data lama pada sektor sebelum ditempatkan data baru, Sehingga SSD akan melakukan proses *write* data secara optimal. Akan tetapi dengan adanya fitur TRIM ini, SSD memiliki effek atau nilai negatif bagi bidang forensik digital untuk analisis forensik khususnya pada *recovery* data.

Dalam penelitian sebelumnya, terdapat beberapa penelitian tentang teknik *forensic*  pada HDD. Pada proses tersebut dilakukan akuisisi pada mesin virtual *server* menggunakan metode *live forensic*. *Live forensic* adalah sebuah proses forensik dilakukan dengan cara mengumpulkan informasi, menganalisis dan mempresentasikannya menggunakan *tools forensic* pada saat sistem sedang berjalan (on) (Riadi & Rauli, 2019). Dengan metode *live forensic* tersebut berhasil melakukan akuisisi tanpa menggangu sistem operasi yang lain, mengangkat file yang ada dalam partisi tersebut, dapat dibaca oleh *software forensic* yaitu

<sup>2</sup> https://harry.sufehmi.com/2015/10/07/tentang-ssd-di-server/

*belkasoft* dan *autopsy* serta beberapa file yang telah dihapus dapat ditemukan kembali (Soni, Sudyana, Prayudi, Mukhtar, & Sugiantoro, 2019).

Kemudian, terdapat beberapa penelitian tentang teknik *forensic* yang menggunakan SSD SATA*.* SSD SATA yang terfrozen dijadikan barang bukti digital dengan metode *static forensic*, penelitian tersebut menggunakan *tools Recovery my file*, *Belkasoft, Forensic toolkit (FTK)* dan *Encase.* Kemudian hasil pemeriksaan dari SSD SATA yang ter-*frozen* tidak smua file dapat diperoleh dari 85 file yang di*recovery* hanya 28,7 % (Riadi, Umar, & Nasrulloh, 2018). Selain itu terdapat *interface* lain SSD SATA yaitu NVMe melakukan uji coba antrian perintah (*command*), *queuing interface*, perbandingan *power* dan sifat pada SSD SATA dan NVME (Sivashankar, Scholar, & S, 2015).

Dari beberapa penelitian sebelumnya terdapat permasalahan yang terjadi pada SSD yaitu permasalahan tentang fitur TRIM. Fitur TRIM memiliki nilai negatif pada analsis *forensic* khususnya untuk *recovery data*. Hal ini mengakibatkan penyidik sulit mendapatkan data yang dibutuhkan. Fungsi TRIM akan membersihkan secara otomatis setiap sektor data yang tidak terpakai, sehingga dalam proses *recovery data* dengan *tools forensic* seperti *belkasoft* dan *autopsy* akan sulit mendapatkan data yang telah terhapus, karena sistem *controller* memori pada SSD telah memutuskan kapan dan berapa banyak blok ditandai untuk penghapusan (Ramadhan et al., 2016). Dengan menerapkan metode *live forensic* nantinya akan mampu meningkatkan hasil *recovery* data dari fungsi TRIM pada SSD NVMe. Sehingga membantu penyidik dalam mendapatkan informasi yang dibutuhkan.

Dari permasalahan tersebut maka perlu dilakukan penelitian untuk melakukan pengujian pada SSD NVMe dengan menerapkan metode *live forensic* untuk mengetahui sejauh mana penerapan teknik akuisisi *recovery* data SSD NVMe fitur TRIM. Harapannya adalah dengan mengangkat bukti digital atau informasi maka akan berguna untuk kepentingan penyidik. Pada penelitian ini, solusi yang akan ditawarkan terkait kebutuhan *recovery* data dalam proses teknik akuisisi mengguanakan SSD NVMe dengan fitur TRIM yaitu menerapkan metode *live forensic* dan *tools forensic* seperti *Belkasoft, Forensic toolkit (FTK), Autopsy* dan *tools recovery Testdisk.*

### **1.2 Rumusan Masalah**

Berdasarkan latar belakang di atas maka yang menjadi rumusan masalah adalah sebagai berikut:

- a. Bagaimana penerapan metode *live forensic* untuk akuisisi SSD NVMe dengan fitur TRIM ?
- b. Bagaimana proses pemeriksaan dan analisis pada SSD NVMe dengan fitur TRIM ?
- c. Apakah hasil imaging dari fitur TRIM dapat dibaca oleh tool forensik dan dapat merecovery file yang telah terhapus ?

### **1.3 Tujuan Penelitian**

Berdasarkan rumusan masalah di atas, maka tujuan penelitian ini adalah sebagai berikut:

- a. Menerapkan metode *live forensic* untuk mengakuisisi dan *recovery* SSD NVMe.
- b. Untuk proses pemeriksaan dan analisis pada SSD NVMe dengan fitur TRIM
- c. Untuk mengetahui hasil imaging dari fitur TRIM sehingga dapat dibaca oleh tool forensik dan dapat merecovery file yang telah terhapus

### **1.4 Batasan Masalah**

Batasan masalah dalam penelitian ini meliputi:

- a. Sistem Operasi yang digunakan pada penelitian ini adalah Windows 10 file system NTFS.
- b. Tools yang digunakan dalam kebutuhan *recovery* file adalah *Forensic toolkit Portable (FTK), Autopsy, Belkasoft* dan *tools recovery Testdisk.*
- c. *Solid State Drive Non-volatile Memory Express* (SSD NVMe) yang digunakan dalam penelitian ini adalah SSD M.2 Adata NVMe dengan kapasitas 128GB
- d. Implementasi fitur TRIM pada SSD NVMe yang sudah terdapat pada sistem operasi Windows 10.
- e. Proses *live* akuisisi *recovery file* dilakukan melalui perangkat USB SSD SATA eksternal.
- f. Bentuk data yang akan diakuisisi hanya data *non-volatile.*

### **1.5 Manfaat Penelitian**

Manfaat yang dihasilkan dari penelitian ini antara lain:

- a. Dengan adanya penelitian ini, diharapkan dapat mengetahui sejauh mana kemampuan tools dalam proses *recovery* file pada SSD NVMe.
- b. Dengan adanya penelitian ini juga mempelajari dan mengetahui tingkat efektivitas dari masing-masing tools yang digunakan dalam *live* akuisisi *recovery* SSD NVMe.

#### **1.6 Literatur Review**

*Storage* SSD merupakan tantangan baru dalam digital *forensic*. Dalam penyelesain kasuskasus yang berhubungan dengan digital *forensic* membutuhkan sebuah eksperimen untuk membantu dan mempermudah investigasi pengumpulan barang bukti digital. Telah banyak penelitian dalam digital *forensic* yang membahas tentang *storage*.

Untuk mengkaji masalah tentang *storage* ada beberapa penelitian salah satunya yang dilakukan oleh (Ramadhan et al., 2016) yaitu proses forensik *recovery* data menggunakan metode stacic pada penelitian ini menganalisa terkait *recovery* data dan melakukan perbandingan karakteristik *Solid State Drive* dengan *Hard Disk* konvensional, dengan menerapkan SSD fungsi TRIM pada komputer fisik *operating system Microsoft Windows* 7. Penelitian ini menunjukkan tahapan-tahapan akuisisi SSD *forensic* mulai dari penghapusan *file*, hingga *file* yang telah terhapus di*recovery* kembali menggunakan *tools forensic*. Dengan metode yang sama penelitian tentang SSD juga dilakukan oleh (Nisbet, Lawrence, & Ruff, 2013) tentang komparasi implementasi *forensic* digital pada fitur TRIM yang diaktifkan lalu melakukan praktik *recovery file* pada *file system* NTFS dan Ext4. Setelah mendapatkan hasil dari beberapa fitur TRIM, akan dilakukan proses analisa secara konvensional dan bisa ditarik kesimpulan *recovery* data pada fitur TRIM menggunakan metode static tidak sepenuhnya data bisa di*recovery*. Dengan metode yang sama penelitian tentang SSD SATA juga dilakukan oleh (Riadi et al., 2018) SSD SATA dengan *software* pembeku (shadow defender) untuk pengembalian bukti digital menggunakan metode *static*, *framework* yang digunakan adalah NIJ dan format file sistem SSD adalah NTFS. Penelitian tersebut menggunakan tools forensik seperti *FTK Imager, OSForensic, Autopsy, Winhex*. Hasil *recovery* file pada *software* pembeku akan sangat sulit untuk melakukan *recovery*, keberhasilan *recovery* file adalah 28,7%. Hasil dan metode yang sama diperoleh dari (Hadi & Riadi, Imam, 2019) penelitian tentang SSD interface NVMe implementasi fungsi TRIM menggunakan framework NIST dengan tahapan Collection, Examination, Analysis, dan Reporting. Hasil recovery yang diperoleh dengan fungsi TRIM disable, sebagian data yang dihapus dapat direcovery. Sedangkan TRIM enable, data yang dihapus tidak dapat direcovery.

Selain menggunakan metode *static* proses *recovery* data bisa dilakukan menggunakan metode *live forensic* seperti penelitian dilakukan (Soni et al., 2019) melakukan analisis tahapan-tahapan prosedur akuisisi berdasarkan standar SNI 27037:2014 dari *Virtual Machine Proxmox* jenis *Server* dengan melakukan teknik-teknik akuisisi dan menerapkan metode *live forensic* untuk melakukan pengembalian data saat virtual server sedang berjalan, akuisisi tersebut menggunakan *tools Autopsy* dan *Belkasoft*. *Tools* forensik untuk mempermudah proses analisis barang bukti digital *Proxmox*. Untuk *operating system* yang digunakan mesin virtual adalah Ubuntu 16.04 dan *Microsoft Windows* 10. Penelitian untuk melakukan perbandingan antara *method static forensic* dan *live forensic* yang dilakukan oleh (Rafique & Khan, 2013) tunjuannya untuk menerapkan metode yang efektif dengan tools forensik yang sesuai dari permasalahan yang ada. Sehinga dengan banyaknya melakukan perbandingan metode dalam setiap permasalahan dapat mencari kelemahan dan dapat menghubungkan dari masing-masing metode terkait.

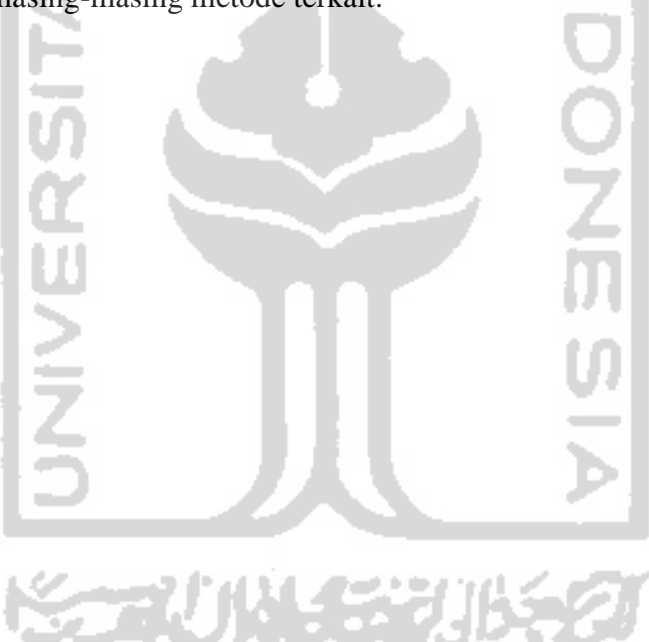

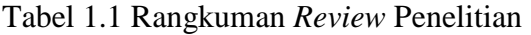

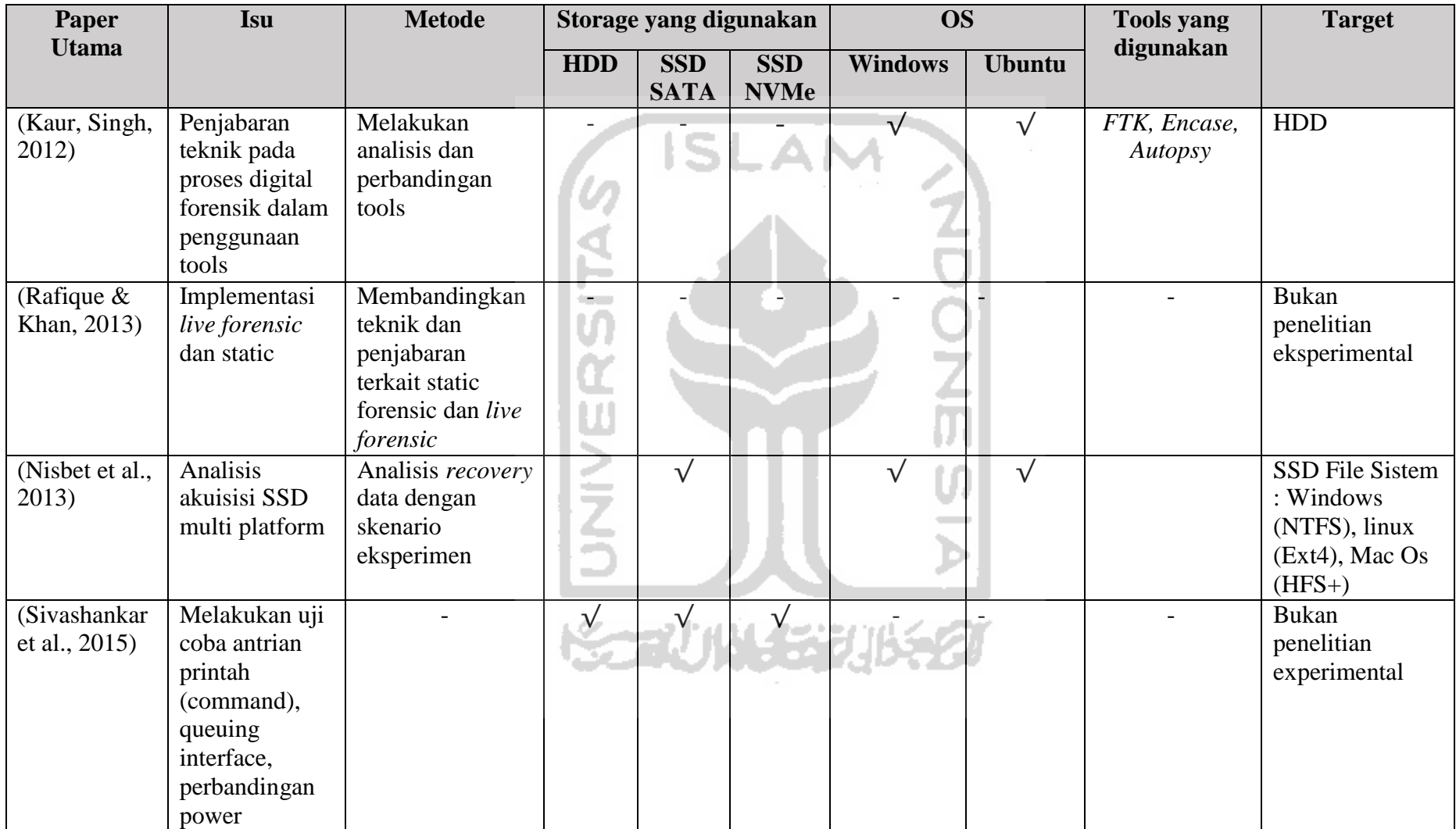

| <b>Paper</b>                           | <b>Isu</b>                                                                   | <b>Metode</b>                    | Storage yang digunakan |                           |                           | <b>OS</b>      |               | <b>Tools yang</b>                                      | <b>Target</b>                                                                                 |
|----------------------------------------|------------------------------------------------------------------------------|----------------------------------|------------------------|---------------------------|---------------------------|----------------|---------------|--------------------------------------------------------|-----------------------------------------------------------------------------------------------|
| <b>Utama</b>                           |                                                                              |                                  | <b>HDD</b>             | <b>SSD</b><br><b>SATA</b> | <b>SSD</b><br><b>NVMe</b> | <b>Windows</b> | <b>Ubuntu</b> | digunakan                                              |                                                                                               |
| (Shah,<br>Mahmood,<br>& Slay,<br>2015) | Akuisisi<br>beberapa merk<br><b>SSD</b>                                      | Analisis<br>pengembalian<br>data |                        |                           |                           |                |               |                                                        | SSD, Garbage<br>Collection,<br>TRIM,<br>Encryption $\&$<br>Compression                        |
| (Soni et al.,<br>2019)                 | Menerapkan<br>Freamwork SNI<br>untuk Akuisisi<br>virtual mesin<br>server     | Metode Live<br>forensics         | $\sqrt{}$              |                           |                           |                | $\sqrt{ }$    | Belkasof,<br>Autopsy                                   | Recovery HDD:<br>file type .docx,<br>.zip, .jpg, .xlsx.                                       |
| (Ramadhan<br>et al., 2016)             | Implementasi<br>forensik digial<br>pada fitur TRIM                           | <b>Metode Static</b>             |                        | $\sqrt{}$                 |                           | $\sqrt{}$      |               | FTK,<br>Autopsy,<br>Belkasoft                          | Recovery SSD<br>file sistem NTFS :<br>TRIM support,<br>file type : .mkv,<br>.rar, .mp3, .exe, |
| (A. Faiz &<br>Imam,<br>2017)           | Melakukan<br>analisis storage<br>yang dibekukan<br>pada windows<br><b>XP</b> | <b>Metode Static</b>             | $\sqrt{2}$             |                           |                           |                | $\sqrt{ }$    | DC3DD,<br>Autopsy,<br>WinHex,<br>Photorec,<br>Foremost | HDD: Deep<br>Freeze. File<br>dokument digital,<br>gambar, log<br>history, log file            |

Tabel 1.2 Rangkuman *Review* Penelitian (Lanjutan)

| Paper                               | Isu                                                                                                    | <b>Metode</b>                                                  | <b>Storage</b> |                           |                           | <b>OS</b>      |               | <b>Tools yang</b>                                                                                                  | <b>Target</b>                                                                                                    |  |
|-------------------------------------|----------------------------------------------------------------------------------------------------|----------------------------------------------------------------|----------------|---------------------------|---------------------------|----------------|---------------|----------------------------------------------------------------------------------------------------|----------------------------------------------------------------------------------------------------|--|
| <b>Utama</b>                        |                                                                                                    |                                                                | <b>HDD</b>     | <b>SSD</b><br><b>SATA</b> | <b>SSD</b><br><b>NVMe</b> | <b>Windows</b> | <b>Ubuntu</b> | digunakan                                                                                                    |                                                                                                    |  |
| (Riadi et al.,<br>2018)             | Menerapkan<br>freamwork NIJ<br>dan software<br>pembeku pada<br>komputer.                                                    | Metode<br>Static                                               |                |                           |                           |                |               | OSF orensics,<br>Autopsy,<br>WinHex,                                                                               | SSD: Shadow Defender.<br>Recovery file dokument, file<br>gambar, file multimedia, file<br>aplikasi, file log, history<br>internet                                                                                                    |  |
| (Sudyana &<br>Lizarti,<br>2019)     | Menerapkan<br>freamwork SNI<br>dan sistem IAAS<br>cloud computer                                                            | Metode<br>Live<br>Forensics                                    | $\sqrt{ }$     |                           |                           | $\sqrt{}$      |               | <b>Autopsy</b>                                                                                                    | HDD: server proxmox,<br>extensi file :.xlsx, .jpg, .pdf,<br>.docx                                                                                                    |  |
| (Hadi &<br>Riadi,<br>Imam,<br>2019) | Menerapkan<br>freamwork NIST<br>untuk akuisisi<br>fitur TRIM                                                                | Metode<br>Static                                               |                |                           | $\sqrt{}$                 |                |               | Autopsy dan<br>Recovery<br>MyFile                                                                                  | SSD : file dokumen, file<br>multimedia, file gambar                                                                                                    |  |
| <b>Usulan</b><br><b>Penelitian</b>  | Menerapkan<br>Metode Live<br>Forensic Untuk<br>Akuisisi Pada<br><b>Solid State Drive</b><br>(SSD) NVMe<br><b>Fitur TRIM</b> | Penerapan<br>Metode<br>Live<br>Forensics                       |                |                           | ν                         |                |               | Belkasoft,<br><b>FTK</b> Portable<br><i>Imager,</i><br>Autopsy dan<br>tools<br>recovery,<br>Recovery,<br>Testdisk. | SSD: TRIM enable/disable.<br><i>Recovery</i> file : .3gp, .exe,<br>.avi, .bmp, .gif, .flv, .mpg,<br>.webm, .jpg, .xlsx, .pptx,<br>.doc, .docx, .mov, .mp3,<br>.mp4, .ogg, .odt, .pdf, .png,<br>.txt, $.7z$ , $.zip$ , .mwv                                                                                          |  |
|                                     |                                                                                                    | saat menggunakan SSD NVMe sesuai dengan permasalahan yang ada. |                |                           |                           |                |               |                                                                                                    | Penelitian yang akan dilakukan adalah melakukan penelitian terkait forensic storage menggunakan Solid<br>State Drive NVMe. Dengan menerapkan metode live forensic dan variasi tools forensic recovery untuk<br>akuisisi SSD NVMe fitur TRIM ini diharapkan menjadi solusi dan acuan investigator dalam mengakuisisi |  |

Tabel 1.3 Rangkuman *Review* Penelitian (Lanjutan)

### **1.7 Metode Penelitian**

Langkah-langkah yang ditempuh untuk melakukukan penelitian ini adalah sebagai berikut :

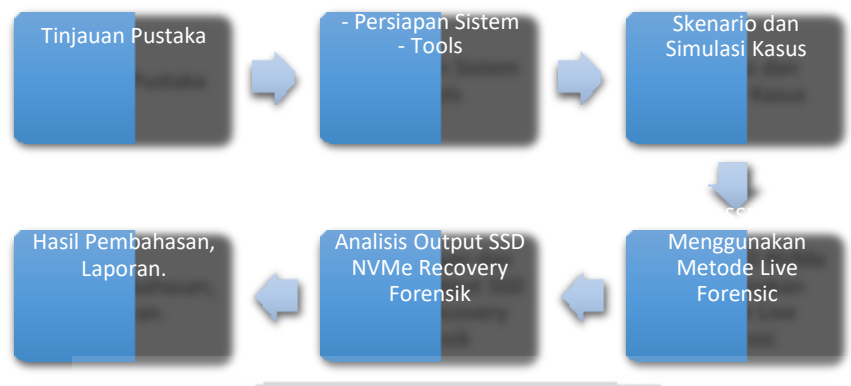

Gambar 1.3 Alur Metode Penelitian

### **1.8 Sistematika Penulisan**

Untuk memberikan gambaran dan mempermudah dalam penyusunan penelitian ini, maka dibuat sistematika penulisan sebagai berikut:

### **BAB I Pendahuluan**

Pendahuluan merupakan pengantar terhadap permasalahan yang akan dibahas. Didalamnya menguraikan tentang gambaran suatu penelitian yang terdiri dari latar belakang, rumusan masalah, batasan masalah, tuuan penelitan, manfaat penelitian, metodologi penelitian serta sistematika penulisan.

### **BAB II Kajian Teori**

Pada Bab ini menjelaskan tentang teori-teori dasar yang digunakan untuk memecahkan masalah dalam penelitian ini. Teori yang berkaitan dengan penelitian yang sedang diteliti.

### **BAB III Metodologi Penelitian**

Bab ini membahas tentang langkah-langkah penelitian, kebutuhan perangkat lunak, perangkat keras dan bahan penelitian yang digunakan serta perancangan antar muka aplikasi yang akan dibuat.

### **BAB IV Pembahasan**

Pada Bab ini membahas tentang hasil dan pembahasan, terkait dengan pembahasan penyelesaian masalah yang diangkat, penentuan hasil analisis dan evaluasi dari penelitian yang diangkat.

### **BAB V Penutup**

Pada bab ini memuat kesimpulan akhir dari semua proses penelitian sampai kepada hasil implementasi metode dan saran yang perlu diperhatikan karena keterbatasan dalam mendapatkan materi yang dibuat selama melakukan penelitian dan rekomendasi yang dibuat untuk pengembangan penelitian selanjutnya.

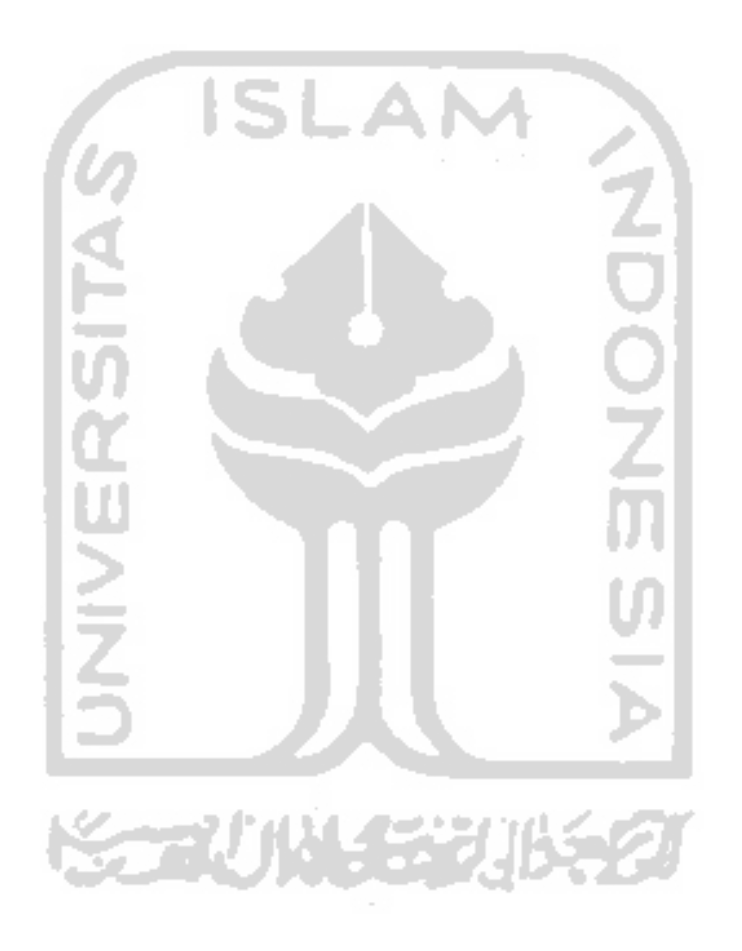

### **BAB 2**

# **Tinjauan Pustaka**

#### **2.1 Digital Forensik**

Forensik digital merupakan aplikasi bidang ilmu pengetahuan dan teknologi komputer yang digunakan dalam kepentingan pembuktian hukum, untuk melakukan pembuktian kejahatan dengan menggunakan teknologi atau komputer secara ilmiah hingga memdapatkan bukti digital yang digunakan untuk menjerat pelaku kejahatan (Nuh Al-Azhar, 2012b)*.*

Menurut (Prayudi, 2014) dalam jurnal Seminar Nasional Sains dan Teknologi Informasi-ISSN : 2355-536X yang berjudul *Problema dan Solusi Digital Chain of Custody Dalam Proses Investigasi Cybercrime*, salah satu faktor penting dalam forensik digital untuk proses investigasi yaitu barang bukti. barang bukti tersebut memiliki dua istilah yang hampir sama, yaitu barang bukti digital dan barang bukti elektronik. Barang bukti digital adalah barang bukti yang diekstrak dari barang elektronik (email, sms, file, video, log, teks, gambar). Sedangkan barang bukti elektronik adalah barang bukti yang bersifat fisik (*handphone*, *hardisk*, radio, komputer, kamera digital, dan lain-lain).

| NO             | <b>Barang Bukti Elektronik</b>    | <b>Barang Bukti Digital</b> |
|----------------|-----------------------------------|-----------------------------|
|                | Komputer PC                       | Logical file                |
| $\overline{2}$ | Laptop/notebook, netbook, tablet  | Deleted file                |
| 3              | Handphone, smartphone             | Lost file                   |
| $\overline{4}$ | Flashdisk/thumb drive             | File slack                  |
| 5              | Floppydisk                        | Log file                    |
| 6              | Harddisk                          | Encrypted file              |
| 7              | CD/DVD                            | Steganography file          |
| 8              | Router, switch, hub               | Office file                 |
| 9              | Kamera video, cctv                | Audio file                  |
| 10             | Kamera digital                    | Video file                  |
| 11             | Digital recorder                  | Image file                  |
| 12             | Music/video player, dan lain-lain | Email                       |
| 13             |                                   | User ID dan password        |
| 14             |                                   | Short message service       |
| 15             |                                   | Call logs                   |

Tabel 2.1 Barang Bukti Digital dan Elektronik

Forensik digital merupakan salah satu bidang spesialis pemahaman komputer yang sangat luas. Forensik digital menjadi salah satu bentuk spesialisasi untuk melakukan investigasi yang berhubungan dengan kejahatan komputer. Forensik digital mengacu pada proses akuisisi, pelestarian, analisis, dan penyajian bukti digital yang dihasilkan dari kejahatan terkait digital (Sant, 2014). Forensik digital akan melakukan pemeriksaan setiap barang bukti elektronik dalam rangka mencari data-data digital yang berkaitan dengan kesus kejahatan dan pelakunya.

Dalam ilmu forensik digital, seorang ahli dalam bidang forensik digital harus memahami prinsip-prinsip dasar. Hal ini menjadi dasar seorang ahli forensik digital dalam melakukan invesitigasi kejahatan komputer. Menurut (ACPO, 2012), prinsip-prinsip dasar forensika digital adalah :

- a. Sebuah lembaga hukum atau petugasnya dilarang mengubah data-data digital yang tersimpan dalam media penyimpanan yang selanjutnya akan dibawa ke pengadilan.
- b. Untuk seorang yang merasa perlu mengakses data digital yang tersimpan dalam media penyimpanan barang bukti, maka orang tersebut harus jelas kompetensi, relevansi, dan implikasi dari tindakan yang dilakukan terhadap barang bukti.
- c. Terdapat catatan teknik dan praktis mengenai langkah-langkah yang dilakukan terhadap media penyimpanan selama proses pemeriksaan dan analisis berlangsung. Jika terdapat pihak ketiga yang melakukan investigasi terhadap media penyimpanan tersebut akan mendapatkan hasil yang sama.
- d. *Person in charge* dari investigasi memiliki seluruh tanggung jawab dari keseluruhan proses pemeriksaan dan juga analisis dan dapat memastikan bahwa keseluruhan proses berlangsung sesuai dengan hukum yang berlaku.

#### **2.2 Investigasi Forensik Digital**

Investigasi Forensik Digital atau *Digtial Forensics Investigation* (DFI) merupakan sebuah upaya penyelidikan, pengusutan, pemeriksaan, pencarian, pengumpulan data, informasi dan temuan lainnya. Berdasarkan tahapan-tahapan prosedur ilmiah dan teknik khusus digunakan untuk mendapatkan barang bukti digital agar diterima dalam pengadilan (Kohn, Eloff, & Eloff, 2013).

Siklus investigasi forensik digital yang diterbitkan oleh (Nasional, 2014) ada 4 tahapan yaitu identifikasi, pengumpulan, akuisisi, dan preservasi. Siklus tersebut dijelaskan pada gambar 2.1.

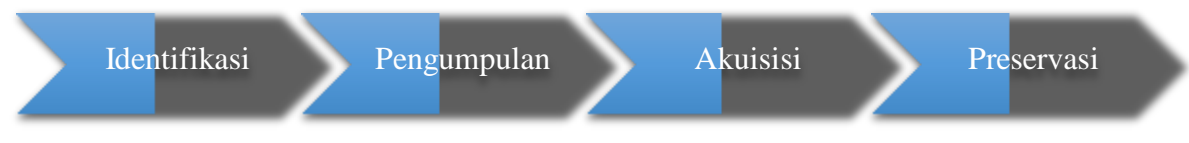

Gambar 2.1 *Digital Forensic Investigation Process* (SNI 27037:2014)

- 1. Identifikasi
	- a. Perencanaan Investigasi

Perencanaan investigasi ini diatur oleh SNI pada bagian 6.7.2. Perencanaan dilakukan untuk menyusun strategi terkait investigasi yang akan dilakukan. Mulai dari perencanaan tools yang digunakan, perencanaan teknis investigasi, dan hal terkait lainnya.

b. Persiapan dan pengarahan t*eam*

Persiapan dan pengarahan *team* diatur oleh SNI pada bagian ke 6.7. Persiapan dilakukan dengan mempersiapkan seluruh kebutuhan baik itu hal administrasi maupun hal teknis untuk proses investigasi. Pengarahan *team* dilakukan untuk memastikan seluruh anggota *team* investigasi paham dengan kasus yang akan ditangani, apa yang harus dilakukan dan tidak dilakukan selama investigasi, dan meningkatkan untuk selalu menjaga integritas barang bukti.

c. Penilaian resiko keamanan TKP

Hal ini diatur dalam SNI pada bagian ke 6.2.2. Penilaian resiko dilakukan untuk menjaga keamanan *team* investigasi dan barang bukti. Sebagai contoh untuk menilai apakah di TKP terdapat senjata atau material yang dapat menyebabkan kerusakan fisik.

d. Pengamanan TKP

Hal ini diatur dalam SNI pada bagian ke 6.2.1. Pengamanan TKP dilakukan untuk melindungi barang bukti. Pengamanan juga dilakukan untuk membatasi tidak semua orang bisa masuk ke TKP dan hanya orang-orang yang telah diizinkan oleh *team*.

e. Pencarian barang bukti

Hal ini diatur dalam SNI pada bagian ke 5.4.2. Pencarian barang bukti merupakan proses dimulainya melihat keseluruhan TKP dan mencari apa saja yang berpotensi barang bukti.

f. Identifikasi barang bukti

Hal ini diatur dalam SNI pada bagian ke 5.4.2. Melakukan identifikasi baik itu dari sisi jenis, bentuk, dan fungsinya terhadap barang bukti yang ditemukan dari hasil pencarian apakah bisa menjadi barang bukti yang berpotensi. Identifikasi juga

melakukan pengecekkan terhadap status barang bukti yang ditemukan semisal apakah dalam keadaan menyala atau tidak.

g. Menentukan prioritas barang bukti

Hal ini diatur dalam SNI pada bagian 6.8. Memberikan prioritas terhadap barnag bukti yang ditemukan terhadap aspek kerentanan data tersebut. Barang bukti yang mudah hilang seperti data dalam RAM yang hilang jika komputer mati harus diberikan prioritas. Sehingga barang bukti dengan prioritas tinggi diberikan tindakan yang lebih.

h. Dokumentasi

Hal ini diatur dalam SNI pada bagian ke 6.6. Segala aktivitas terkait penemuan barang bukti harus didokumentasikan. Dan dokumentasi disini juga mencakup keseluruhan aspek proses yang dilakukan mulai tahapan identifikasi sampai tahapan akhir investigasi yang harus selalu didokumentasikan. Dokumentasi dilakukan untuk menjaga integritas barang bukti.

- i. Pencatatan barang bukti (*Chain of Custody*) Hal ini diatur dalam SNI pada bagian 6.1. *Chain of custody* merupakan catatan rantai perjalanan barang bukti. Jika ketika barang bukti ditemukan, harus dicatat informasinya dan selanjutnya kemana saja barang bukti tersebut berpindah atau apa saja yang dilakukan terhadap barang bukti harus dicatat di *form chain of custody.* Hal ini juga dilakukan untuk menjaga integritas barang bukti.
- 2. Pengumpulan
	- a. Menentukan barang bukti disita atau diakuisisi di TKP

Hal ini diatur dalam SNI pada bagian 6.8 dan 7.1.1.3. Dari hasil pemberian prioritas barang bukti, akan ditentukan apakah barang bukti yang ditemukan dapat langsung disita atau harus diakuisisi di TKP terkait datanya yang mudah hilang.

b. Melakukan penyitaan barang bukti

Hal ini diatur dalam SNI pada bagian ke 7.1.2. Penyitaan barang bukti dibagi menjadi dua tahapan yaitu prosedur penyitaan perangkat dalam keadaan menyala dan dalam keadaan mati.

- (1) Barang bukti dalam keadaan menyala
	- Menganalisis apakah membutuhkan data *volatile* dari perangkat. Hal ini diatur dalam SNI pada bagian ke 7.1.2.1. Analisis dilakukan untuk menentukan apakah dari perangkat yang menyala tersebut membutuhkan data *volatile* yang akan hilang apabila perangkat dimatikan.
	- Jika butuh lakukan prosedur *live* akuisisi.

Hal ini diatur dalam SNI pada bagian ke 7.1.3.1. Jika hasil analisis menyimpulkan dibutuhkan data *volatile*, maka lakukan prosedur *live* akuisisi terhadap perangkat.

- Jika tidak butuh lakukan pemeriksaan aspek keamanan dan kerentanan data terhadap listrik.

Hal ini diatur dalam SNI pada bagian ke 7.1.2.1. Jika tidak butuh data *volatile*, atau proses *live* akuisisi telah selesai, lakukan pemeriksaan aspek keamanan data apakah data akan rusak apabila perangkat langsung dimatikan. Jika ternyata data akan rusak jika perangkat langsung dimatikan, lakukan prosedur *shutdown* secara sistem normal.

- Melakukan prosedur *shutdown* perangkat. Hal ini diatur dalam SNI pada bagian ke 7.1.2.1. Jika data stabil atau tidak bermasalah apabila perangkat langsung dimatikan, cabut secara langsung kabel power untuk mematikan perangkat.
- (2) Barang bukti dalam keadaan mati
	- Cabut semua kabel yang terkoneksi dan baterai (jika ada baterai) Hal ini diatur dalam SNI pada bagian ke 7.1.2.2. Cabut semua kabel dan amankan kabel tersebut, lalu label seluruh *port* yang terkoneksi dengan kabel untuk memudahkan proses rekonstruksi. Setelah prosedur ini selsai, maka lakukan prosedur selanjutnya yaitu memberikan label barang bukti.
- c. Memberikan label barang bukti

Hal ini diatur dalam SNI pada bagian ke 7.1.2. Label seluruh barang bukti untuk memudahkan proses rekonstruksi dan memudahkan mengenali barang bukti tersebut.

d. Mempacking barang bukti

Hal ini diatur dalam SNI bagian 7.1.2. proses pengemasan barang bukti dengan memasukkan barang bukti ke dalam alat pembungkus barang bukti. Perhatikan aspek keamanan barang bukti ketika akan dikemas. Sebagai contoh, perangkat yang terkoneksi ke jaringan *wireless* seperti *smartphone* harus dikemas dalam alat pembungkus khusus yang dapat menetralisir sinyal tersebut.

- e. Mengumpulkan keterangan verbal dari saksi-saksi Hal ini diatur dalam SNI pada bagian ke 7.1.1.2. untuk mendapatkan petunjuk lebih dari mencari informasi terkait barang bukti yang ditemukan. Sebagai contoh menanyakan *password* sistem yang ditemukan dalam barang bukti.
- 3. Akuisisi

a. Pemeriksaan aspek keamanan barang bukti

Hal ini diatur dalam SNI pada bagian ke 7.1.1.1. Pemeriksaan aspek keamanan untuk memastikan bahwa proses akuisisi yang dilakukan tidak akan merusak barang bukti.

b. Penentuan model akuisisi yang dilakukan

Hal ini diatur dalam SNI pada bagian ke 7.1.3. Proses akuisisi terbagi menjadi 3 jenis yaitu akuisisi pada perangkat menyala, akuisisi pada perangkat yang tidak menyala dan partial akuisisi. Penentuan model akuisisi yang digunakan sesuai hasil identifikasi yang telah dilakukan terhadap barang bukti.

- (1) Akuisisi pada perangkat yang menyala
	- Lakukan prosedur *live* akuisisi untuk mendapatkan data *volatile.*

Hal ini diatur dalam SNI pada bagian ke 7.1.3.1. Data *volatile* akan dapat hilang apabila perangkat digitalnya dimatikan, oleh karena itu *live* akuisisi dilakukan ketika perangkat digitalna dimatikan, oleh karena itu live akuisisi dilakukan ketika perangkat masih dalam keadaan menyala. Beberapa contoh data *volatile*  yaitu data di RAM, data proses yang berjalan, data koneksi jaringan. Petugas harus berkompetensi dan menggunakan *tools* yang valid untuk melakukan prosedur ini.

- Jika data *non volatile* juga dibutuhkan saat itu, lakukan juga prosedur akuisisi pada data *non volatile.*

Hal ini diatur dalam SNI pada bagian ke 7.1.3.1. Lakukan juga prosedur *live*  akuisisi jika data *non volatile* seperti data yang tersimpan di *logical* juga dibutuhkan.

- Jika perangkat bisa disita, lakukan prosedur pengumpulan barang bukti. Hal ini diatur dalam SNI pada bagian ke 7.1.3.1. Jika setelah proses akuisisi pada data *volatile* selesai dan perangkat dapat disita lakukan prosedur pengumpulan barang bukti. Perangkat yang tidak dapat disita sebagai contoh komputer *server* yang sangat krusial terhadap sistem yang sedang berjalan.
- (2) Akuisisi pada perangkat yang tidak menyala
	- Lakukan prosedur *static* akuisisi dengan melakukan imaging terhadap media penyimpanan data.

Hal ini diatur dalam SNI pada bagian ke 7.1.3.2. Proses *static* akuisisi dijalankan dengan melakukan *bitstream copy.*

(3) *Partial* akuisisi

- Dapat dilakukan dengan menggunakan perpaduan prosedur *live* dan *static* akuisisi.

Hal ini diatur dalam SNI pada bagian ke 7.1.3.4. *Partial* akuisisi dilakukan untuk perangkat yang krusial dan tidak dimungkinkannya melakukan akuisisi terhadap keseluruhan data seperti dikarenakan jumlah data yang sangat besar.

c. Pelaksanaan akuisisi

Setelah proses penentuan metode akuisisi dipilih, berikutnya adalah dilaksanakan proses akuisisi sesuai dengan metode akuisisi yang telah ditentukan sebelumnya.

d. Verifikasi hasil akuisisi

Hal ini diatur dalam SNI pada bagian ke 7.1.4. Verifikasi dilakukan untuk memastikan data hasil akuisisi identic dengan data aslinya. Verifikasi dapat dilakukan dengan menggunakan fungsi hash.

- 4. Preservasi
	- a. Memberikan segel barang bukti

Hal ini diatur dalam SNI pada bagian ke 6.9.2. Barang bukti yang telah dipacking, harus disegel untuk memastikan selama proses pemindahan barang bukti tetap dalam kemasannya dan berguna menjaga integritas barang bukti.

b. Pemeriksaan aspek keamanan pemindahan barang bukti

Hal ini diatur dalam SNI pada bagian ke 6.9.2. Pemeriksaan aspek keamanan dilakukan untuk memastikan barang bukti aman selama proses pemindahan barang bukti dari TKP ke tempat penyimpanan ataupun laboratorium. Pemeriksaan aspek keamanan mencakup pemeriksaan pengemasan barang bukti untuk menjaga pengemasan yang dilakukan tidak merusak barang bukti.

c. Pemindahan barang bukti

Hal ini diatur dalam SNI pada bagian ke 6.9.2. Selama proses pemindahan barang bukti, petugas harus berhati-hati dan selalu memperhatikan keamanan barang bukti. Selain itu juga harus melakukan update di *form chain of custody.*

d. Penyimpanan barang bukti

Hal ini diatur dalam SNI pada bagian ke 6.9.2. Barang bukti harus disimpan dalam tempat penyimpanan yang memiliki fasilitas keamanan yang baik dan fasilitas penyimpanan yang memiliki fasilitas kemanan yang baik dan fasilitas penyimpanan yang baik. Sebagai contoh harus memiliki fasilitas untuk menjaga suhu ruangan penyimpanan tdak terlalu panas atau tidak terlalu dingin sehingga dapat menyebabkan kerusakan barang bukti.
#### **2.3 SNI 27037:2014**

SNI 27037:2014 yang berjudul Teknologi Informasi – Teknik keamanan – Pedoman identifikasi, pengumpulan akuisisi, dan preservasi bukti digital merupakan standar forensik digital yang keseluruhan isi dokumennya diadopsi dari ISO 27037:2012 dengan metode *republikasi-reprint*. SNI 27037:2014 merupakan standar nasional yang membahas tentang panduan spesifik terlibat aktivitas investigasi forensik digital. Aktifitas tersebut meliputi identifikasi, pengumpulan, akusisi, dan preservasi bukti digital telah mengatur prinsip dasar penanganan bukti digital, adapun prinsip dasar tersebut adalah :

- a. *Minimize handling of the original digital device or potential digital evidance,*
- b. *Account for any changes and document actions taken,*
- c. *Comply with the local rules of evidence,*
- d. *The DEFR and DES should not take actions boyond their competence.*

*Digital Evidence First Responder* (DEFR) yaitu seseorang yang memiliki wewenang, terlatih dan memenuhi persyaratan khusus sebagai pihak pertama yang bertindak di tempat kejadian perkara mengkoneksi dan mengakuisisi barang bukti digital sesuai dengan tanggung jawabnya. Sedangkan *Digital Evidence Specialist* (DES) adalah seseorang yang dapat melakukan tugas-tugas dari DEFR dan memiliki spesialisasi pengetahuan, keterampilan dan kemampuan untuk menangani berbagai masalah teknis forensik digital.

Berikut adalah langkah-langkah yang harus dilakukan DEFR dan DES dalam menangani bukti digital atau barang bukti digital :

- a. Mendokumentasikan semua aktifitas.
- b. Menentukan dan menerapkan metode yang akurat dan handal dalam proses penyalinan barang bukti digital berpotensial dari sumber aslinya.
- c. Menyatakan bahwa usaha penjagaan barang bukti digital yang berpotensial aman dari pihak-pihak yang tidak berwenang.

Semua proses ini merupakan proses penting yang harus dilakukan secara teliti dan hati-hati untuk tetap menjaga integritas barang bukti. Metodologi yang digunakan dalam pengumpulan barang bukti digital akan berpengaruh terhadap diterima atau tidaknya barang bukti tersebut di pengadilan. Selain membahas barang barang bukti digital, SNI juga membahas tentang panduan umum tentang bagaimana mengumpulkan non-digital *evidence*. Karena selain barang bukti digital, barang bukti yang tidak digital juga berpotensi memberikan petunjuk terkait investigasi sebuah kasus kejahatan (Nasional, 2014).

#### **2.4** *Live Forensics*

Menurut (Rafique & Khan, 2013) digital forensik dibagi menjadi dua metode, yaitu live forensics dan static forensics. *Live forensics* merupakan proses forensik dilakukan dengan cara mengumpulkan data volatile (mudah hilang) dan menganalisis informasi barang bukti digital pada saat sistem sedang running (*on*). Live forensics bertujuan untuk melakukan analisa barang bukti tanpa mempengaruhi fungsionalitas sistem, sehingga keseluruhan fungsi yang dijalankan sistem tidak akan terganggu selama proses analisis digital dilakukan. Sedangkan static forensics menggunakan pendekatan konvensional yaitu barang bukti elektronik diolah menjadi bit-by-bit image untuk dilakukan proses forensik. Proses forensiknya sendri berjalan pada sistem yang tidak running (*off*). Secara konvensional *static forensics* digunakan untuk investigasi hasil imaging dan menganalisis isi dari bukti digital, seperti file yang dihapus, history web browser, berkas fragmen, koneksi jaringan, file yang diakses, history login user.

Teknik *live forensics* telah berkembang dalam dasawarsa terakhir, seperti analisis konten memory untuk mendapatkan gambaran dan informasi yang lebih baik mengenai proses aplikasi yang sedang berjalan (Rahman & Khan, 2015). Teknik *live forensics* juga diterapkan pada Random Access Memory (RAM). Metode live forensic bertujuan agar penanganan investigasi lebih cepat, integritas data lebih terjamin, teknik enkripsi lebih memungkinkan bisa dibaca dan kapasitas memori yang lebih minim apabila dibandingkan dengan teknik forensik tradisional (Yudhistira, 2018) . Data pada RAM bersifat data volatile (data sementara) jika komputer mati maka data itu akan hilang. Data volatile ini berisi data penting seperti username dan password dalam suatu akun seperti email (M. N. Faiz, Umar, & Yudhana, 2017).

Kemudian menurut (Adelstein, 2006) teknik live forensics bisa dilakuan dengan cara mengumpulkan data ketika sistem yang terkena serangan dan sistem masih berjalan (running). Bukti digital forensik yang dikumpulkan melalui sistem yang berjalan tersebut dapat memberikan bukti yang tidak dapat diperoleh dari forensik konvensional (static disk image). Bukti digital yang dikumpulkan tersebut merupakan data yang bisa berubah-ubah dari sistem yang dinamis dan tidak mungkin untuk diproduksi ulang pada waktu berikutnya.

#### **2.5** *Solid State Drive* **(SSD)**

SSD, atau dikenal *Solid State Drive* merupakan salah satu media penyimpanan selain Hardisk. Penyimpanan SSD menggunakan *non volatile memory* yaitu *memory* yang datanya dapat ditulis dan dihapus, tetapi data tetap ada walaupun dalam kondisi mati (*off*) karena

SSD tidak menggunakan disk magnetis seperti Hardisk tradisional. Berbeda dengan *volatile memory* yaitu datanya dapat ditulis dan dihapus, tetapi hilang saat kondisi mati (*off*) misalnya RAM.

SSD merupakan media penyimpanan data yang menggunakan *Integrated Circuit* (IC) yang dirakit sebagai memori untuk menyimpan data secara presenten 3 . Sedangkan HDD menggunakan magnetic disk atau komponen elektromekanis platter yang berputar, dan head yang akan bergerak untuk membaca dan menulis pada *disk* dengan menggunakan elektromagnetik yang berdampak oksidasi pada HDD meningkat. SSD bisa dianggap sebagai versi canggih dari USB Flash drive dengan kapasitas yang jauh lebih besar dan berfungsi sebagai pengganti HDD yang selama ini digunakan pada perangkat komputer 4 . Maanfaat dari teknologi storage memori flash ini adalah performa kecepatan dibaca (read) atau ditulis (write) lebih baik tanpa menimbulkan suara dan panas yang dihasilkan bisa direduksi (Freeman & Woodward, 2009).

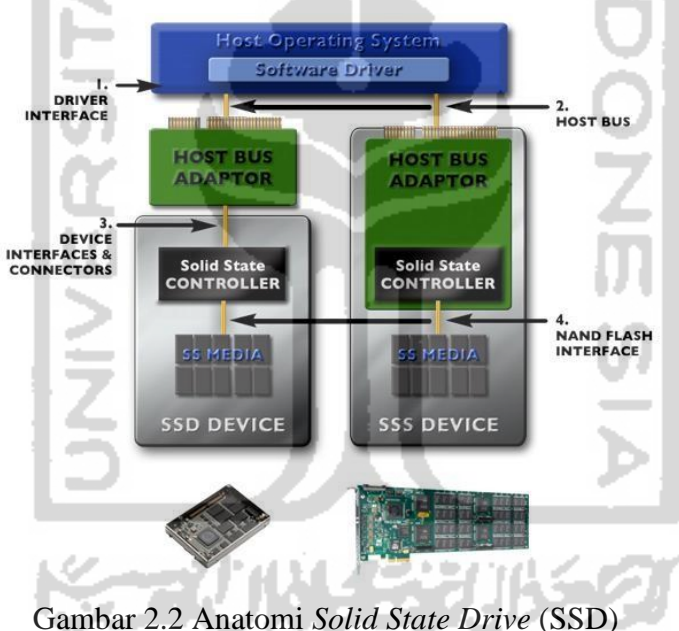

### **2.6 Arsitektur** *Solid State Drive* **(SSD)**

Arsitektur seperti HDD konvensional menggunakan penggerak motor listrik pada piringan disk silinder untuk dibaca (read) atau ditulis (write) pada head yang diposisikan di atas piringan disk, tetapi SSD menggunakan memori flash NAND 5 . Dampak dari teknologi

<sup>3</sup> http[s://www.gudangilmukomputer.com/2015/10/pengertian-dan-fungsi-solid-state-drive-ssd.html](http://www.gudangilmukomputer.com/2015/10/pengertian-dan-fungsi-solid-state-drive-ssd.html)

<sup>4</sup> http[s://www.ubaya.ac.id/2018/content/articles\\_detail/219/Media-Penyimpanan-Data-Solid-State-Drive--](http://www.ubaya.ac.id/2018/content/articles_detail/219/Media-Penyimpanan-Data-Solid-State-Drive--) SSD-.html

<sup>5</sup> <https://www.anandtech.com/show/2738/5>

penyimpan tersebut tidak menghasilkan suara dan panas dari HDD konvensional. Berikut ini adalah skema arsitektur dari *Solid State Drive* (Larrivee, 2016) :

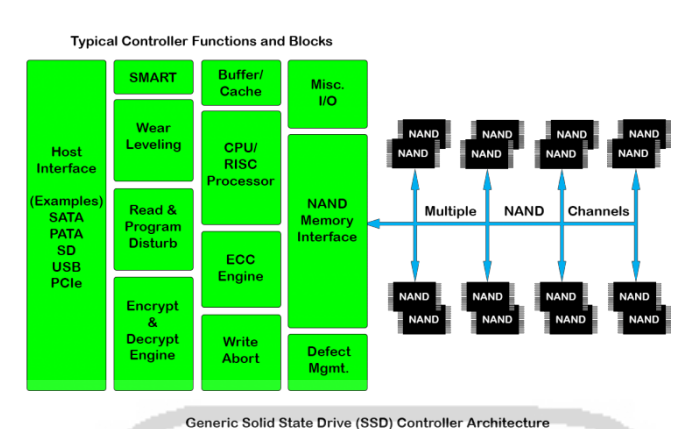

Gambar 2.3 Arsitektur *Solid State Drive* 6

- a. Host Interface : host interface biasanya dirancang untuk interface khusus. Ada beberapa interface yang dirancang untuk mengatasi berbagai bentuk dan sistem, yang sering digunakan interface seperti SATA, SD, USB, PATA/ PCIe.
- b. SMART : berfungsi sebagai memantau dan merekam data mengenai banyaknya atribut SSD. Contohnya seperti memantau kemampuan dan mengukur daya tahan yang tersisa pada SSD.
- c. Wear Leveling : berfungsi untuk menyatarakan jumlah cycles write di seluruh flash NAND yang tersedia. Karena setiap *block* NAND mempunyai jumlah siklus tulis/hapus yang terbatas, jika hanya satu blok fisik yang ditulis terus menerus maka akan cepat menghabiskan siklus ketahanan pada SSD tersebut.
- d. Encrypt & Decrypt Engine : berfungsi untuk keamanan aplikasi yang lebih tinggi, SSD sering menggunakan enkripsi seperti AES 256 yaitu algoritma cyptographic untuk mengamankan data.
- e. Buffer/Cache : pada umumnya buffer atau cache digunakan oleh DRAM, sebagai buffiring data read dan write pada SSD, cache tersebut memiliki memory yang tidak stabil, maka data akan hilang jika daya hilang secara tak terduga.

<sup>6</sup> [https://www.cactus-tech.com/resources/blog/details/solid-state-drive-primer-9-controller-architecture](https://www.cactus-tech.com/resources/blog/details/solid-state-drive-primer-9-controller-architecture-controller-block-diagram/)[controller-block-diagram/](https://www.cactus-tech.com/resources/blog/details/solid-state-drive-primer-9-controller-architecture-controller-block-diagram/)

#### **2.6.1 Connector Fisik M.2 SATA**

Perkembangan dalam dunia komunikasi khususnya pada storage komputer lebih ditekankan ke SSD dibandingkan HDD konvensional sehingga sekarang vendor meluncurkan SSD yang berbentuk lebih kecil yang disebut M.2. Perlu diketahui bahwa interface M.2 tidak semua motherboard bisa support M.2 SSD, namun vendor komunikasi untuk sekarang sudah banyak meluncurkan *motherboard* yang lebih baru yang support SSD M.2. Untuk kompatibitas SSD SATA (*Serial Advanced Tecnology Attachment*) umumnya menggunakan Slot B dan Slot M  $(Key B & Key M)^7$ .

SSD M.2 dengan interface SATA menggunakan teknologi AHCI memiliki kecepatan perpindahan data kurang lebih sama dengan SSD 2.5" SATA. SATA adalah bus primer dari komputer yang di rancang untuk mentransfer data antara *motherboard* dan media penyimpanan data, mirip seperti *harddisk* dan optical drive didalam komputer (Ramadhan et al., 2016).

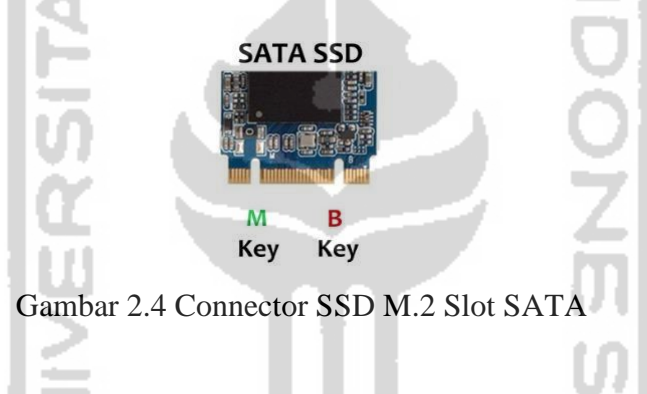

### **2.6.2 Connector Fisik M.2 NVMe**

SSD M.2 memiliki teknologi terbaru menggunakan interface NVMe merupakan singkatan dari Non-Volatile Memory Express, NVMe bukan interface seperti SATA ataupun PCIe, tetapi NVMe telah update versi dari PCIe karena NVMe tetap menggunakan interface PCIe. Sebuah standar komunikasi yang dikembangkan khususnya pada *storage* SSD oleh vendor seperti ADATA, Samsung, Sandisk dan lainnya. Pada dasarnya, interface NVMe tersebut memiliki kemampuan serupa dengan SSD SATA, namun NVMe memiliki performa latency dan penggunaan CPU jauh lebih baik (Nikkel, 2016).

SSD M.2 NVMe hanya khusus memakai 4 jalur PCIe 3.0 dan menggunakan Slot M agar performa kecepatan transfer data, performa kecepatan protocol AHCI/SATA jauh lebih lambat dibandingkan protocol NVMe dikarenakan manajemen antriannya yang sangat baik (Xu et al., 2015).

<sup>7</sup> http[s://www.els.co.id/blog/mengenal-lebih-dekat-mengenai-ssd-m2/](http://www.els.co.id/blog/mengenal-lebih-dekat-mengenai-ssd-m2/)

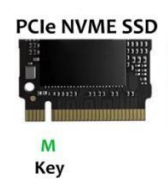

#### Gambar 2.5 Connector SSD M.2 Slot NVMe

Selanjutnya, untuk mengetahui efektivitas dari penggunaan printah fungsi TRIM pada SSD NVMe akan dilakukan pada penelitian ini.

### **2.6.3 TRIM**

Fitur TRIM adalah sebuah perintah yang langsung ditujukan kepada *frimware* dari SSD. Dukungan TRIM pada SSD diaktifkan secara default untuk sistem operasi Windows 10, 8 dan windows 7 tetapi di windows XP dan Vista tidak ada dukungan TRIM secara default atau tidak dapat berjalan secara optimal karna sistem operasi tersebut tidak bisa membedakan antara SSD atau HDD. TRIM adalah fitur pada SSD yang akan berhubungan dengan operating system, TRIM akan menyampaikan blok mana yang dianggap tidak digunakan dan menghapus data yang tersisa secara internal sehingga SSD dapat bekerja dengan optimal<sup>8</sup>.

TRIM memastikan saat sistem operasi mau menulis data baru di sektor yang sama, data yang lama akan terhapus atau akan ditimpa langsung di tempat data yang lama. Hal ini disebut dengan *overwriting*. Selain itu, fungsi TRIM juga akan membuat semua sektor yang dihapus dan diformat menjadi bersih. Kegiatan *overwriting* akan menimbulkan sampah data (*garbage collection*). *Garbage Collection* menimbulkan efek sebuah SSD akan membuat performa kecepatan SSD menurun seiring waktu berjalan, karena data lama masih ada sehingga membuat SSD harus memilah antara data lama dengan data yang baru. Hal tersebut membuat SSD melamban dalam membaca data (Chaurasia & Sharma, 2017).

Perintah TRIM sebenarnya perintah dari teknologi SSD yang dibuat oleh *host* sistem operasi yang kemudian teknologi SSD *controller* berkembang pada protocol SATA dan NVMe 9 . Oleh sebab itu ketika file dihapus dalam suatu sistem operasi, perintah TRIM dikirim ke *disk controller* dengan LBA (*Logical Block Addresses*) untuk pengapusan file. Selanjutnya SSD me-reset block-block yang menjadi ruang kosong tambahan. Sederhananya, fungsi TRIM adalah berguna untuk menghapus data secara permanen serta menambah usia penggunaan dari SSD.

<sup>8</sup> http[s://www.pcplus.co.id/2014/05/tutorial/tip-agar-kinerja-ssd-optimal/](http://www.pcplus.co.id/2014/05/tutorial/tip-agar-kinerja-ssd-optimal/)

<sup>9</sup> http[s://www.anandtech.com/show/2829/8](http://www.anandtech.com/show/2829/8)

## **BAB 3**

# **Metode Penelitian**

Bab ini menjelaskan bagaimana cara penelitian dilakukan sehingga dapat diketahui rincian tentang urutan langkah-langkah yang dibuat secara sistematis dan dapat dijadikan pedoman yang jelas dalam menyelesaikan permasalahan, membuat analisis terhadap hasil penelitian, serta kesulitan-kesulitan yang dihadapi. Adapun langkah-langkah atau tahapan-tahapan pada penelitian ini dapat dilihat pada gambar 3.1.

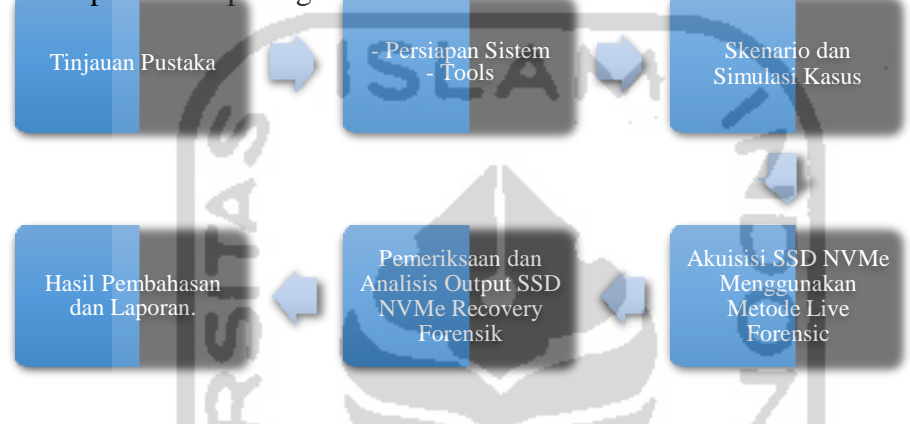

Gambar 3.1 Metodologi Penelitian

Pada gambar 3.1 menjelaskan bahwa metodologi penelitian ini menggunakan 6 tahapan yakni (1) Tinjauan Pustaka (2) Persiapan Sistem Mesin dan Tools (3) Skenario dan Simulasi Kasus (4) Akuisisi SSD NVMe Menggunakan Metode Live Forensic (5) Pemeriksaan dan Analisis Output SSD NVMe *Recovery* Forensik (6) Hasil Pembahasan dan Laporan.

### **3.1 Tinjauan Pustaka**

Tinjauan pustaka dilakukan untuk mengumpulkan bahan-bahan informasi mengenai topik penelitian yang dapat bersumber dari buku, artikel, paper, jurnal, makalah, yang berupa teori, laporan penelitian, atau penemuan sebelumnya dan mengunjungi beberapa situs yang terdapat pada internet terkait dengan teori-teori tentang digital forensik, barang bukti, *live forensic*, *Solid State Drive* (SSD) NVMe, sehingga dapat menunjang tujuan akhir dilakukannya penelitan ini.

- 1 M

#### **3.2 Persiapan Sistem Mesin dan Tools**

Merupakan tahapan dalam mempersiapkan spesifikasi hardware dan software yang digunakan dalam penelitian seperti melakukan perancangan dan implementasi analisis *Solid*

*Sate Drive* (SSD) *Non-Volatile Memory Express* (NVMe), seperti melakukan instalasi dan konfigurasi sistem, konfigurasi sistem operasi yang ada dalam komputer fisik yaitu microsoft windows 10 Pro. Agar implementasi eksperimental dapat berjalan dengan baik, maka perlu adanya *hardware* dan *software* komputer fisik sebagai alat dan bahan penelitian, berukut ini alat dan bahan yang digunakan dalam melakukan bahan penelitian eksperimen :

1. PC Pertama, Biostar seri H81MHV3 sebagai komputer simulasi dengan spesifikasi :

- a. Prosessor Intel Pentium G3240 dengan kecepatan frekuensi 3.1GHz
- b. RAM 6GB
- c. Converter PCIe Card Support M.2 NVMe
- d. Solid State Drive (SSD) M.2 NVMe Adata XPG SX6000 Lite dengan kapasitas 128GB
- e. Sistem Operasi Windows 10 Professional dengan arsitektur 64bit
- 2. Laptop Kedua, Asus seri X455LN sebagai komputer pemeriksaan dan analisis dengan spesifikasi :
	- a. Prosessor Intel Core i5-4210U dengan kecepatan frekuensi 2.4GHz
	- b. RAM 8GB
	- c. HDD 1TB
	- d. Sistem Operasi Windows 10 Education dengan arsitektur 64bit
- 3. *Solid State Drive* (SSD) Apacer dengan kapasitas 240GB sebagai storage eksternal untuk melakukan live akuisisi dan recovery.
- 4. FTK Imager Porteble sebagai tool live akuisisi
- 5. Testdisk Recovery sebagai tools recovery
- 6. Sleuth Kit Autopsy Forensics sebagai tool pemeriksaan dan analisis
- 7. Belkasoft Evidence Center sebagai tool pemeriksaan dan analisis
- 8. Hashmyfile sebagai tool hashing

#### **3.3 Skenario dan Simulasi Kasus**

Merupakan tahapan dan membuat simulasi kasus dengan 2 komputer atau laptop yang digunakan dalam eksprimen ini. Komputer pertama akan dilakukan pemasangan SSD NVMe didalamnya menggunakan sistem operasi microsoft windows 10. Pada komputer tersebut akan dilakukan pembagian 2 patrisi dimana partisi kedua digunakan untuk kebutuhan penyimpanan file yang akan dilakukan manipulasi. Kemudian pada komputer kedua sebagai laptop investigator untuk analisis hasil live akuisisi dan *recovery* SSD NVMe pada komputer pertama yang telah dilakukan skenario dan simulasi.

Untuk dilakukannya simulasi kasus pada eksperimen live akuisisi dan *recovery* SSD NVMe ini, peneliti melakukan simulasi sederhana yaitu penghapusan file dengan perintah SHIFT+DELETE dan kemudian file didalam partisi ke-dua tersebut akan dilakukan *recovery* data. Adapun alur tahapan skenario dan simulasi dapat dilihat pada gambar 3.2 dan 3.3 sebagai berikut :

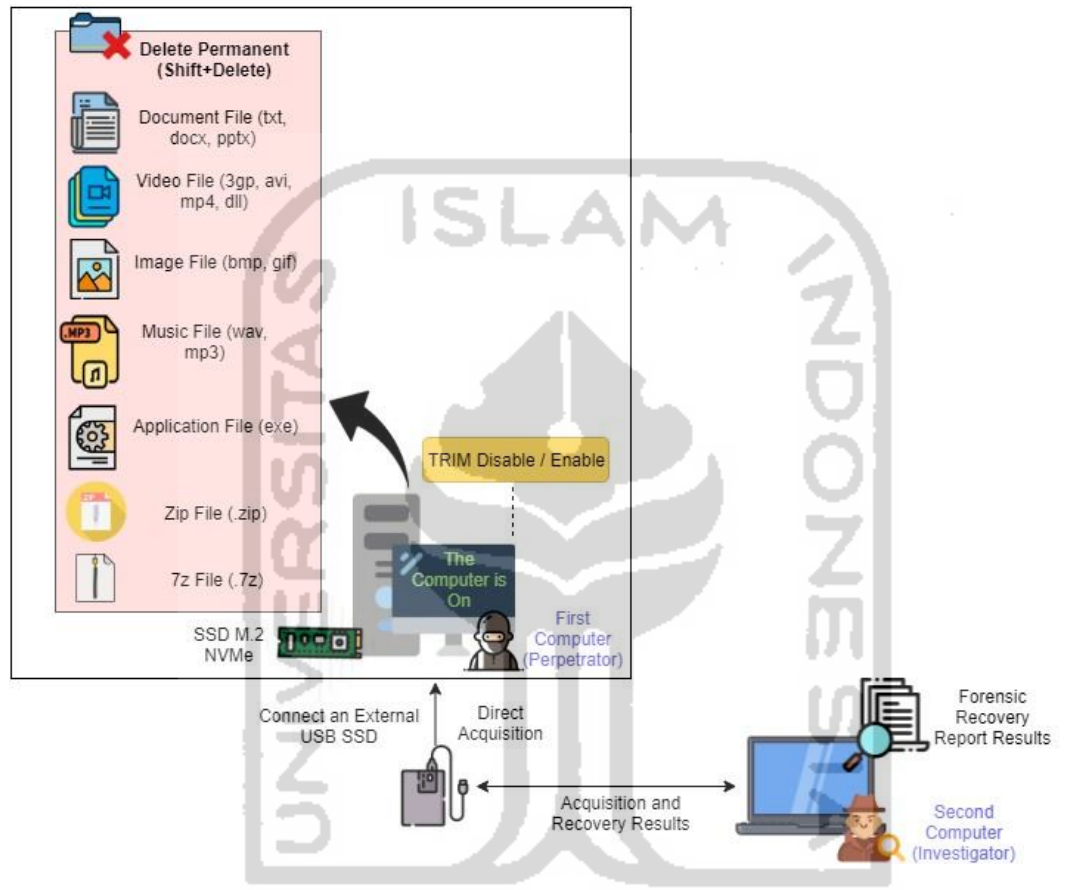

Gambar 3.2 Tahapan Skenario SSD NVMe Live Forensik *Recovery*

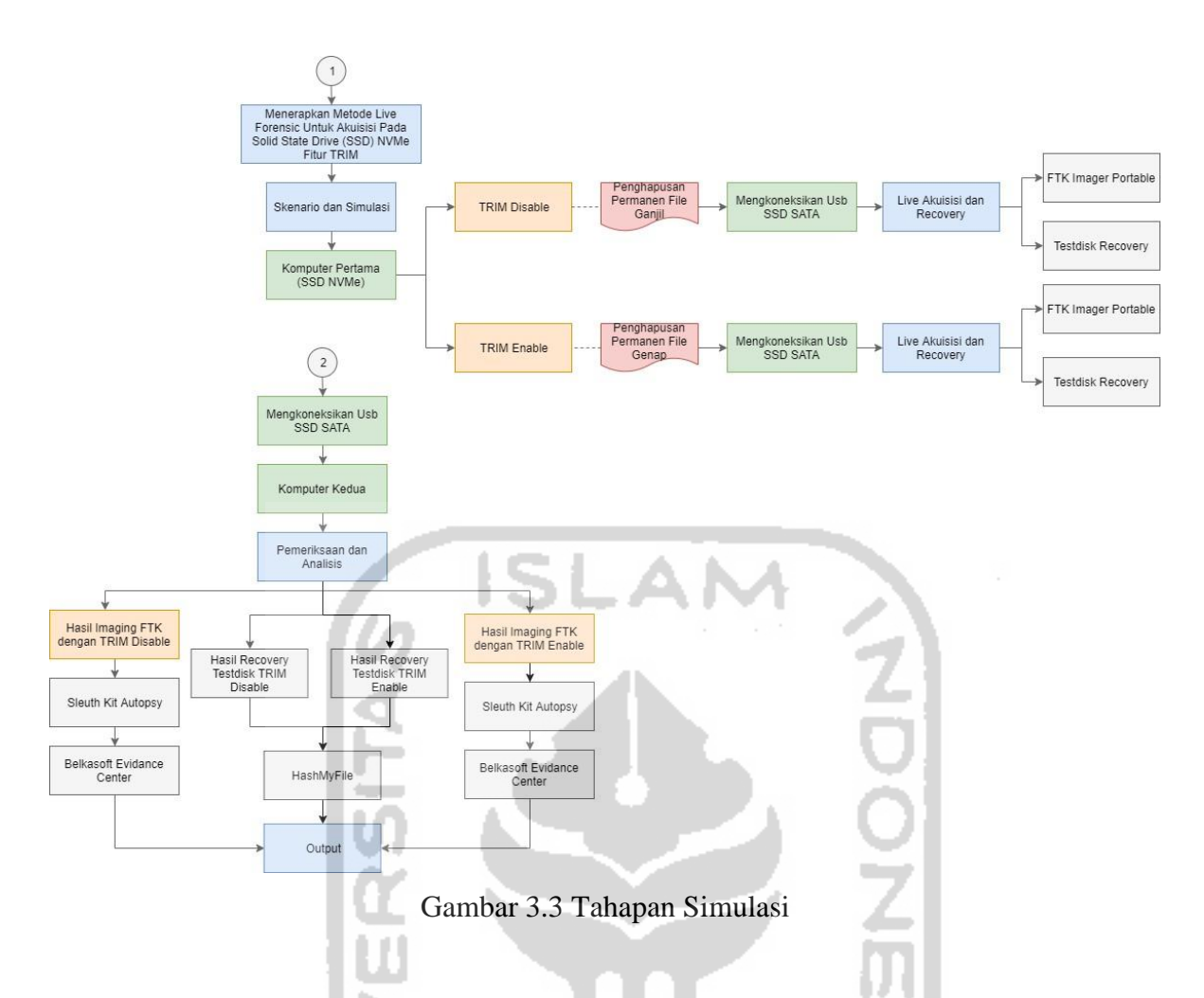

### **3.4 Akuisisi SSD NVMe menggunakan Metode** *Live Forensic*

Pada tahapan ini dilakukan proses investigasi *live forensic* terhadap simulasi kasus komputer pertama yang menggunakan SSD NVMe dilakukan pembagian 2 partisi. Investigasi yang dilakukan diantaranya yaitu proses pencarian tempat penyimpanan pada partisi ke 2, live akuisisi *recovery*, melakukan pemeriksaan dan menganalisis data hasil akuisisi *recovery*  tersebut.

Komputer pertama yang akan diakuisisi nantinya berjalan di atas sistem operasi windows 10 pro dan fungsi TRIM *disable* ataupun *enable*, kemudian file-file akan diakuisisi hanyalah file *non volatile* yang bersangkutan dengan kasus. Kemudian perlu dilakukan proses pencarian lokasi penyimpanan file dalam komputer pertama.

Selanjutnya menerapkan *live forensic* terhadap komputer pertama, karena dilakukannya dengan *live forensic* maka keadaan komputer sistem operasi windows 10 tidak dimungkinkan untuk dimatikan. Jika mematikan perangkat komputer tentu akan mematikan keseluruhan sistem yang sedang berjalan dan akan mengganggu keseluruhan sistem, maka peneliti perlu mengkoneksikan kabel usb SSD SATA (eksternal) untuk melakukan live

akusisi dan *recovery* data pada kasus tersebut. Tahapan investigasi forensik yang akan dilakukan untuk mengakuisisi SDD NVMe sebagai berikut :

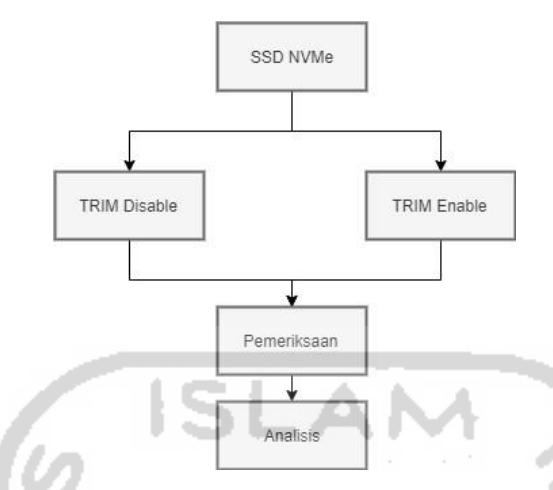

Gambar 3.4 Tahapan Investigasi SSD NVMe

Beberapa penelitian sebelumnya telah menggunakan prosedur akuisisi live forensik pada SNI 27037:2014 seperti yang dilakukan oleh (Sudyana & Lizarti, 2019). Dalam penelitian tersebut, dengan menggunakan prosedur live forensik SNI 27037:2014 dapat memberikan hasil yang optimal dalam menyelesaikan kasus yang dikerjakan. Dalam dokumen SNI tersebut sudah dijelaskan tahap-tahapan melakukan akuisisi pada perangkat digital, ada tiga kasus muncul jika akuisisi diperlukan yaitu :

1. Ketika perangkat digital masih dalam keadaan hidup/menyala.

- 2. Ketika perangkat digital ditemukan dalam keadaan mati.
- 3. Ketika perangkat digital dalam keadaan menyala tetapi tidak mungkin untuk dimatikan karena pentingnya perangkat digital.

Dari tiga kasus dalam dokumen SNI 27037:2014, *Digital Evidance First Responder*  (DEFR) perlu membuat salinan barang bukti digital yang diduga mengandung barang bukti yang diperlukan. Adapun proses prosedur akuisisi yang tergambar pada gambar 3.5.

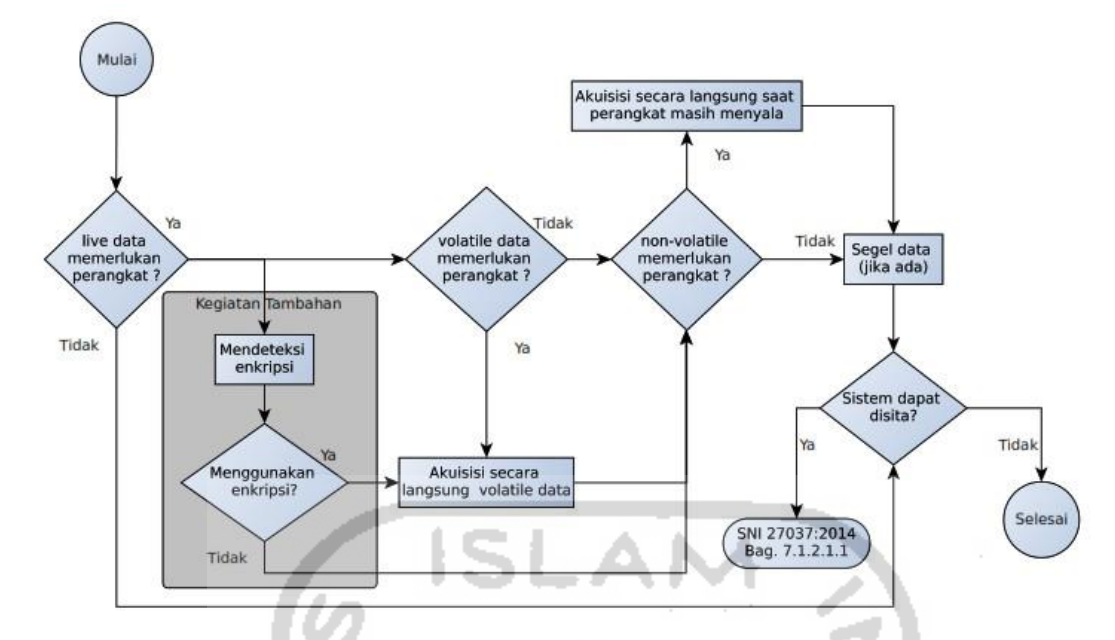

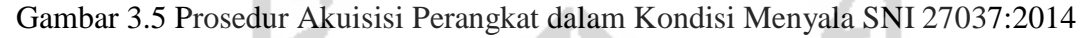

Gambar 3.5 adalah proses tahapan yang akan digunakan untuk mengakuisisi SSD NVMe yaitu apakah *live* data diperlukan dalam perangkat digital, jika ya maka ketahapan selanjutnya, apakah *volatile* data diperlukan, karena yang akan diakuisisi hanya data yang *non-volatile* maka langsung ke tahapan *live* akuisisi *non-volatile* data pada perangkat digital yang sedang menyala. Setelah *live* akuisisi selesai dilakukan maka tahapan berikutnya adalah menyita hasil akuisisi.

#### **3.4.1 Tahapan Akuisisi TRIM** *Disable*

Selanjutnya, untuk melakukan eksperimen pertama adalah melakukan penulisan (write) dan penghapusan (delete) semua file dengan perintah SHIFT+DELETE, yang terdapat pada partisi ke-dua di komputer pertama kemudian akan diakuisisi dengan metode *live forensic*  atau akuisisi dan *recovery* dalam keadaan komputer pertama menyala *(on)*. Pada kondisi ini, TRIM *support* yang ada pada SSD NVMe dalam keadaan *disable*. Kemudian dilakukan pemeriksaan untuk melihat apakah beberapa file tersebut dapat ditemukan kembali dan selanjutnya dianalisis salinan file hasil akuisisinya didalam laptop investigator. Hasil live akuisisi dan *recovery* tersebut ditransfer menggunakan conector USB SSD SATA external ke komputer kedua (investigator).

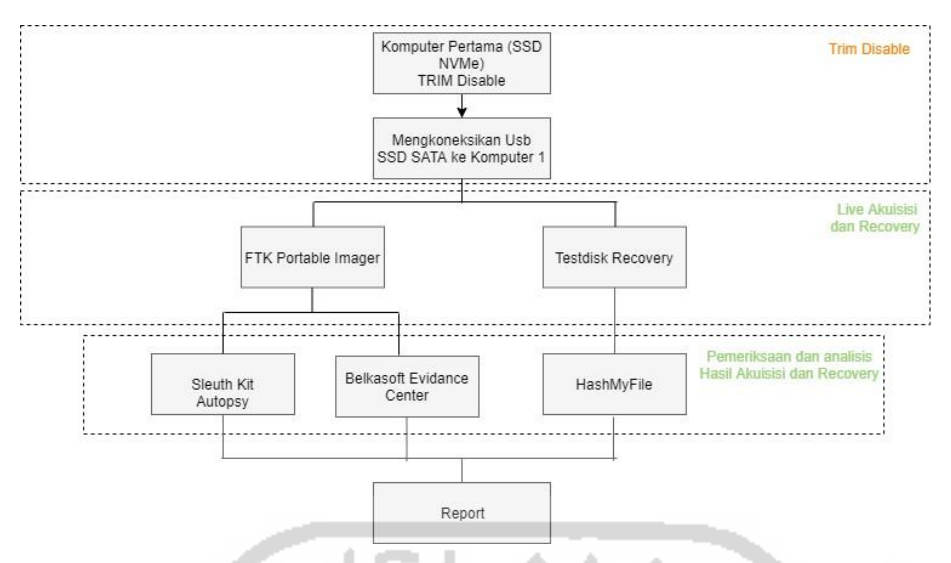

Gambar 3.6 Tahapan Akuisisi TRIM *Disable*

### **3.4.2 Tahapan Akuisisi TRIM** *Enable*

Selanjutnya untuk eksperimen kedua adalah melakukan penulisan (write) dan penghapusan (delete) semua file yang terdapat pada partisi ke-dua di komputer pertama dan akan diakuisisi dengan metode *live forensic* atau akuisisi dalam keadaan menyala *(on)*. Pada kondisi ini, TRIM *support* yang ada pada SSD NVMe dalam keadaan *enabled*. Kemudian dilakukan pemeriksaan untuk melihat apakah beberapa file tersebut dapat ditemukan kembali dan selanjutnya dianalisis salinan file hasil akuisisinya didalam laptop investigator. Hasil live akuisisi dan *recovery* tersebut ditransfer menggunakan conector USB SSD SATA eksternal ke komputer kedua (investigator).

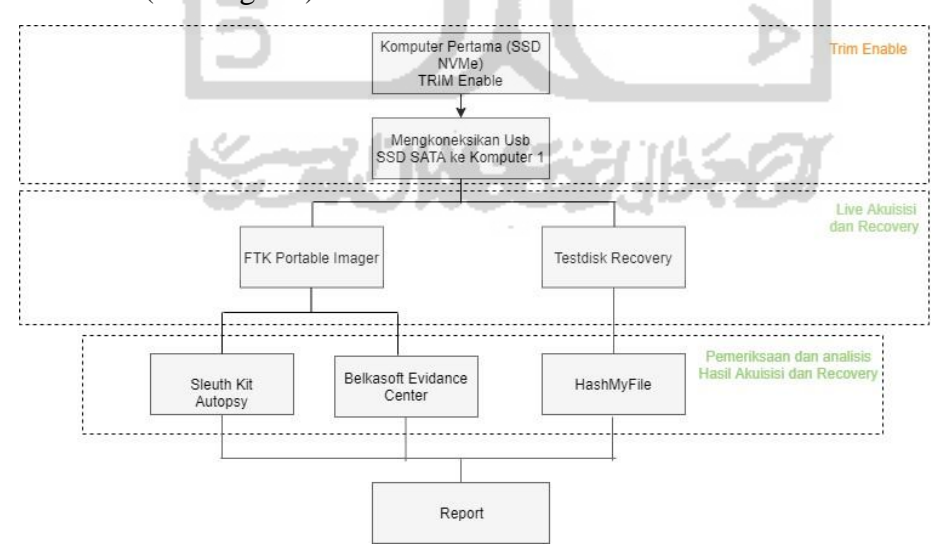

Gambar 3.7 Tahapan Akuisisi TRIM *Enable*

#### **3.5 Pemeriksaan dan Analisis Output SSD NVMe**

Merupakan tahapan pemeriksaan barang bukti digital yang telah diakuisisi, dan nantinya akan melakukan ekstraksi untuk mendapatkan petunjuk yang berkaitan dengan skenario kasus. Tahapan pemeriksaan dan hasil analisis dari proses skenario eksperimen yang akan dilakukan pada komputer pertama SSD NVMe, selanjutnya komputer kedua digunakan untuk kebutuhan analisis. Sebelum melakukan pemeriksaan terhadap hasil akuisisi tersebut, hasil akuisisi yang asli harus didublikasi dan melihat nilai *hash* antara file yang asli dengan file dublikasi, karena perlu dilakukan untuk menjaga keaslian barang bukti.

Selanjutnya untuk menjaga keaslian barang bukti maka pemeriksaan barang bukti tersebut adalah salinan file hasil akuisisi. Ada dua tools yang digunakan guna mengekstraksi dan menganalisis data hasil akuisisi yaitu *Sleuth Kit Autopsy Forensics* dan *Belkasoft Evidance Center*. Dalam melakukan pemeriksaan barang bukti terdapat 3 tahapan utama yang dapat dilihat pada gambar 3.8 sebagai berikut :

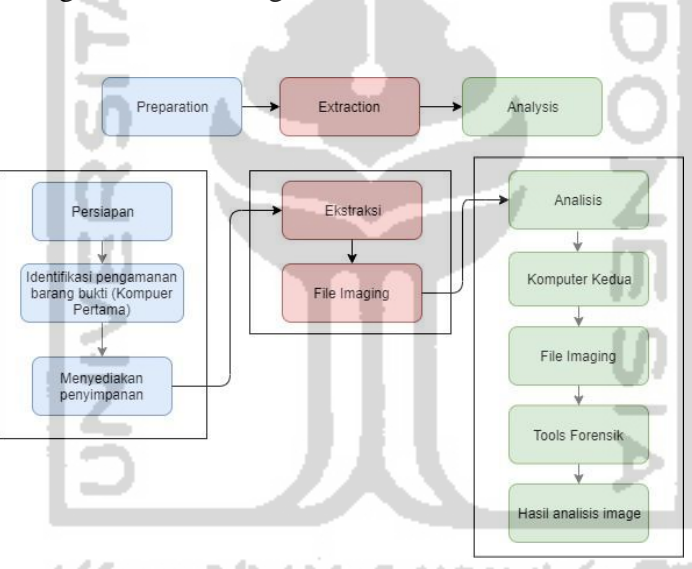

Gambar 3.8 Tahapan Pemeriksaan dan Analisis

- a. Tahapan Preparation : Melakukan persiapan dengan menyediakan ruang penyimpanan untuk menyimpan data yang akan di*recovery* serta di ekstrak.
- b. Tahapan Ekstraction : Melakukan ekstraksi file dengan mengidentifikasi dan me*recovery* file yang telah terhapus. Ekstraksi file juga akan mengungkapkan karakterisitik struktur file, data yang telah terhapus, nama file, time stamps, ukuran dan lokasi file.
- c. Tahapan Analisis : Tahapan menganalisis hasil file yang telah dilakukan pemeriksaan. Sehingga dapat mengukur tingkat efektifitas dari ekstraksi file fungsi TRIM *disable* atau *enable*, serta dapat rekomendasi tools mana yang tepat untuk *recovery* file pada penelitian ini.

Selanjutnya merupakan tahapan yang berisikan dari tahapan analisis. Dalam tahapan ini akan berisikan hasil akuisisi SSD NVMe dari dua fungsi TRIM (*disable*/*enable*). Dari hasil investigasi forensik nantinya akan ada beberapa tabel yang memetakan hasil dari masing-masing tahapan dalam proses investigasi forensik dapat dilihat seperti pada tabel 3.3.

#### Tabel 3.1 Status Storage *Disable* atau *Enable* serta Nilai Hash

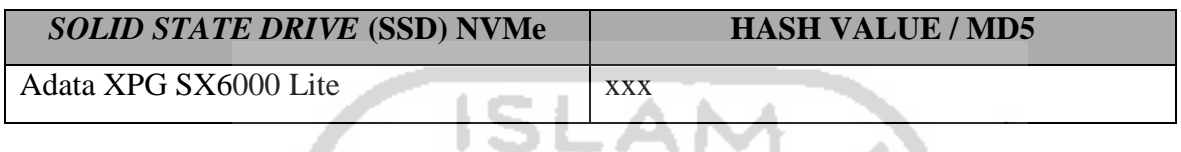

Dalam tahapan ini akan berisikan hasil dari akuisisi SSD NVMe dari eksperimen tersebut, tools yang digunakan untuk akuisisi data adalah FTK Imager Portable, *Sleuth Kit Autopsy, Belkasoft, Testdisk Recovery*. Dari hasil akuisisi SSD NVMe nantinya akan ada beberapa tabel yang mengambarkan hasil dari masing-masing tahapan proses akuisisi dan *recovery* investigasi forensik.

| <b>TRIM STATUS</b>                                    | <b>Disable</b>                                                                        |                 |  |  |  |
|-------------------------------------------------------|---------------------------------------------------------------------------------------|-----------------|--|--|--|
| <b>TOOLS</b>                                          | FTK Imager Portable, Sleuth Kit Autopsy                                               |                 |  |  |  |
|                                                       | Forensics, Belkasoft Evidance Center,                                                 |                 |  |  |  |
|                                                       | Testdisk                                                                              |                 |  |  |  |
|                                                       | <b>JENIS FILE</b> : File Gambar/File Musik/File Aplikasi/File Dokumen/File Multimedia |                 |  |  |  |
| NAMA FILE HASIL RESTORASI &<br><b>STATUS RECOVERY</b> |                                                                                       |                 |  |  |  |
| <b>NILAI HASH</b>                                     | <b>BERHASIL</b>                                                                       | <b>TIDAK</b>    |  |  |  |
|                                                       |                                                                                       | <b>BERHASIL</b> |  |  |  |
| Nama file: xxxxx                                      |                                                                                       |                 |  |  |  |
| $MD5:$ xxx                                            |                                                                                       |                 |  |  |  |
| Nama file: xxxxx                                      |                                                                                       |                 |  |  |  |
| $MD5:$ xxx                                            |                                                                                       |                 |  |  |  |
| Nama file : xxxxx                                     |                                                                                       |                 |  |  |  |
| $MD5:$ xxx                                            |                                                                                       |                 |  |  |  |

Tabel 3.2 Hasil Pengembalian Data Status TRIM *Disable*

Pada tabel hasil pengembalian data SSD NVMe status TRIM *Disable*, akan terlampirkan hasil akuisisi dan pengembalian file-file yang telah dilakukan penghapusan permanen dengan perintah SHIFT+DELETE, tools yang digunakan untuk akuisisi data SSD NVMe adalah *FTK Imager Portable, Sleuth Kit Autopsy Forensics, Belkasoft Evidance Center, Testdisk Recovery.*

Kemudian, pada tabel 3.5 akan terlampir hasil akuisisi dan pengembalian data SSD NVMe status TRIM *enable*, berikut ini adalah daftar tabel hasil pengembalian data atau filefile SSD NVMe status TRIM *enable* :

| <b>TRIM STATUS</b>                                                                    | Enable                                             |  |  |
|---------------------------------------------------------------------------------------|----------------------------------------------------|--|--|
| <b>TOOLS</b>                                                                          | FTK Imager Portable, Sleuth Kit Autopsy            |  |  |
|                                                                                       | Forensics, Belkasoft Evidance Center,              |  |  |
|                                                                                       | <b>Testdisk Recovery</b>                           |  |  |
| <b>JENIS FILE</b> : File Gambar/File Musik/File Aplikasi/File Dokumen/File Multimedia |                                                    |  |  |
| NAMA FILE HASIL RESTORASI &                                                           | <b>STATUS RECOVERY</b>                             |  |  |
| <b>NILAI HASH</b>                                                                     | <b>TIDAK</b><br><b>BERHASIL</b><br><b>BERHASIL</b> |  |  |
| Namafile : xxxxx                                                                      |                                                    |  |  |
| $MD5:$ xxx                                                                            |                                                    |  |  |
| Namafile : xxxxx                                                                      |                                                    |  |  |
| $MD5:$ xxx                                                                            |                                                    |  |  |
| Namafile : xxxxx                                                                      |                                                    |  |  |
| $MD5:$ xxx                                                                            |                                                    |  |  |

Tabel 3.3 Hasil Pengembalian Data Status TRIM *Enable*

Pada tabel hasil pengembalian data SSD NVMe status TRIM *enable*, akan terlampirkan hasil akuisisi dan pengembalian file-file yang telah dilakukan penghapusan permanen dengan perintah SHIFT+DELETE, tools yang digunakan untuk akuisisi data SSD NVMe adalah *FTK Imager Portable, Sleuth Kit Autopsy Forensics, Belkasoft Evidance Center, Testdisk Recovery.* Nantinya pada tabel 3.4 dan 3.5 dapat menjadi pembanding hasil *recovery* data SSD NVMe status TRIM *disable* dan *enable*.

### **3.6 Hasil Pembahasan dan Laporan**

Tahapan ini merupakan proses hasil dan pembahasan dari analisis yang telah dilakukan pada penelitian ini.

## **BAB 4**

## **Hasil dan Pembahasan**

#### **4.1 Tinjauan Pustaka**

Karakteristik storage HDD konvensional dan SSD menurut (Bednar & Katos, 2011) dalam perkembangan teknologi storage, yaitu HDD konvensional menggunakan motor listrik piringan dan head, yang dirancang dalam suatu wadah dan menyimpan data secara platter magnetis. Sedangkan SSD memiliki unsur dan karakteristik berdasarkan memori flash yang berbeda dengan hard disk konvensional, SSD dibangun dari chip semikonduktor sebagai penyimpanan data dan read file dalam memori flash, dan tidak memiliki bagian berputar yang mempunyai kelebihan yaitu interface yang baik dari segi fisik dan lebih minimalisir daya listrik, kemudian kinerja akses data yang lebih baik dan cepat menjadikan SSD relatif meninggalkan HDD jika performa menjadi tujuan utama.

Menurut (Shah et al., 2015) SSD mempunyai karakter yang tidak dimiliki di HDD konvensional, yaitu harus menghapus blok sebelum data baru dapat ditulis (write) kembali. Karna itu jelas menyebabkan masalah untuk mengambil bukti digital forensik dari SSD. Kemudian SSD meluncurkan bentuk fisik yang berbeda dari sebelumnya yaitu M.2 dengan interface SATA menggunakan protocol AHCI memiliki kecepatan perpindahan data kurang lebih sama dengan SSD 2.5" SATA.

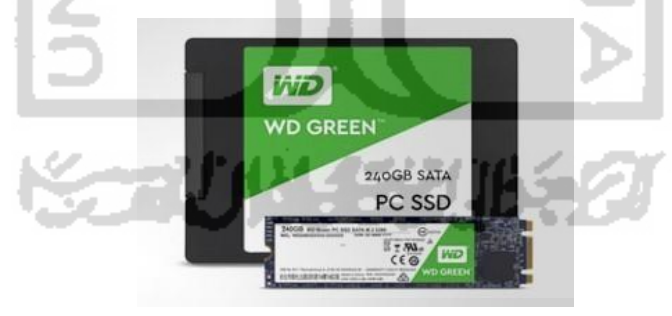

Gambar 4.1 SSD SATA 2.5" (atas) dengan SSD SATA M.2 (bawah) $^{10}$ 

SSD M.2 memiliki teknologi terbaru menggunakan interface NVMe, NVMe bukan interface seperti SATA atau PCIe, tetapi PCIe telah upgrade versi ke NVMe. SSD NVMe merupakan media penyimpanan komputer terbaru setelah peluncuran SSD SATA. Teknologi NVMe yang dikembangkan untuk mengatasi limitasi dari teknologi yang sudah

<sup>10</sup> <https://mygaming.co.za/news/hardware/118533-different-types-of-ssds-explained-sata-vs-m-2-vs-pcie.html>

ada. NVMe memanfaatkan jalur PCIe (slot PCIe, M.2) SSD M.2 SATA menggunakan jalur PCIe 2.0 dengan prococal AHCI, sedangkan SSD NVMe memakai 4 jalur PCIe 3.0 secara teoritis SSD NVMe memiliki sequential mencapai 4Gbps menggunakan protocol NVMe. SSD NVMe memiliki kelebihan dari SSD SATA dari generasi sebelumnya, yaitu peningkatan kinerja, jumlah command yang tidak terbatas, manajemen antrian optimal, konsumsi daya listrik lebih kecil dari SATA (Nikkel, 2016).

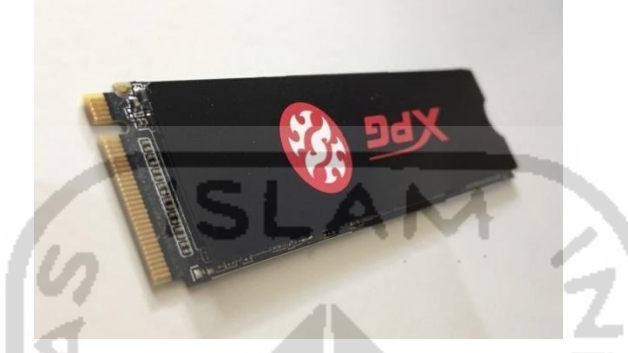

Gambar 4.2 SSD M.2 NVMe Adata XPG SX6000 Lite

Terkait interface SSD protocol AHCI dan NVMe dari observasi dilapangan dan studi literature dalam berbagai sumber, SSD mempunyai interface (bus) yang bervariasi, yaitu :

- a. 2.5" SATA (1.5Gbps, 3.0Gbps, 6.0Gbps) dengan memiliki kecepatan sequential read dan write 500mbps.
- b. M.2 SATA memiliki kecepatan sequential read dan write 1000-1500mbps.
- c. M.2 NVMe memiliki kecepatan sequential read dan write 2000-2500mbps.

### **4.2 Persiapan Tools**

Langkah pertama dalam penelitian ini adalah mempersiapkan system yang akan digunakan pada proses live akuisisi dan *recovery*. Langkah awal adalah mempersiapkan spesifikasi komputer dan pendukung-pendukung lainnya guna untuk melakukan penelitian ini. Peralatan yang perlu dipersiapkan antara lain :

| <b>NO</b> | <b>Hardware/Software</b> | Keterangan |
|-----------|--------------------------|------------|
|           | PC Biostar seri H81MHV3  | Hardware   |
|           | (Komputer pertama)       |            |
|           | Laptop Asus seri X455LN  | Hardware   |
|           | (Komputer kedua)         |            |

Tabel 4.1 Spesifikasi penggunaan Hardware dan Software

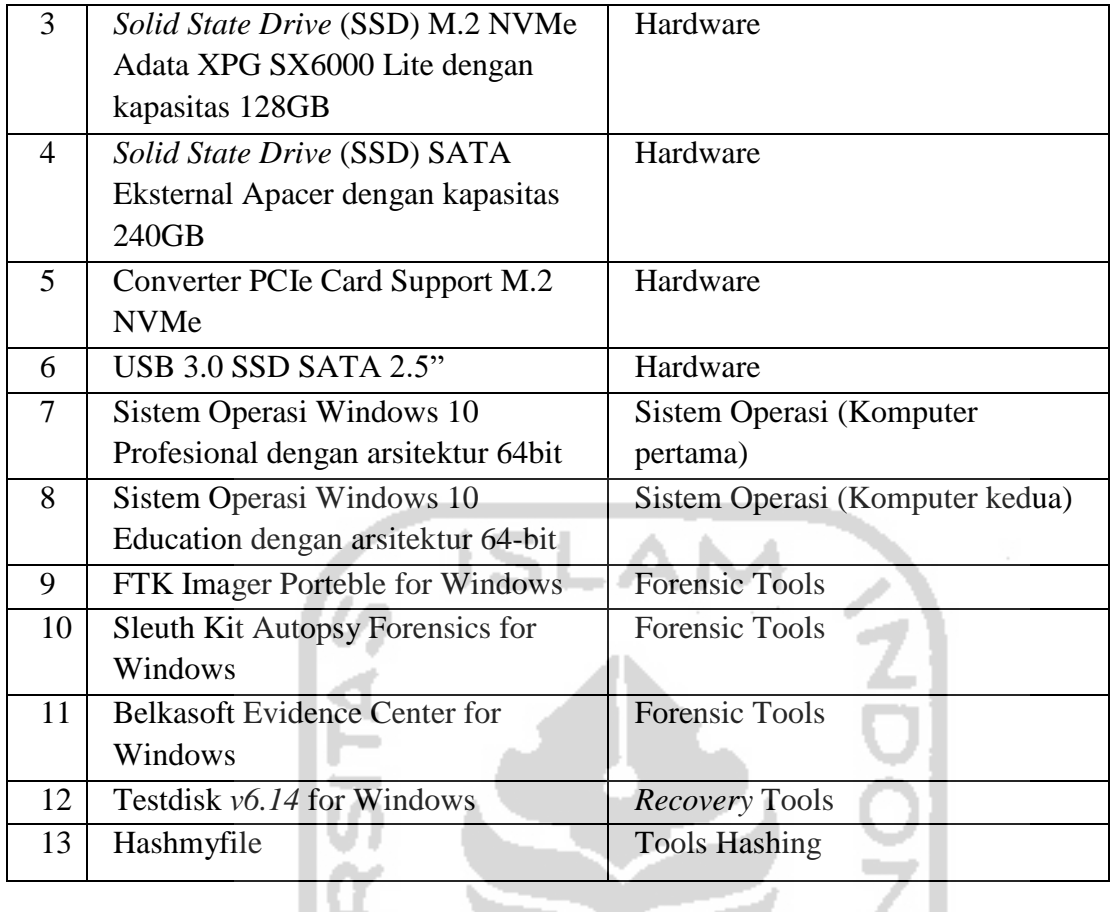

### **4.3 Skenario dan Simulasi**

Merupakan tahapan membuat simulasi kasus pada media penyimpanan SSD NVMe dan melakukan penghapusan file. Kondisi perangkat komputer pertama pada saat ditemukan lampu indikator power dalam keadaan menyala dan terdapat kabel HDMI tertancap pada salah satu port HDMI monitor, serta terdapat perangkat converter yang membantu untuk impelementasi SSD M.2 NVMe pada motherboard yaitu Converter PCIe Card Support M.2 NVMe, dimana adapter ini memiliki slot Key M dan Key M+Key B. Berikut perangkat komputer sedang menyala serta komputer menggunakan converter untuk membantu proses device SSD NVMe itu berjalan, ditunjuan pada gambar 4.3 dan 4.4.

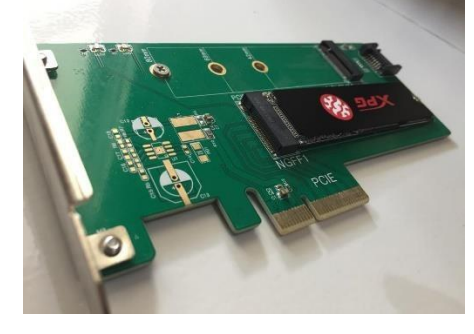

Gambar 4.3 Converter SSD M.2 NVMe Adata XPG SX6000 Lite

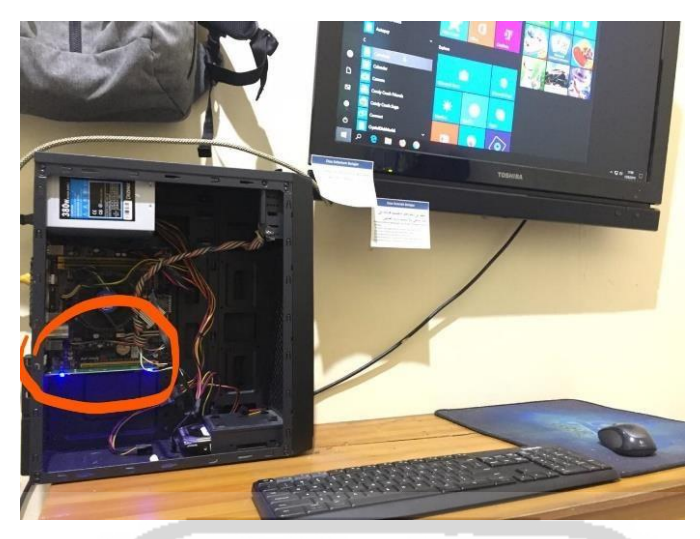

Gambar 4.4 Barang Bukti Elektronik - 1

Secara garis besar ada 2 tahapan utama dalam penelitian ini yaitu :

- 1. Melakukan teknik fungsi TRIM pada SSD NVMe yaitu penonaktifan fungsi TRIM (TRIM *disable*) dan pengaktifan fungsi TRIM (TRIM *enable*). Untuk melakukan praktek terhadap fungsi TRIM pada SSD NVMe yaitu penghapusan beragam ekstensi file secara permanen dengan perintah SHIFT+Delete.
- 2. Melakukan live akuisisi terhadap SSD NVMe yang telah diterapkan dengan fungsi TRIM bertujuan untuk menganalisis file-file apa saja yang dapat di*recovery* setelah praktek penghapusan file pada SSD NVMe. Tools yang digunakan dalam praktek live akuisisi, *recovery* dan analisis adalah FTK Imager Portable untuk membuat image dari SSD NVMe. Kemudian Testdisk untuk melakukan r*ecovery* file secara langsung pada SSD NVMe. Serta tools Sleuth Kit Autopsy dan Belkasoft Evidence Center untuk melakukan pemeriksaaan dan analisis hasil imaging.

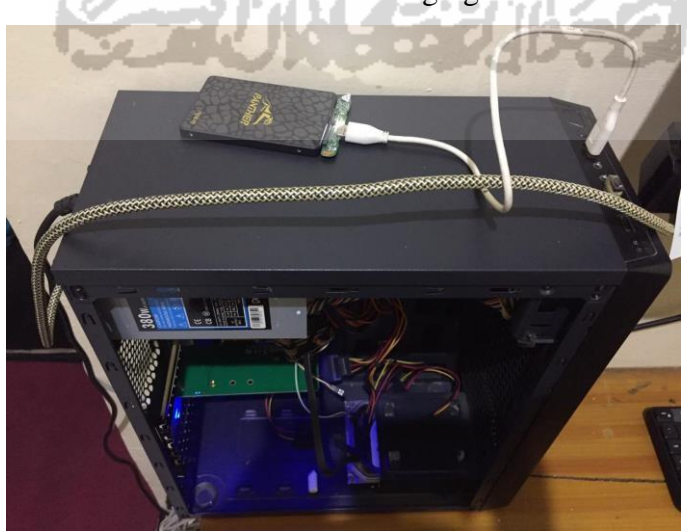

Gambar 4.5 Mengkoneksikan USB Penyimpanan Eksternal

Adapun tujuan dari 2 tahapan di atas adalah untuk mengukur tingkat efektifitas akuisisi dan *recovery* dari 5 tools terkait yaitu FTK Imager Portable, Sleuth Kit Autopsy, Belkasoft Evidence Center dan Testdisk *Recovery*. Terdapat 3 perangkat yang digunakan dalam objek penelitian ini yaitu (PC Komputer pertama) dimana perangkat ini ditanamkan SSD M.2 NVMe menggunakan conector ke motherboard. Kabel usb eksternal SSD SATA 2.5" guna untuk media penyimpanan untuk melakukan live akuisisi dan *recovery* pada komputer pertama seperti pada gambar 4.6.

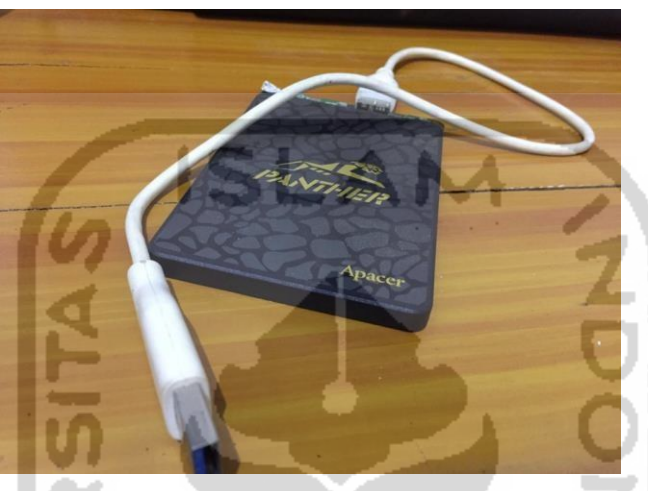

Gambar 4.6 Perangkat Usb Eksternal

Kemudian laptop Asus seri X455LN (Komputer kedua) yang digunakan untuk kebutuhan pemeriksaan dan analisis. Berikut ini merupakan perangkat komputer yang dijadikan sebagai komputer investigator seperti pada gambar 4.6, guna untuk mengakses pemeriksaan dan analisis dari hasil image.

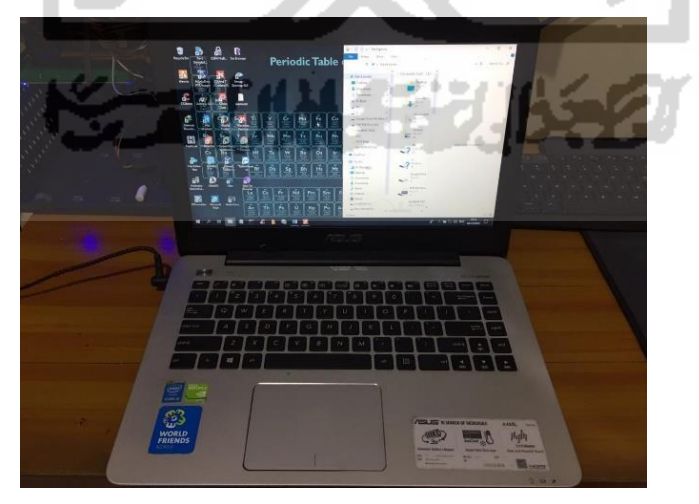

Gambar 4.7 Perangkat Komputer Investigator

Pada penelitian ini, metode yang digunakan adalah live forensic secara konvensional, menurut (Nuh Al-Azhar, 2012a) teknik live forensic secara konvensional dilakukan dengan mengkoneksikan usb drive ke komputer secara langsung dan mengakuisisi isi drive secara keseluruhannya. Pada metode ini, penyidik harus memastikan sistem dalam keadaan menyala (on) pada barang bukti fisik maupun digital untuk mengakuisisi secara langsung terhadap komputer, kemudian melakukan examinasi dan dianalisis pada perangkat komputer yang berbeda guna integritas barang bukti terjaga yang nantinya akan dilakukan ekstraksi untuk mendapatkan informasi dan petunjuk yang berkaitan dengan kasus sedang terjadi.

Selanjutnya tahapan dan metodologi pada penelitian ini akan dipaparkan pada gambar 4.8 sebagai berikut :

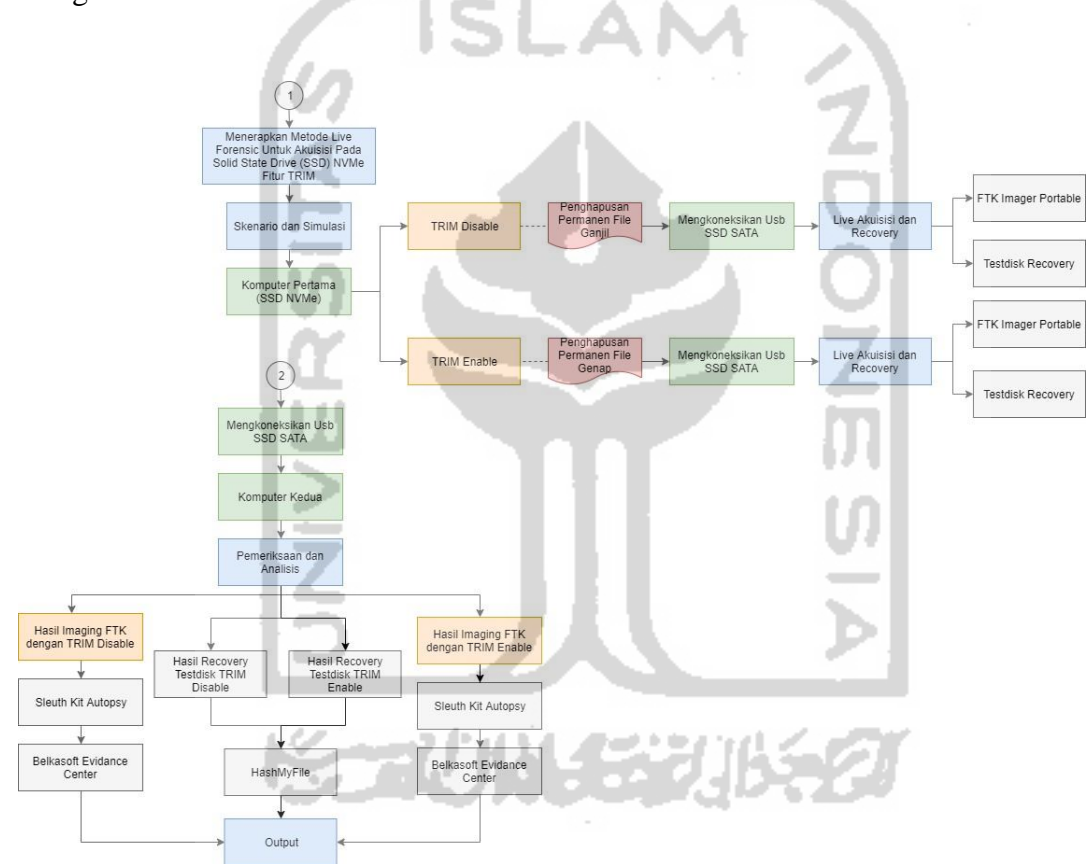

Gambar 4.8 Tahapan Simulasi

Berdasarkan gambar 4.8 menjelaskan tahapan-tahapan dari yang dilakukan terhadap komputer pertama dan komputer kedua diantaranya yaitu :

- 1. Menerapkan fungsi TRIM *disable*/*enable* pada SSD NVMe yang ditanam.
- 2. Menghapus beragam file ganjil dan genap pada bagian partisi kedua SSD NVMe.
- 3. Mengkoneksikan usb SSD SATA 2,5" ke komputer pertama yang nantinya akan digunakan untuk menyimpan hasil akuisisi dan *recovery* dari komputer pertama.
- 4. Melakukan akuisisi atau imaging SSD NVMe secara langsung pada komputer pertama menggunakan FTK Imager Portable.
- 5. Melakukan *recovery* SSD NVMe secara langsung menggunakan Testdisk *Recovery*.

Tahapan-Tahapan yang dilakukan terhadap komputer kedua antara lain :

- 1. Setelah mendapatkan hasil imaging dari FTK Imager Porteble kemudian melakukan pemeriksaan dan analisis menggunakan Sleuth Kit Autopsy.
- 2. Melakukan pemeriksaan dan analisis menggunakan Belkasoft Evidence Center.
- 3. Setelah melakukan *recovery* menggunakan tool Testdisk kemudian melakukan analisis keaslian data menggunakan tool Hashmyfile.
- 4. Melakukan pembuatan laporan.

#### **4.4 Tahapan Akuisisi SSD NVMe**

Dari hasil analisis mengenai fungsi TRIM SSD di atas, maka didapatkan dua model akuisisi dalam penelitian ini yaitu teknik akuisisi fungsi TRIM *disable* dan fungsi TRIM *enable*. Kedua model teknik akuisisi dapat dilihat pada gambar 4.9 sebagai berikut :

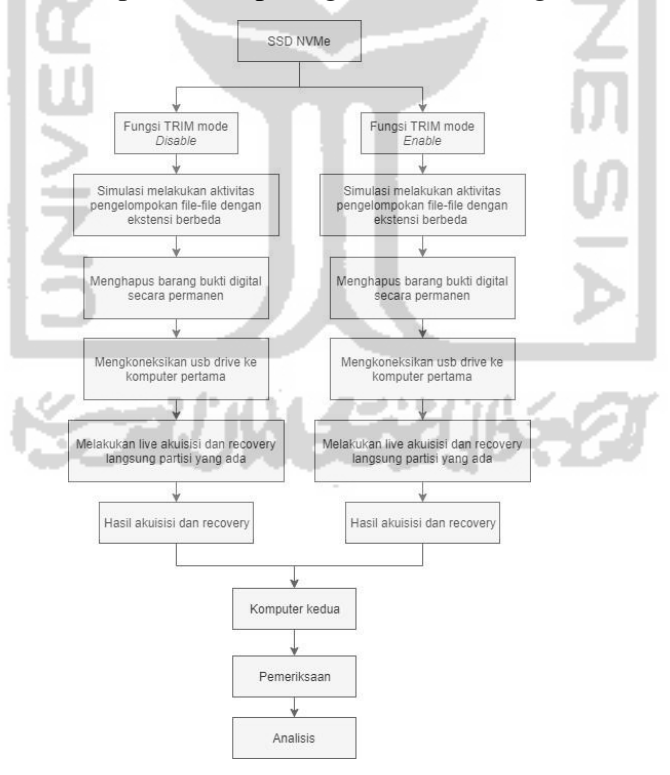

Gambar 4.9 Tahapan Teknik Akuisisi SSD NVMe

Gambar 4.9 adalah menjelaskan teknik yang dilakukan dalam mengakuisisi SSD NVMe. Teknik model *disable* dan *enable* merupakan teknik yang dilakukan dengan mengakuisisi secara langsung partisi yang ada, pada SSD NVMe melalui kabel usb SSD

SATA eksternal menggunakan FTK Imager Portable dan melakukan *recovery* SSD NVMe secara langsung menggunakan Testdisk *Recovery* guna untuk perbandingan. Selanjutnya hasil imaging dan *recovery* akan dipindahkan ke usb SSD SATA eksternal. Kemudian dari hasil akuisisi dua model fungsi TRIM akan dilakukan pemeriksaan dan analisis untuk mengetahui dan mengukur tingkat efektifitas akuisisi *recovery* fungsi TRIM disabel dan *enable*.

### **4.4.1 Tahapan Fungsi TRIM** *Disable*

Proses yang digunakan controller SSD menurut pengontrol SSD membuat ulang blok mana yang lebih efisien dengan mengimpementasikan fungsi TRIM<sup>11</sup>. Karna sebab itu, ketika file sudah dihapus oleh sistem operasi, perintah TRIM akan dikirim ke disk controller SSD dengan Logical block Addressing (LBA) untuk menghapus file. LBA adalah skema umum yang digunakan untuk menentukan lokasi blok data yang disimpan pada perangkat penyimpanan komputer 12 . SSD kemudian mereset block-block yang menjadi ruang kosong. Kekurangan dari fungsi TRIM ini adalah akan memperpendek umur chip memory dari SSD yaitu NAND.

Selanjutnya untuk tahapan simulasi pertama penelitian ini, terdapat langkah-langkah praktek yang harus dilakukan pada SSD NMVe, kemudian fungsi TRIM pada SSD NVMe. Sebagai langkah dasar setelah melakukan pemasangan SSD NVMe menggunakan adapter PCIe di komputer pertama, kemudian melakukan instalasi operating system windows 10 profesional dengan arsitektur 64 bit. Untuk mempermudah pemahaman, peneliti membuat flowchart tahapan praktek fungsi TRIM SSD sebagai gambar 4.10 berikut :

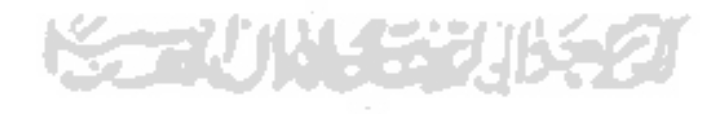

<sup>&</sup>lt;sup>11</sup> <https://www.anandtech.com/show/2738/5>

<sup>12</sup> <https://gerardnico.com/io/drive/lba>

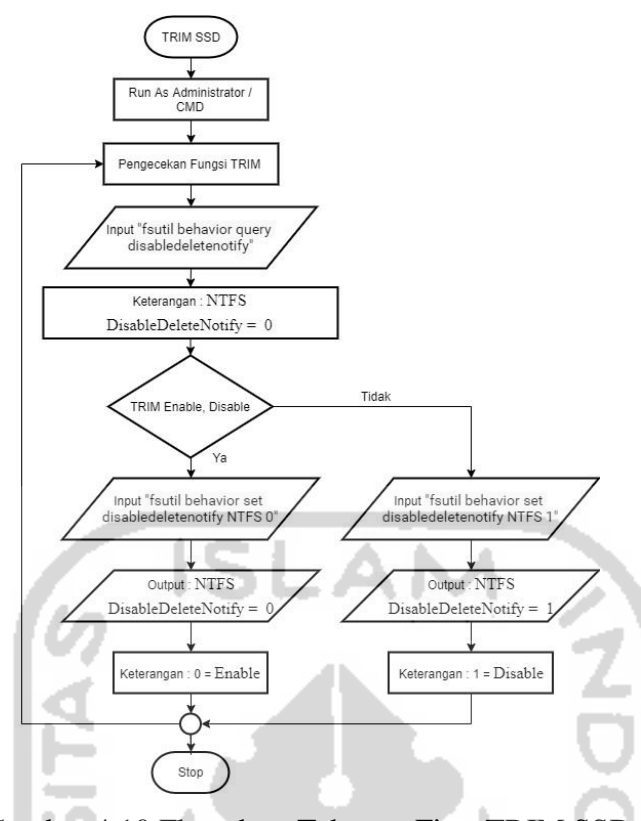

Gambar 4.10 Flowchart Tahapan Fitur TRIM SSD

Selanjutnya akan dijelaskan pada bagian bawah ini, untuk melakukan pengecekan fungsi TRIM pada SSD NVMe secara tradisional. Dapat dilihat pada gambar 4.11 di bawah ini :

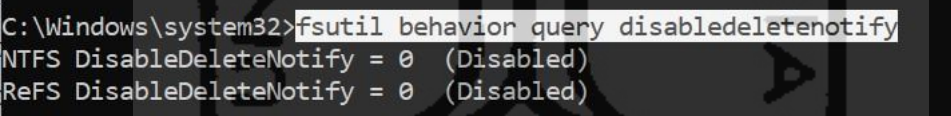

Gambar 4.11 Perintah Comment Pengecekan Fungsi TRIM

Windows 10 Profesional sudah mendukung teknologi TRIM pada SSD. Berikut tahapan cara tradisional memeriksa fungsi TRIM *disable*/*enable* pada file sistem NTFS SSD apakah sudah aktif atau belum, perintah yang dijalankan adalah :

- a. Pada search menu windows 10, ketikkan "CMD" lalu tekan" CTRL+SHIFT+ENTER" untuk memunculkan *command prompt*.
- b. Input dengan perintah "**fsutil behavior query disabledeletenotify**" pada command prompt, tekan enter.

c. Jikalau hasil pengecekan TRIM muncul "**NTFS DisableDeleteNotify = 0 (Disabled)**" maka dapat disimpulkan fungsi TRIM "diaktifkan/enable" untuk SSD dengan drive file system NTFS.

Selanjutnya untuk implementasi fungsi TRIM *disable* atau penonaktifan pada SSD NVMe sesuai skenario yang diterapkan dalam penelitian ini, maka perintah command prompt "CMD" yang dijalankan pada gambar 4.12 di bawah ini.

C:\Windows\system32>fsutil behavior set disabledeletenotify NTFS NTFS DisableDeleteNotify = 1 (Enabled)

Gambar 4.12 Perintah Comment TRIM *Disable*/Nonaktif

Pada perintah *command prompt* seperti yang terlihat pada gambar 4.12 untuk penonaktifan/*disable* fungsi TRIM pada SSD NVMe. Perintah command tersebut adalah "**fsutil behavior set disabledeletenotify NTFS 1**". Kemudian melakukan pengecekan apakah fungsi TRIM SSD telah dinonaktifkan/*disable*, dengan perintah "**fsutil behavior query disabledeletenotify**" dapat dilihat pada gambar 4.13.

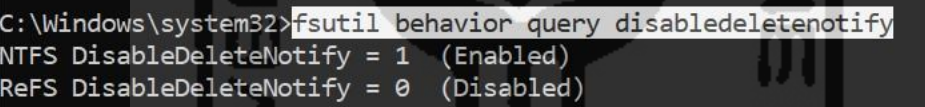

Gambar 4.13 Perintah Pengecekan Ulang Fungsi TRIM

Pada gambar 4.11 di atas, Apabila output perintah pengecekan fungsi TRIM muncul "**NTFS DisableDeleteNotify = 1 (Enabled)**" dapat disimpulkan fungsi TRIM "dinonaktifkan/disable" untuk SSD dengan drive file system NTFS<sup>13</sup>.

Setelah memastikan fungsi TRIM dalam keadaan *disable*/nonaktif selanjutnya adalah melakukan pemindahan file dari partisi local disk C:\ ke Data Agent D:\. Pada penelitian ini yang akan dilakukan penghapusan permanent yaitu partisi Data Agent D:\. Dalam gambar 4.14 di bawah ini terdapat bermacam ekstensi jenis file dan nilai hash yang akan dilakukan praktek penghapusan permanen dengan perintah SHIFT+DELETE, untuk mempermudah penghapusan file permanen maka perlu membedakan nama file ganjil-genap guna untuk membedakan file TRIM *disable* atau *enable*. Pengelompokan nama file pada tahapan fungsi

<sup>13</sup> <https://www.thewindowsclub.com/enable-trim-in-windows-10>

TRIM *disable* penamaan ganjil (Ramadhan et al., 2016). Tabel 4.2 di bawah ini adalah pengelompokan jenis-jenis file label ganjil, nilai hashing asli dan ekstensinya :

| <b>Jenis File</b> | <b>Nama File Asli</b> | <b>Nilai Hashing MD5 File Asli</b> | <b>Ekstensi</b><br><b>File</b> |
|-------------------|-----------------------|------------------------------------|--------------------------------|
| File              | $-DOC1$               | - 630a293939e5fc996076d2c2ec39a7c1 | .doc,.                         |
| Dokumen           | - DOCX 1              | - 6db984ae2628503104cb46fab8b9ef8c | docx.,                         |
|                   | $- XLSX1$             | - 56c424725531715f142e77ccc5cee774 | .xlsx,                         |
|                   | $-$ PPTX $1$          | - 1d02e044e64e79994ab5a0ca871c6fe9 | .pptx,                         |
|                   | $-$ PDF $1$           | - 7a3801902be546b4ee026538f246e844 | .pdf,                          |
|                   | $-TXT1$               | - 6bb11f42a5b591be9ec1a0e95a5cd00c | .txt                           |
|                   | $-$ ODT $1$           | - d9822aa6cbe227fc935665375152bacf |                                |
| File              | $-3GP1$               | - cd5f422a723609bff58c699704f91d88 | .flv,                          |
| Video             | $-$ FLV $1$           | - 49f86ccba885b8eb2de17ece7f281434 | .mpg,                          |
|                   | $-MPG1$               | - 293a2b5b3a18b1f283bcc2cbda358e0b | .webm,                         |
|                   | - WEBM 1              | - e75301e7337242951e90e6fbc598c8cb | .mkv,                          |
|                   | $-MKV1$               | - b67c0c226b47bc77716aa30cd8d8d2c5 | .mov,                          |
|                   | $-MOV1$               | - 35208da889d863bc010741f9e2c7c25e | .ogg,                          |
|                   | $-OGG1$               | - 8ca67608dcaec59718c25ed8bfa93c35 | .wmv,                          |
|                   | $-$ WMV $1$           | - e3935aaddb17432b48a0d45be6cfca9d | .avi                           |
|                   | $-$ AVI 1             | - 72562d25302f0698c19040a6d50ceb0c |                                |
|                   | $-MP41$               | - 0094fb55e09791154276f456d9982a0a |                                |
| File              | $-GIF1$               | - ed28cc871584230543b5a2d8a386a2cb | .gif,                          |
| Gambar            | $-IPG1$               | - d4fc57bddd2ed31d53f00002791a245d | .jpg,                          |
|                   | $-$ PNG $1$           | - a820b280e93967956c449b342125add8 | .png                           |
|                   | $-BMP1$               | - 8cad97ecf36337caebedd53fd81258dd | .bmp                           |
| File              | $-MP31$               | - d004ad9c716fbb7262d09fcd812b7bdb | .mp3                           |
| Musik             | $-MP33$               | - 2178cecb48c6473308487117d273eb1e |                                |
| File              | - MASTER 1            | - 562f2ea6e41020fd7bf5426bd77cd59c | .exe                           |
| Aplikasi          | - MASTER 3            | - 1abf96d2ddec838763cec88285a1fc6f |                                |
|                   | - MASTER 5            | - 076d6a1f9c0e22362ca71d0e254202b0 |                                |
| File Zip          | $-ZIP1$               | - 47cf035aa29599823cce99bef2467330 | .zip                           |
|                   | $-ZIP3$               | - a5acca59eb9ff6017064994aa2b76db1 |                                |
|                   | $-ZIP5$               | - 733c9420aacd6067e0d7b3050ef3b2f4 |                                |
| File 7Z           | $-7Z1$                | - e2d9c0b0a82113ce52d5334ffd24a876 | .7z                            |

Tabel 4.2 Keaslian Nama File Ganjil, Nilai Hashing, dan Ektensi File (TRIM *Disable*)

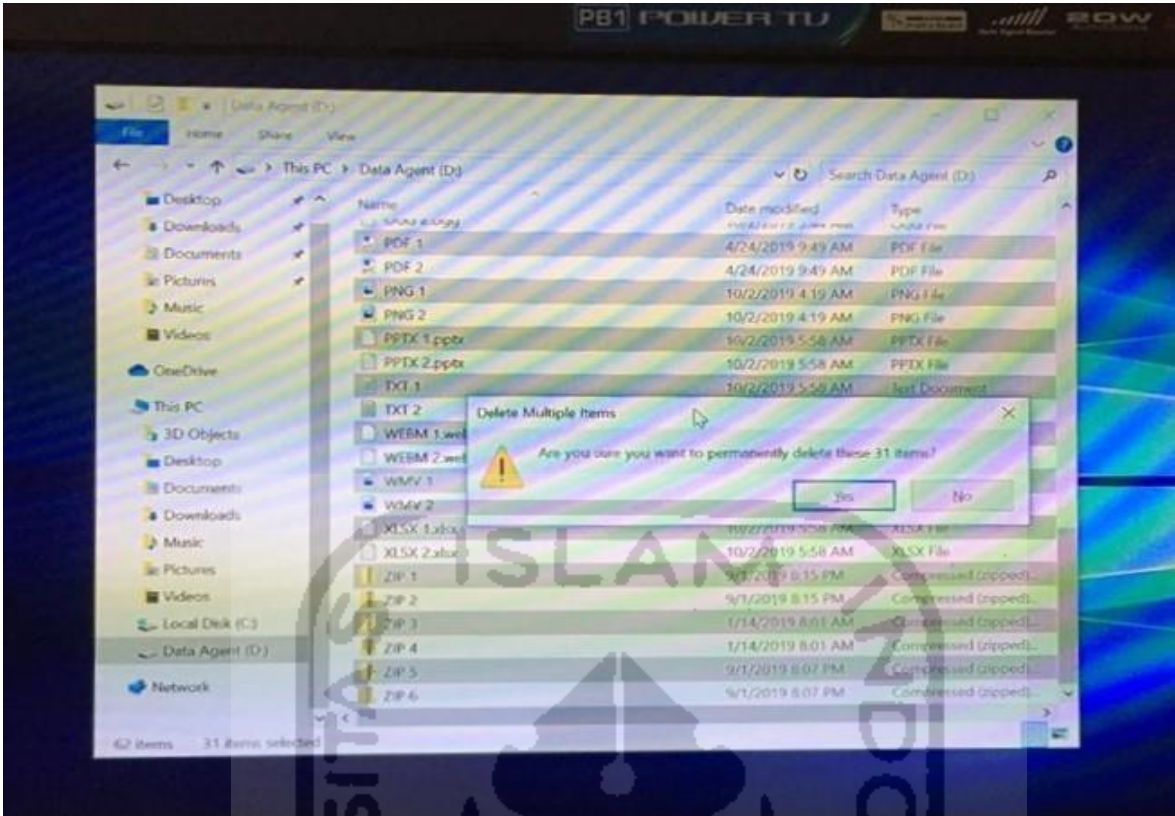

Gambar 4.14 Daftar Sebelum Keseluruhan File Ganjil Dihapus Permanen

### **4.4.2 Teknik Akuisisi TRIM** *Disable*

Berdasarkan penjelasan mengenai dinonaktifan/*disable* fungsi TRIM akan ada beberapa tahapan yang digunakan dalam mengakuisisi SSD NVMe akan digambarkan dalam alur bagan sebagai berikut :

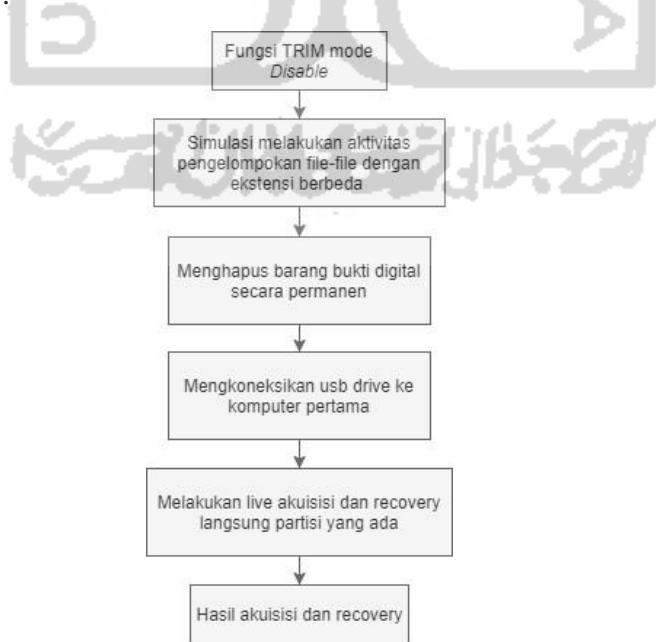

Gambar 4.15 Tahapan Teknik Akuisisi TRIM *Disable*

Langkah selanjutnya akusisi fungsi TRIM *disable* yaitu menggunakan *dock* usb SSD SATA eksternal, usb diintegrasikan dengan komputer pertama agar menjaga integritas dan keaslian data, untuk melakukan praktek live akuisisi atau imaging menggunakan FTK Imager Portabel yang sudah ada di dalam usb SSD eksternal. Gambar 4.16 di bawah adalah hasil potret dokumentasi dari akuisisi SSD NVMe fungsi TRIM *disable* pada usb SSD SATA eksternal menggunaakan tool forensik FTK Imager Portable. Waktu yang dibutuhkan untuk live akuisisi partisi logical SSD M.2 NVMe Adata XPG SX6000 Lite 128GB fitur TRIM disable menggunakan FTK Imager Portable adalah 50 menit 46 detik.

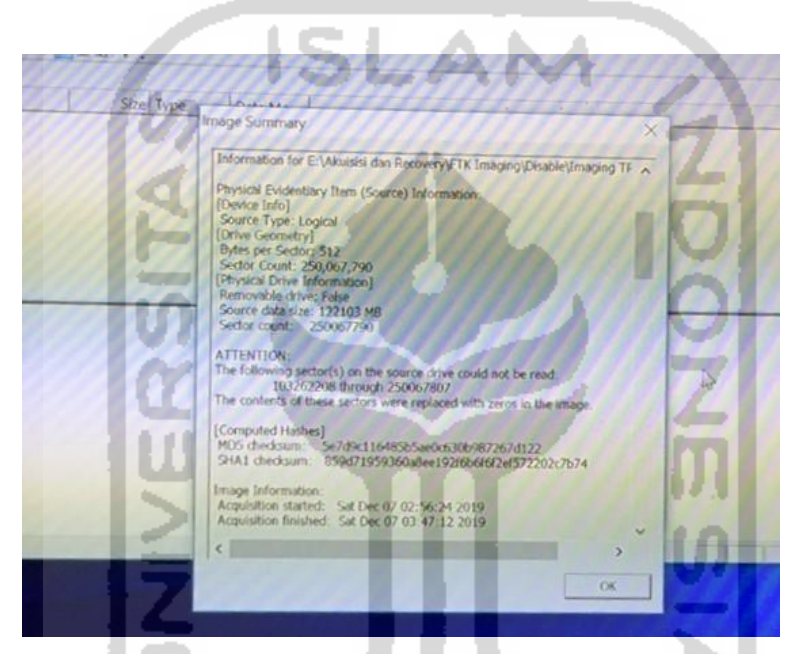

Gambar 4.16 Hasil Output Akuisisi TRIM *Disable* Menggunakan FTK Imager Portable

Gambar 4.16 di atas dapat disimpulkan bahwa SSD NVMe fungsi TRIM *disable* telah berhasil di imaging menggunakan FTK Imager Portable dengan mendapatkan nilai hash MD5 "5e7d9c116485b5ae0c630b987267d122" dan nilai hash SHA1 adalah "859d71959360a8ee192f6b6f6f2ef572202c7b74".

Khusus untuk melakukan praktek live *recovery* dalam penelitian ini menggunakan tools Testdisk guna untuk memperbandingkan hasil *recovery* data SSD NVMe fungsi TRIM *disable*. Gambar 4.17 di bawah adalah hasil potret dokumentasi dari recovery SSD NVMe fungsi TRIM *disable* pada usb SSD SATA eksternal menggunaakan tool recovery Testdisk.

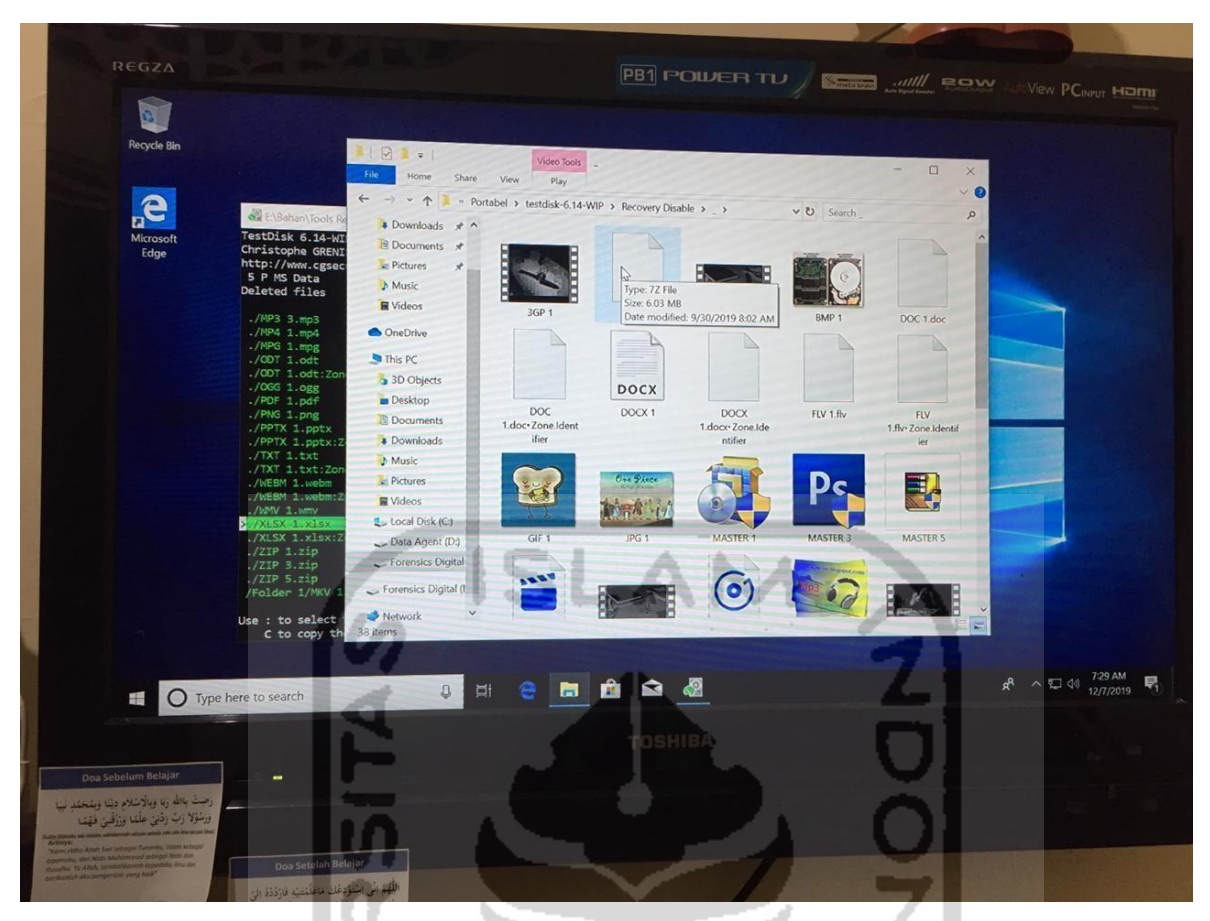

Gambar 4.17 Proses dan Hasil Output *Recovery* TRIM *Disable* Menggunakan Testdisk

### **4.4.3 Tahapan Fitur TRIM** *Enable*

Fungsi dari TRIM *enable* menurut (Hubbard, 2016) yaitu perintah proses controller melakukan penghapusan data/file pada SSD dari sektor blok yang telah dihapus oleh pengguna komputer. Penghapusan data TRIM bisa dilakukan saat sistem operasi sedang berjalan atau ketika sistem di restart. Pada sistem operasi windows, fungsi TRIM tidak terlibat pada file sistem selain NTFS.

Berikut ini adalah simulasi tahapan eksperimen kedua, merupakan proses praktek fungsi TRIM *enable*/aktif terhadap SSD NVMe. Simulasi penelitian ini masih masih menggunakan sistem operasi Windows 10 Pro, sama halnya dengan proses pengaktifan fungsi TRIM *disable* sebelumnya. Untuk mempermudah pemahaman, peneliti membuat *flowchart* tahapan praktek fungsi TRIM SSD sebagai berikut :

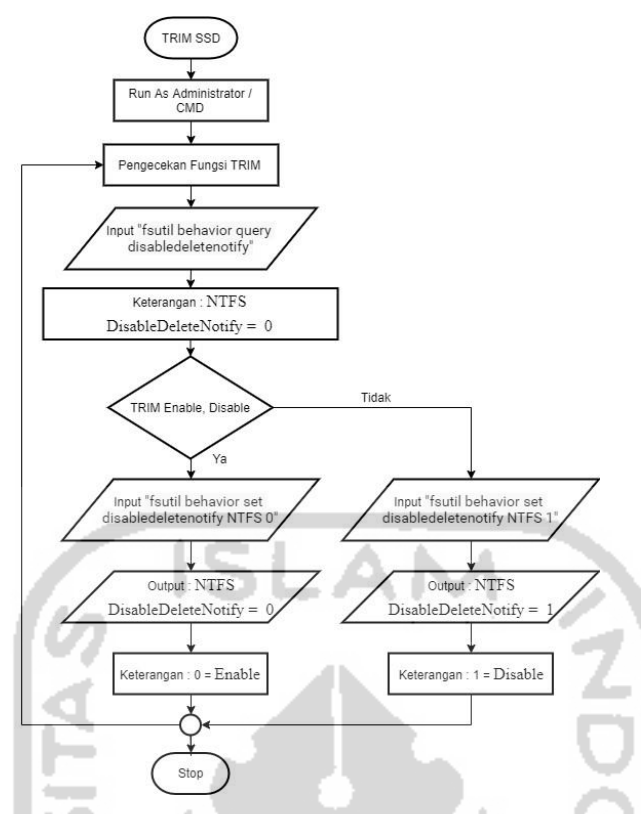

Gambar 4.18 Flowchart Tahapan Fitur TRIM SSD

Selanjutnya pada gambar 4.19 di bawah ini adalah pengecekan fungsi TRIM pada SSD NVMe secara tradisional.

| C:\Windows\system32>fsutil behavior query disabledeletenotify |  |
|---------------------------------------------------------------|--|
| NTFS DisableDeleteNotify = 1 (Enabled)                        |  |
| $RefS DisableDeleteNotify = 0$ (Disabled)                     |  |
|                                                               |  |

Gambar 4.19 Perintah Comment Pengecekan Fungsi TRIM

Untuk melakukan pengecekan kembali fungsi TRIM pada SSD NVMe adalah dengan perintah sebagai berikut :

- a. Pada search menu windows 10, ketikkan "CMD" lalu tekan" CTRL+SHIFT+Enter" untuk memunculkan command prompt.
- b. Input dengan perintah "**fsutil behavior query disabledeletenotify**" pada command prompt, tekan enter.
- c. Jikalau hasil pengecekan TRIM muncul "**NTFS DisableDeleteNotify = 1 (Enabled)**" maka dapat disimpulkan fungsi TRIM "dinonaktifkan/disable" untuk SSD dengan drive file system NTFS.

Selanjutnya untuk implementasi fungsi TRIM *enable*/aktif pada SSD NVMe sesuai skenario yang diterapkan dalam penelitian ini, maka perintah command prompt "CMD" yang dijalankan pada gambar 4.20 di bawah ini.

```
C:\Windows\system32>fsutil behavior set disabledeletenotify NTFS 0
NTFS DisableDeleteNotify = 0
                              (Disabled)
```
Gambar 4.20 Perintah Comment TRIM *Enable*/Aktif

Pada perintah command prompt seperti yang terlihat pada gambar 4.20 untuk pengaktifan/*enable* fungsi TRIM pada SSD NVMe. Perintah command tersebut adalah "**fsutil behavior set disabledeletenotify NTFS 0**". Kemudian melakukan pengecekan apakah fungsi TRIM SSD telah *enable*/aktif, dengan perintah "**fsutil behavior query disabledeletenotify**" dapat dilihat pada gambar 4.21.

| C:\Windows\system32>fsutil behavior query disabledeletenotify |  |  |
|---------------------------------------------------------------|--|--|
| NTFS DisableDeleteNotify = $0$ (Disabled)                     |  |  |
| $RefS DisableDeleteNotify = 0 (Disable)$                      |  |  |
|                                                               |  |  |

Gambar 4.21 Perintah Comment Pengecekan Ulang Fungsi TRIM *Enable*

Pada gambar 4.16 di atas, Apabila output perintah pengecekan fungsi TRIM muncul "**NTFS disableDeleteNotify = 0 (Disabled)**" dapat disimpulkan drive file sistem NTFS SSD fitur TRIM tersebut dalam keadaan "*enable*/diaktifkan".

Setelah memastikan fungsi TRIM dalam keadaan *enable*/aktif selanjutnya adalah melakukan pemindahan file dari partisi local disk C:\ ke Data Agent D:\ pada penelitian ini yang akan dilakukan penghapusan permanen yaitu partisi Data Agent D:\. Pada gambar 4.22 di bawah ini terdapat beragam ekstensi jenis file dan nilai hash yang akan dilakukan praktek penghapusan permanen dengan perintah SHIFT+DELETE, untuk mempermudah penghapusan file permanen maka perlu membedakan nama file ganjil-genap guna untuk membedakan file TRIM *disable* atau *enable*. Pengelompokan nama file pada tahapan fungsi TRIM *enable* penamaan genap. Tabel 4.3 di bawah ini adalah pengelompokan jenis-jenis file label genap, nilai hashing asli dan ekstensinya :

| <b>Jenis File</b> | <b>Nama File Asli</b> | <b>Nilai Hashing MD5 File Asli</b> | <b>Ekstensi</b> |
|-------------------|-----------------------|------------------------------------|-----------------|
|                   |                       |                                    | <b>File</b>     |
| File              | $-$ DOC 2             | - 630a293939e5fc996076d2c2ec39a7c1 | .doc,           |
| Dokumen           | - DOCX 2              | - 6db984ae2628503104cb46fab8b9ef8c | .docx,          |
|                   | - XLSX 2              | - 56c424725531715f142e77ccc5cee774 | .xlsx,          |
|                   | $-$ PPTX $2$          | - 1d02e044e64e79994ab5a0ca871c6fe9 | .pptx,          |
|                   | $-$ PDF $2$           | - 7a3801902be546b4ee026538f246e844 | .pdf,           |
|                   | $-TXT2$               | - 6bb11f42a5b591be9ec1a0e95a5cd00c | .txt,           |
|                   | $-$ ODT $2$           | - d9822aa6cbe227fc935665375152bacf | .odt            |
| File              | $-3GP2$               | - cd5f422a723609bff58c699704f91d88 | .flv,           |
| Video             | $-$ FLV $2$           | - 49f86ccba885b8eb2de17ece7f281434 | .mpg,           |
|                   | $-MPG2$               | - 293a2b5b3a18b1f283bcc2cbda358e0b | .webm,          |
|                   | - WEBM 2              | - e75301e7337242951e90e6fbc598c8cb | .mkv,           |
|                   | - MKV 2               | - b67c0c226b47bc77716aa30cd8d8d2c5 | .mov,           |
|                   | $-MOV2$               | - 35208da889d863bc010741f9e2c7c25e | .ogg,           |
|                   | $-OGG2$               | - 8ca67608dcaec59718c25ed8bfa93c35 | .wmv,           |
|                   | - WMV 2               | - e3935aaddb17432b48a0d45be6cfca9d | .avi,           |
|                   | $-$ AVI $2$           | - 72562d25302f0698c19040a6d50ceb0c | .mp $4$         |
|                   | $-MP42$               | - 0094fb55e09791154276f456d9982a0a |                 |
| File              | $-GIF2$               | - ed28cc871584230543b5a2d8a386a2cb | .gif,           |
| Gambar            | $-IPG2$               | - d4fc57bddd2ed31d53f00002791a245d | .jpg,           |
|                   | $-$ PNG $2$           | - a820b280e93967956c449b342125add8 | .png,           |
|                   | $-BMP2$               | - 8cad97ecf36337caebedd53fd81258dd | .bmp            |
| File              | $-MP32$               | - d004ad9c716fbb7262d09fcd812b7bdb | .mp $3$         |
| Musik             | - MP3 4               | - 2178cecb48c6473308487117d273eb1e |                 |
| File              | - MASTER 2            | - 562f2ea6e41020fd7bf5426bd77cd59c | .exe            |
| Aplikasi          | - MASTER 4            | - 1abf96d2ddec838763cec88285a1fc6f |                 |
|                   | - MASTER 6            | - 076d6a1f9c0e22362ca71d0e254202b0 |                 |
| File Zip          | $-ZIP2$               | - 47cf035aa29599823cce99bef2467330 | .zip            |
|                   | $-ZIP4$               | - a5acca59eb9ff6017064994aa2b76db1 |                 |
|                   | $-ZIP 6$              | - 733c9420aacd6067e0d7b3050ef3b2f4 |                 |
| File 7Zip         | $-7Z2$                | - e2d9c0b0a82113ce52d5334ffd24a876 | .7z             |

Tabel 4.3 Keaslian Nama File Genap, Nilai Hashing dan Ektensi File (TRIM *Enable*)

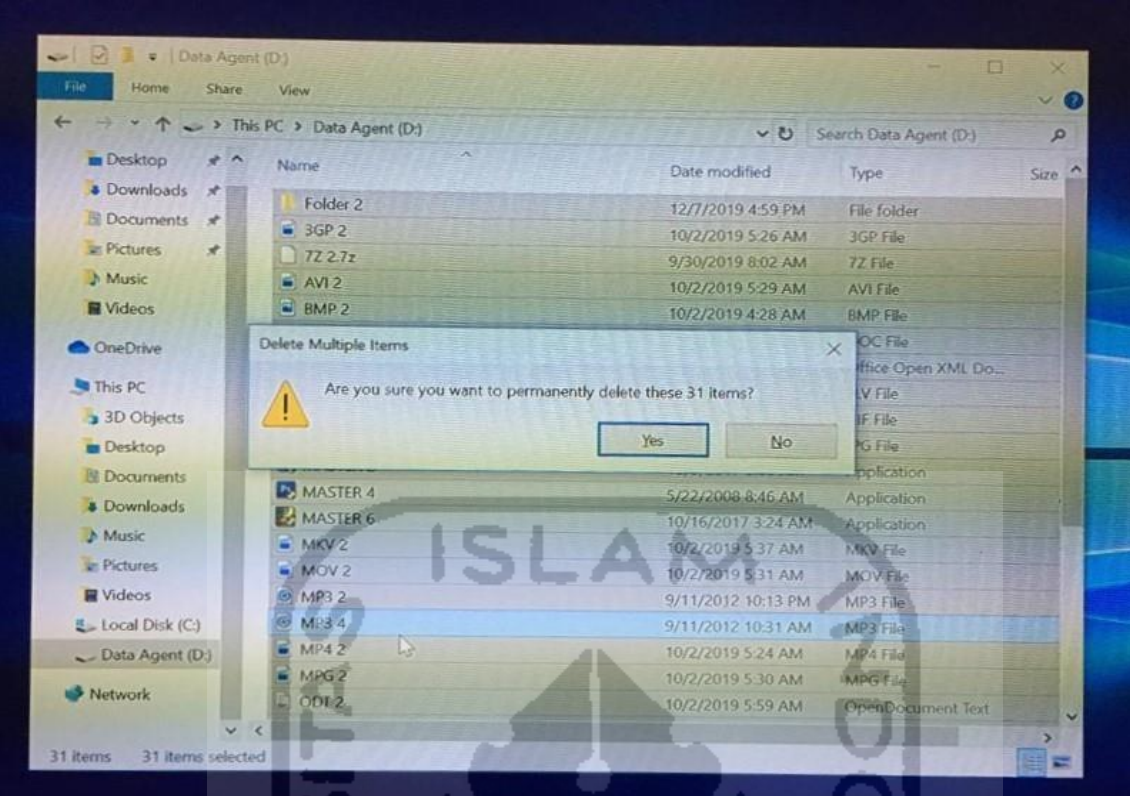

Gambar 4.22 Daftar Sebelum Keseluruhan File Genap Dihapus Permanen

## **4.4.4 Teknik Akuisisi TRIM** *Enable*

Berdasarkan penjelasan mengenai *enable*/aktif fungsi TRIM, akan ada beberapa tahapan yang digunakan dalam mengakuisisi SSD NVMe akan digambarkan dalam alur bagan sebagai berikut :

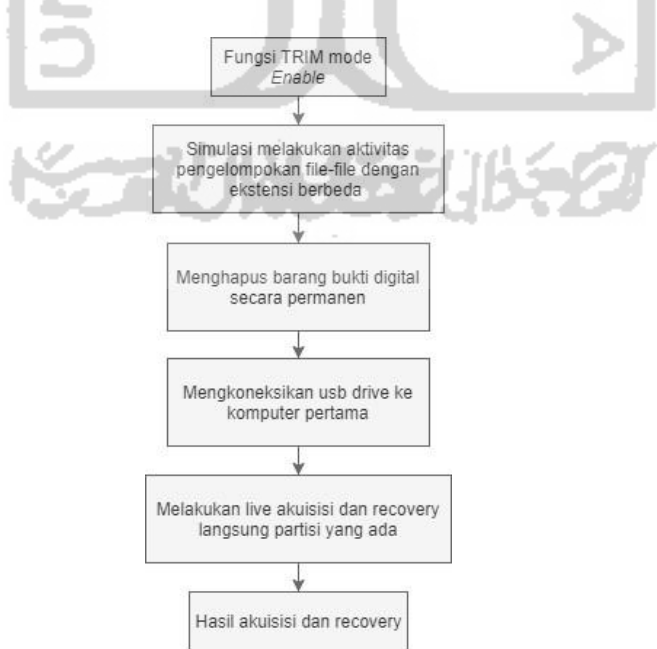

Gambar 4.23 Tahapan Teknik Akuisisi TRIM *Enable*

Langkah selanjutnya akuisisi fungsi TRIM *enable* yaitu menggunakan dock usb SSD SATA eksternal, usb diintegrasikan dengan komputer pertama agar menjaga integritas dan keaslian data, untuk melakukan praktek live akuisisi atau imaging menggunakan FTK Imager Portabel yang sudah ada di dalam usb SSD eksternal. Gambar 4.24 di bawah adalah hasil dari akuisisi SSD fungsi TRIM *enable* pada usb eksternal menggunaakan FTK Imager Portable. Waktu yang dibutuhkan untuk live akuisisi partisi logical SSD M.2 NVMe Adata XPG SX6000 Lite 128GB fungsi TRIM enable menggunakan FTK Imager Portable adalah 50 menit 44 detik.

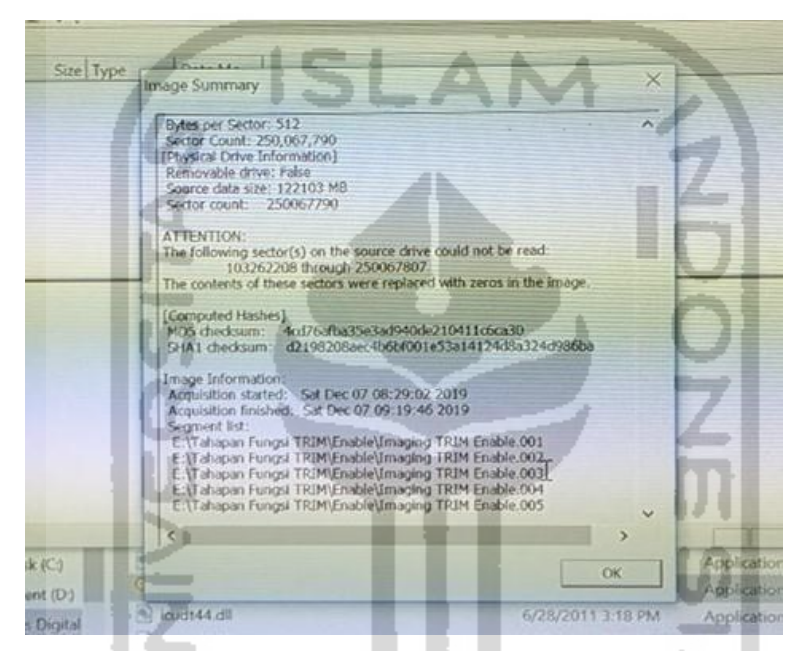

Gambar 4.24 Hasil Output Akuisisi TRIM *Enable* Menggunakan FTK Imager Portable

Gambar 4.24 di atas dapat disimpulkan bahwa SSD NVMe fungsi TRIM *enable* telah berhasil di akuisisi menggunakan FTK Imager Portable dengan mendapatkan nilai hash MD5 "4cd76afba35e3ad940de210411c6ca30" dan nilai hash SHA1 adalah "d2198208aec4b6bf001e53a14124d8a324d986ba".

Khusus untuk melakukan praktek live *recovery* dalam penelitian ini menggunakan tools Testdisk guna untuk memperbandingkan hasil *recovery* data SSD NVMe fungsi TRIM *enable*. Gambar 4.25 di bawah adalah hasil potret dokumentasi dari recovery SSD NVMe fungsi TRIM *enable* pada usb SSD SATA eksternal menggunaakan tool recovery Testdisk.

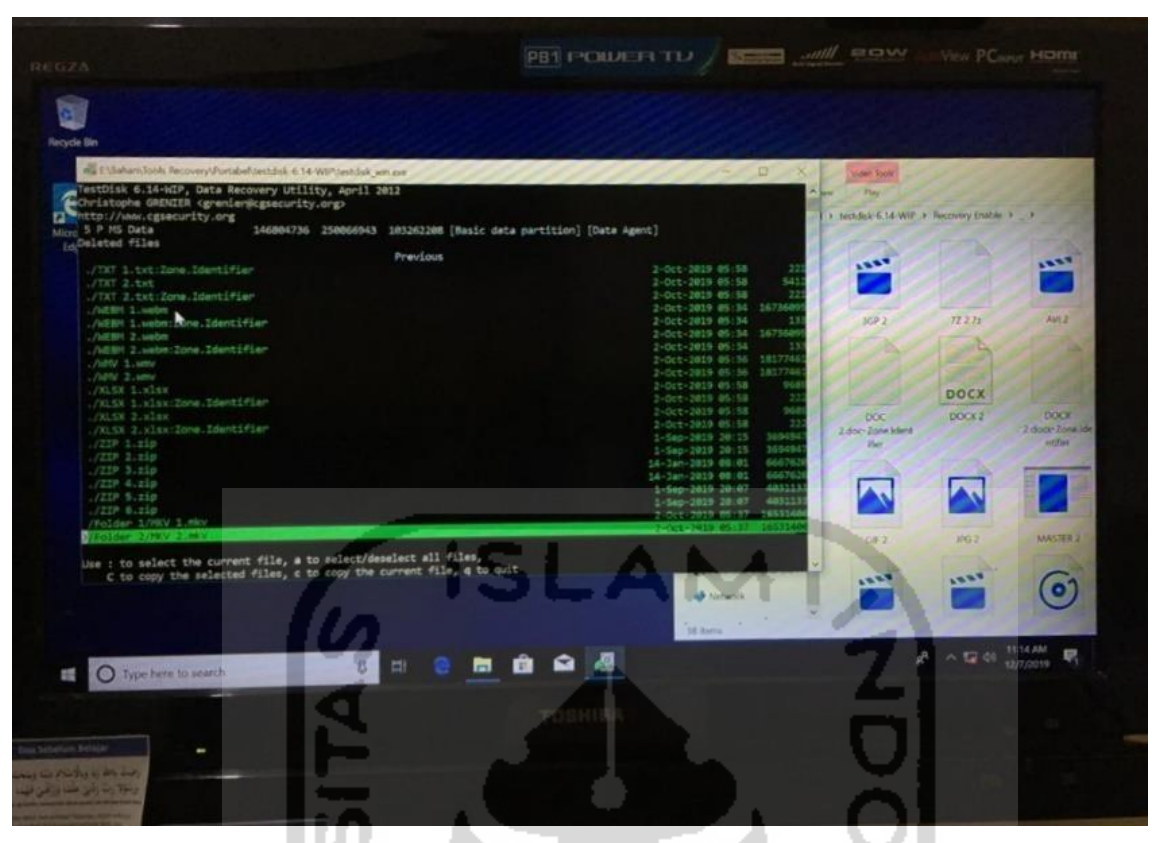

Gambar 4.25 Proses dan Hasil Output *Recovery* TRIM *Enable* Menggunakan Testdisk

Tahapan akuisisi TRIM *disable* dan TRIM *enable* dikatakan sebagai *partial acquisition* karena file yang diakuisisi hanya sebagian partisinya saja bukan keseluruhan isi SSD. Kedua tahapan akuisisi ini telah memenuhi persyaraan untuk dilakukannya *partial acquisition*. Hal ini berdasarkan persyaratan yang dipaparkan dalam SNI 27037:2014, adapun persyaratan dilakukannya *partial acquisition* sebagai berikut :

- a. Kapasitas penyimpanan terlalu besar untuk dilakukan akuisisi.
- b. Pentingnya sistem sehingga tidak memungkinkan untuk mematikan sistem.
- c. Ketika data yang diakuisisi hanya sebagian data atau data yang diperlukan saja.
- d. Ketika dibatasi oleh penegak hukum seperti surat perintah pencarian yang membatasi ruanglingkup akuisisi.

Ketika keputusan telah dibuat untuk melakukan *partial acquisition*. Kegiatan untuk akuisisi meliputi :

- a. Mengidentifikasi folder, file atau data apapun yang relevan sehingga memperoleh data yang diinginkan.
- b. Melakukan *partial acquisition* pada data tersebut untuk melakukan identifikasi lebih lanjut.
#### **4.5 Pemeriksaan dan Analisis Output**

Setelah melakukan imaging TRIM *disable* dan *enable*, berikut merupakan tahapan pemeriksaan untuk mendapatkan petunjuk atau informasi yang berkaitan dengan kasus. Sebelum melakukan pemeriksaan terhadap hasil akuisisi TRIM *disable* dan *enable*, hasil imaging yang asli harus di duplikasikan terlebih dahulu dan melihat kesamaan nilai hash antara file yang asli dengan salinannya guna untuk menjaga integritas dan keaslian imaging tersebut. Untuk menjaga keaslian barang bukti maka proses pemeriksaan adalah salinan file imagingnya.

Ada tiga tools yang digunakan untuk melakukan ekstraksi dan analisis yaitu Sleuth Kit Autopsy, Belkasoft Evidence Center , Teskdisk. Untuk melakukan pemeriksaan barang bukti tersebut memiliki beberapa tahapan pada umumnya yaitu preparation, ekstration dan analisis.

a. Preparation

Tahapan persiapan ini adalah mempersiapkan media penyimpanan untuk menyimpan salinan barang bukti digital atau hasil imaging untuk melakukan ekstrasi data. Proses tersebut guna untuk memastikan bahwa file yang akan dilakukan pemeriksaan dan analisis file/data yang telah terjaga keasliannya.

b. Extraction

Tahapan extraction ini adalah melakuan proses ekstraksi data hasil akuisisi/imaging. Selanjutnya hasil imaging yang akan dilakukan ekstraksi adalah salinan dari hasil imaging tersebut guna untuk menjaga integritas dan keaslian barang bukti tersebut. Tools untuk membantu proses ekstration imaging tersebut menggunakan Sleuth Kit Autopsy dan Belkasoft Evidence Center merupakan tools analisis dari investigasi digital forensik, kemudian melakukan pengembalian data.

c. Analisis

Merupakan tahapan untuk melakukan analisis terhadap hasil ekstration imaging. Dalam melakukan analisis, yang akan dianalisis adalah salinan dari file imaging bertujuan untuk mencari informasi yang tersimpan pada kasus.

#### **4.5.1 Pemeriksaan dan Analisis TRIM** *Disable* **Menggunakan Autopsy**

Setelah berhasil melakukan live akuisisi/imaging dua fungsi TRIM *disable* dan *enable*  dengan FTK Imanger Portable. Selanjutnya melakukan tahapan pemeriksaan dan menganalisis. Pemeriksaan dan analisis yang dilakukan pada tahapan ini menggunakan tool forensik Sleuth Kit Autopsy.

| $=$ Properties      |                                      |
|---------------------|--------------------------------------|
| Name                | Imaging TRIM Disable.001             |
| Type                | Image                                |
| Size (Bytes)        | 128034708480                         |
| Sector Size (Bytes) | 512                                  |
| MD5 Hash            |                                      |
| Timezone            | Asia/Bangkok                         |
| Device ID           | 510259a4-db58-4349-bcd5-480fa0c9a662 |

Gambar 4.26 Pemeriksaan TRIM *Disable* dengan Sleuth Kit Autopsy

Gambar 4.26 adalah hasil akuisisi dari SSD M.2 NVMe Adata XPG SX6000 Lite dengan kapasitas 128034708480 bytes dengen *file system* NTFS (*New Technology File Sistem*).

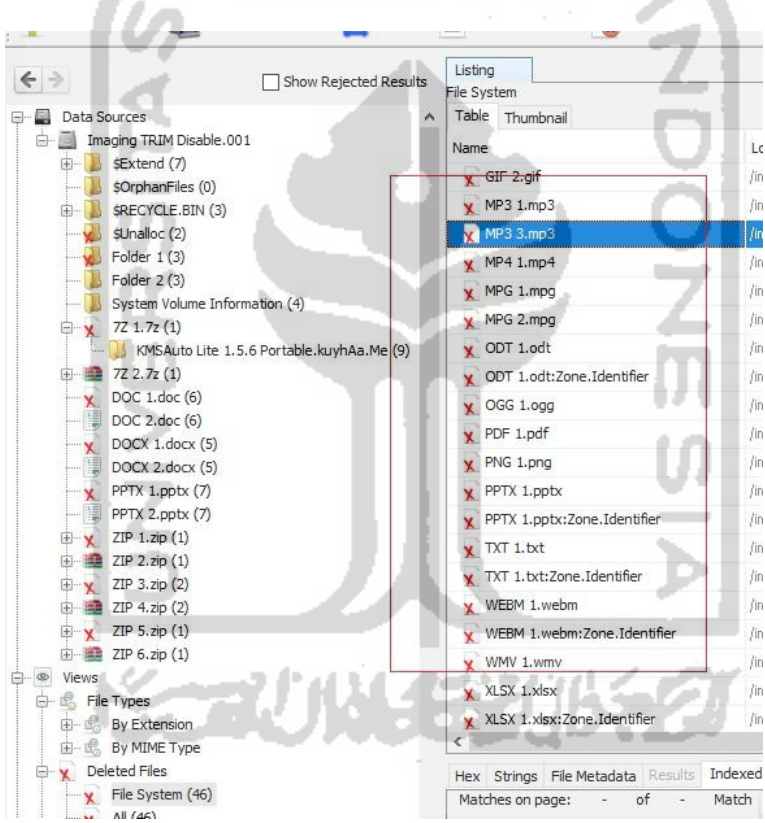

Gambar 4.27 Daftar File *Recovery Ganjil* TRIM *Disable* dengan Sleuth Kit Autopsy

Dapat disimpulkan pada gambar 4.27 ini dapat melakukan recovery semua file yang dihapus permanen dengan perintah SHIFT+DELETE pada SSD NVMe dengan fungsi TRIM *disable* bisa di*recovery* dengan tools forensik Sleuth Kit Autopsy. Tabel 4.4 di bawah ini adalah tabel ringkasan hasil *recovery* Autopsy *Forensics*.

| <b>Trim Status</b>                                                 |                          | <b>Disable</b>           |                           |                 |
|--------------------------------------------------------------------|--------------------------|--------------------------|---------------------------|-----------------|
| <b>Tools</b>                                                       |                          |                          | <b>Sleuth Kit Autopsy</b> |                 |
| Nama File Hasil Restorasi, Nilai Hash, Picture, dan File Signature |                          |                          | <b>Status Recovery</b>    |                 |
| <b>File Dokumen</b>                                                | <b>Picture</b>           | <b>File</b>              |                           |                 |
|                                                                    |                          | <b>Signature</b>         | <b>Berhasil</b>           | <b>Tidak</b>    |
|                                                                    |                          |                          |                           | <b>Berhasil</b> |
| Nama file : DOC 1.doc                                              |                          | d0 cf 11 e0              | $\sqrt{}$                 |                 |
| MD5:630a293939e5fc996076d2c2ec39a7c1                               |                          |                          |                           |                 |
| SHA1: c7a12c327089fbe3de6917f01c07a3cb8b5a646e                     |                          |                          |                           |                 |
| Nama file: DOCX 1.docx                                             |                          | $\overline{d0}$ cf 11 e0 | $\sqrt{}$                 |                 |
| MD5: 6db984ae2628503104cb46fab8b9ef8c                              |                          |                          |                           |                 |
| SHA1: 811767706c6dedb07721e2334183cffd93908abb                     | $DOCX1$ .doc             |                          |                           |                 |
| Nama file: XLSX 1.xlsx                                             |                          | 50 4b 03 04              |                           |                 |
| MD5:56c424725531715f142e77ccc5cee774                               |                          |                          |                           |                 |
| SHA1: 0e8ad73a6cb2573086d17b79a03ab5cbe77c3e5e                     |                          |                          |                           |                 |
| Nama file: PPTX 1.pptx                                             |                          | 504b0304                 |                           |                 |
| MD5: 1d02e044e64e79994ab5a0ca871c6fe9                              |                          |                          |                           |                 |
| SHA1: c45f505b05ae9d8a171065bdf109b140c038598e                     |                          |                          |                           |                 |
|                                                                    | PPTX 1.ppt               |                          |                           |                 |
| Nama file: PDF 1.pdf<br>MD5: 7a3801902be546b4ee026538f246e844      |                          | 25 50 44 46              | $\sqrt{}$                 |                 |
| SHA1: 83de136e1fc13b4e74158d9c8d27169295ce5753                     |                          |                          |                           |                 |
|                                                                    | PDF 1.po                 |                          |                           |                 |
| Nama file: TXT 1.txt                                               |                          | 20 20 20 20              | $\sqrt{}$                 |                 |
| MD5: 6bb11f42a5b591be9ec1a0e95a5cd00c                              |                          |                          |                           |                 |
| SHA1: b52cdb3aada6a51ecb52ffd6ef8c0b7dfbed778e                     | TXT1.txt                 |                          |                           |                 |
| Nama file : ODT 1.odt                                              |                          | 504b0304                 | $\sqrt{}$                 |                 |
| MD5: d9822aa6cbe227fc935665375152bacf                              |                          |                          |                           |                 |
| SHA1: 4d5dcf9a29d1d92d77dc4d8215ee76b717577500                     | ODT 1.odt                |                          |                           |                 |
| <b>FILE Video</b>                                                  |                          |                          |                           |                 |
| Nama file: 3GP 1.3gp                                               |                          | 66747970                 | $\sqrt{}$                 |                 |
| MD5: cd5f422a723609bff58c699704f91d88                              |                          |                          |                           |                 |
| SHA1: 5d7c170d622cdba4de7c97403ef70af36f1a8f77                     | 3GP 1.3gp                |                          |                           |                 |
| Nama file : FLV 1.flv                                              | FLV                      | 46 4c 56 01              | $\sqrt{}$                 |                 |
| MD5:49f86ccba885b8eb2de17ece7f281434                               |                          |                          |                           |                 |
| SHA1: f8f6e752108f5b5e2d1db7ff6a57a1d9b6016ca4                     |                          |                          |                           |                 |
| Nama file: MPG 1.mpg                                               | <b>MPG</b>               | 00 00 01 ba              | $\sqrt{}$                 |                 |
| MD5: 293a2b5b3a18b1f283bcc2cbda358e0b                              |                          |                          |                           |                 |
| SHA1: 77af46417570aa78962d6db4deb16d341e7bac51                     |                          |                          |                           |                 |
| Nama file: WEBM 1.webm                                             | MPG 1.mpg<br><b>WEBM</b> | 1a 45 df a3              | $\checkmark$              |                 |
| MD5: e75301e7337242951e90e6fbc598c8cb                              |                          |                          |                           |                 |
| SHA1: c2861b40f5a5f6334045c6bf96230f6778474b7f                     |                          |                          |                           |                 |
|                                                                    | WEBM 1.webm              |                          |                           |                 |
| Nama file: MKV 1.mkv<br>MD5: b67c0c226b47bc77716aa30cd8d8d2c5      |                          | 1a 45 df a3              | $\sqrt{}$                 |                 |
| SHA1: 75e6c0d69c3cb4f93b88e05765acab67c572a353                     |                          |                          |                           |                 |
|                                                                    | MKV 1.mk                 |                          |                           |                 |

Tabel 4.4 Daftar File Ganjil Hasil Analisis TRIM *Disable* dengan Sleuth Kit Autopsy

| <b>Trim Status</b>                                                                                                  | <b>Disable</b>         |                            |                           |                                 |
|----------------------------------------------------------------------------------------------------|------------------------|----------------------------|---------------------------|---------------------------------|
| <b>Tools</b>                                                                                                    |                        |                            | <b>Sleuth Kit Autopsy</b> |                                 |
| Nama File Hasil Restorasi, Nilai Hash, Picture, dan File Signature                                                  |                        |                            | <b>Status Recovery</b>    |                                 |
| <b>File Video</b>                                                                                                   | <b>Picture</b>         | <b>File</b>                |                           |                                 |
|                                                                                                    |                        | <b>Signature</b>           | <b>Berhasil</b>           | <b>Tidak</b><br><b>Berhasil</b> |
| Nama file: MOV 1.mov<br>MD5:35208da889d863bc010741f9e2c7c25e<br>SHA1: 79a798afbba8e1a7bfe8d6be46fb7dfa6d130019      | MOV 1.mov              | 66747970<br>71742020       | $\sqrt{}$                 |                                 |
| Nama file: OGG 1.ogg<br>MD5: 8ca67608dcaec59718c25ed8bfa93c35<br>SHA1: dd9cf50928d3a30323c2f805d5cd0153a68ef3fc     | OGG 1.                 | 4f 67 67 53<br>00 02       | $\sqrt{}$                 |                                 |
| Nama file: WMV 1.wmv<br>MD5: e3935aaddb17432b48a0d45be6cfca9d<br>SHA1: 677083c5bc1de4a8c1830e0361fd334a1140051b     | WMV 1.wmv              | 30 26 b2 75<br>8e 66 cf 11 | $\sqrt{}$                 |                                 |
| Nama file : AVI 1.avi<br>MD5: 72562d25302f0698c19040a6d50ceb0c<br>SHA1: ab7007f37ad838976b8e9d4d4c755fa355deab90    |                        | 41 56 49 20<br>4c 49 53    | $\sqrt{}$                 |                                 |
| Nama file: MP4 1.mp4<br>MD5: 0094fb55e09791154276f456d9982a0a<br>SHA1: 5780166537985e77d0ea3a601adb6e707d574ef3     | MP4 1.mp4              | 66747970<br>6d 70 34 32    | $\sqrt{}$                 |                                 |
| <b>File Gambar</b>                                                                                                  |                        |                            |                           |                                 |
| Nama file : GIF 1.gif<br>MD5: ed28cc871584230543b5a2d8a386a2cb<br>SHA1: b981419393314ea3d20d80c41715a2eb1e039b2b    | GIF 1.qif              | 47494638<br>39 61          | $\sqrt{}$                 |                                 |
| Nama file : JPG 1.jpg<br>MD5: d4fc57bddd2ed31d53f00002791a245d<br>SHA1: 77af0aebff4bf31b1dc54f0a15c133fa140c0c81    | Ore Piece<br>JPG 1.jpg | ff d8 ff e0                | $\sqrt{}$                 |                                 |
| Nama file: PNG 1.png<br>MD5: a820b280e93967956c449b342125add8<br>SHA1: f5c0b6a7946dccc88904ca32944c4b8f5c52aa29     | PNG 1.pn               | 89 50 4e 47                | $\sqrt{}$                 |                                 |
| Nama file: BMP 1.bmp<br>MD5: 8cad97ecf36337caebedd53fd81258dd<br>SHA1: 37fb769bbdf892335dc21bd6b527eca381043102     | BMP 1.bmp              | 42 4d                      | $\sqrt{}$                 |                                 |
| <b>File Musik</b>                                                                                                   |                        |                            |                           |                                 |
| Nama file : MP3 1.mp3<br>MD5:d004ad9c716fbb7262d09fcd812b7bdb<br>SHA1: c8532124d281a38687cde4ae15389a927934dd31     | MP3 1.mp3              | 49 44 33 03                | $\sqrt{}$                 |                                 |
| Nama file: MP3 3.mp3<br>MD5:2178cecb48c6473308487117d273eb1e<br>SHA1: 7b5d4cae778f07c92ba0246323fb582865422e82      | MP3 3.mp3              | 49 44 33 03                | √                         |                                 |
| <b>File Aplikasi</b>                                                                                                |                        |                            |                           |                                 |
| Nama file : MASTER 1.exe<br>MD5: 562f2ea6e41020fd7bf5426bd77cd59c<br>SHA1: 7f9eaa9aa18ff1dfd77cb367ae868b761a4c5204 |                        | 4d 5a 90 00<br>03 00 00 00 | $\sqrt{}$                 |                                 |
| Nama file: MASTER 3.exe<br>MD5: 1abf96d2ddec838763cec88285a1fc6f<br>SHA1: c60146bc8744d55f9753fce5b32881fa355db683  | Pс,<br>MASTER 3.exe    | 4d 5a 5000<br>02 00 00 00  | $\sqrt{}$                 |                                 |
| Nama file: MASTER 5.exe<br>MD5: 076d6a1f9c0e22362ca71d0e254202b0<br>SHA1: 1f1a1a8cfca672ed49119e8fe424bc6491771000  | 려.<br>MASTER 5.exe     | 4d 5a 90 00<br>03 00 00 00 | $\sqrt{}$                 |                                 |

Tabel 4.5 Daftar File Ganjil Hasil Analisis TRIM *Disable* dengan Autopsy (Lanjutan)

| <b>Trim Status</b>                                                 |                               | <b>Disable</b>   |                           |                        |
|--------------------------------------------------------------------|-------------------------------|------------------|---------------------------|------------------------|
| <b>Tools</b>                                                       |                               |                  | <b>Sleuth Kit Autopsy</b> |                        |
| Nama File Hasil Restorasi, Nilai Hash, Picture, dan File Signature |                               |                  |                           | <b>Status Recovery</b> |
| <b>File Zip</b>                                                    | <b>Picture</b><br><b>File</b> |                  |                           |                        |
|                                                                    |                               | <b>Signature</b> | <b>Berhasil</b>           | <b>Tidak</b>           |
|                                                                    |                               |                  |                           | <b>Berhasil</b>        |
| Nama file : ZIP 1.zip                                              |                               | 50 4b 03 04      | $\sqrt{}$                 |                        |
| MD5: 47cf035aa29599823cce99bef2467330                              | E.                            |                  |                           |                        |
| SHA1: 69de9b3f3479c0da03ac463dcfd5db5ca2c9784a                     | ZIP 1.zip                     |                  |                           |                        |
| Nama file : ZIP 3.zip                                              |                               | 50 4b 03 04      | $\sqrt{}$                 |                        |
| MD5: a5acca59eb9ff6017064994aa2b76db1                              | <b>Free</b>                   |                  |                           |                        |
| SHA1: 29e8553a3c0aba7775b574a6f9af551fa816ffa9                     | ZIP 3.zip                     |                  |                           |                        |
| Nama file : ZIP 5.zip                                              |                               | 50 4b 03 04      | $\sqrt{}$                 |                        |
| MD5: 733c9420aacd6067e0d7b3050ef3b2f4                              | <b>SEP</b>                    |                  |                           |                        |
| SHA1: 125045d49c926b645e0433c6011e46ed7e7c870e                     | ZIP 5.zip                     |                  |                           |                        |
| File 7z                                                            |                               |                  |                           |                        |
| Nama file: $7Z\,1.7z$                                              |                               | $37.7a$ bc af    | $\sqrt{}$                 |                        |
| MD5: e2d9c0b0a82113ce52d5334ffd24a876                              | -7                            | 271c             |                           |                        |
| SHA1: 0e181cbe6a879275437db7eb928279cc8bbc8c1a                     |                               |                  |                           |                        |
|                                                                    | 7717                          |                  |                           |                        |

Tabel 4.6 Daftar File Ganji Hasil Analisis TRIM *Disable* dengan Autopsy (Lanjutan)

Dari hasil pemeriksaan dan analisa tabel 4.4 di atas, secara keseluruhan file dapat di*recovery* dengan baik menggunakan tool forensik yaitu Sleuth Kit Autopsy dengan skenario penghapusan permanen perintah SHIFT+DELETE implementasi fungsi TRIM *disable*. Kemudian melihat keaslian barang bukti dari file tersebut, dapat diasumsikan bahwa sekeluruhan file mempunyai nilai MD5/SHA1 yang idientik dan juga dengan melihat file signature pada file sesuai dengan setiap format filenya, kemudian metode live akuisisi pada SSD NVMe dapat digunakan untuk fungsi TRIM *disable*.

## **4.5.2 Pemeriksaan dan Analisis TRIM** *Disable* **Menggunakan Belkasoft**

Tahapan berikutnya setelah dilakukannya pemeriksaan dan analisis pada *Sleuth Kit Autopsy*  adalah mencoba melakukan pemeriksaan dan analisis lainnya dengan menggunakan tools forensik Belkasoft Evidence Center. Berikut ini adalah gambar 4.28 hasil ekstraksi imaging FTK Imager Portable dari SSD M.2 NVMe Adata XPG SX6000 Lite dengan kapasitas 52870250496 byte dengan *file system* NTFS, jika dibandingkan ukuran file pemeriksaan tools autopsy sebelumnya berada di angka kapasistas 128034708480 bytes.

| File systems:  |           |             |           |                    |                     |
|----------------|-----------|-------------|-----------|--------------------|---------------------|
| Offset (bytes) | Label     | File System | Size      | Drive Letter       | Sector size (bytes) |
|                | Partition | <b>NTFS</b> | 50,421 Gb | image:\1\vol_0 512 |                     |
|                |           |             |           |                    |                     |

Gambar 4.28 Pemeriksaan TRIM *Disable* dengan Belkasoft Evidence Center

Berdasarkan pengamatan pada pemeriksaan ini, waktu yang dibutuhkan untuk pemeriksaan dan verifikasi imaging SSD NVMe Adata XPG SX6000 Lite dengan kapasitas 52870250496 byte dengan tool forensik Belkasoft Evidence Center adalah 56 menit lebih 58 detik.

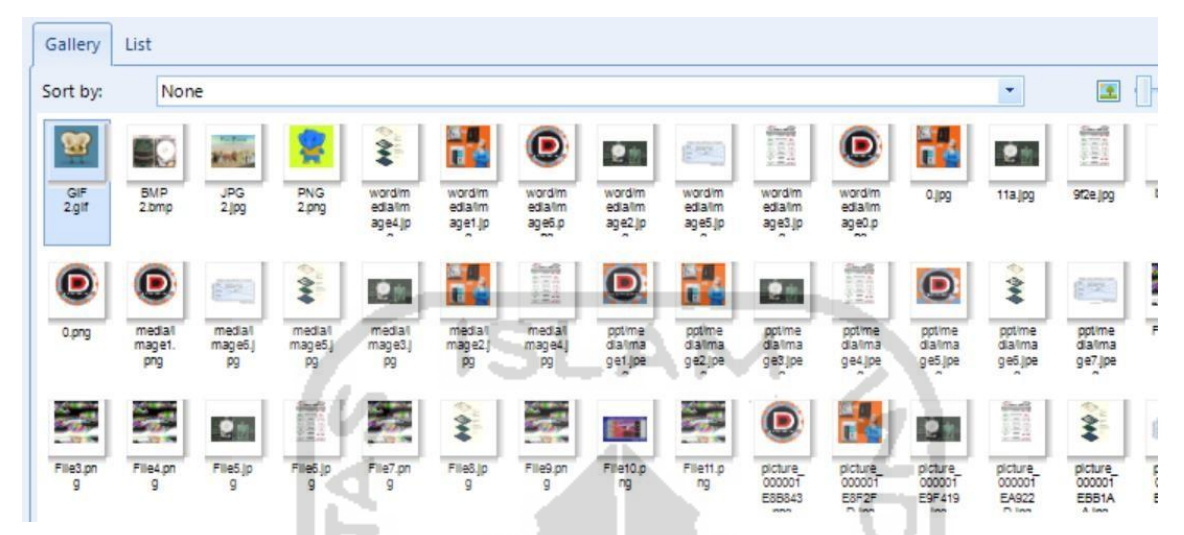

Gambar 4.29 Daftar File Setelah Pemeriksaan TRIM *Disable* dengan Belkasoft

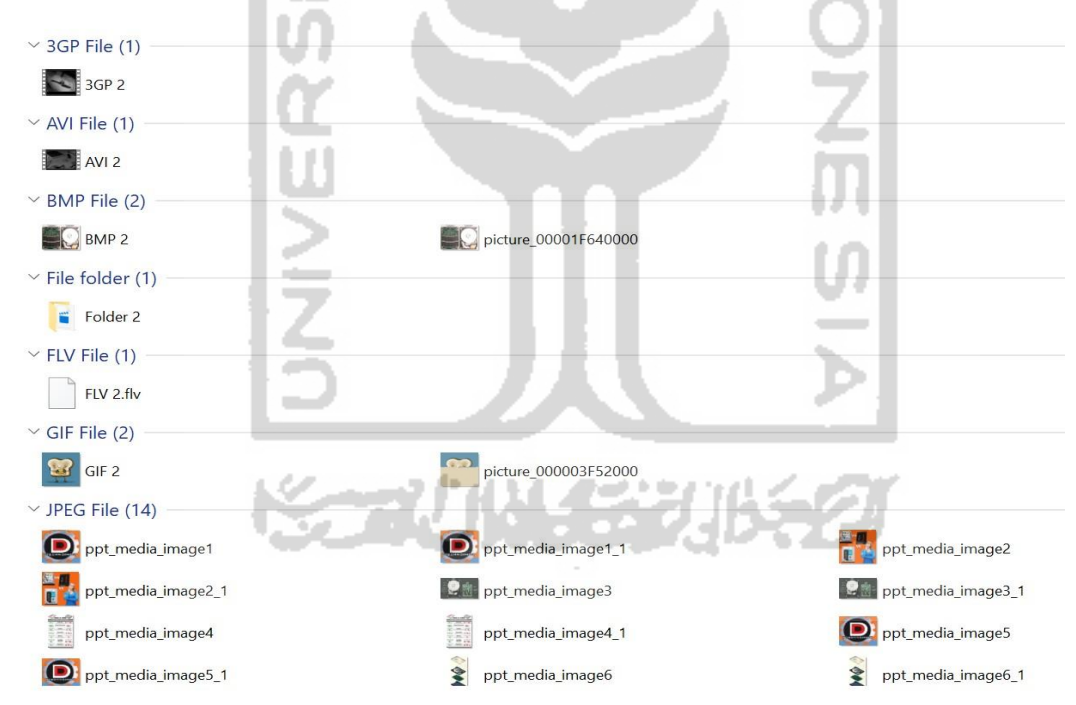

Gambar 4.30 Daftar File *Recovery* TRIM *Disable* dengan Belkasoft Evidence Center

Gambar 4.29 dan 4.30 adalah daftar file setelah melakukan pemeriksaan dan recovery, hanya file jenis file gambar yang dapat ditampilkan dan dapat disimpulkan hampir semua file yang dihapus permanen dengan printah keyboard SHIFT+DELETE pada SSD NVMe dengan fungsi TRIM *disable* tidak bisa di*recovery* sepenuhnya oleh tool forensik Belkasoft Evidence Center. Hasil *recovery* tool Belkasoft akan dirangkum pada tabel 4.7 berikut ini :

| <b>Trim Status</b>                                                 |                |                  | <b>Disable</b>            |                        |
|--------------------------------------------------------------------|----------------|------------------|---------------------------|------------------------|
| <b>Tools</b>                                                       |                |                  | <b>Belkasoft Evidence</b> |                        |
| Nama File Hasil Restorasi, Nilai Hash, Picture, dan File Signature |                |                  |                           | <b>Status Recovery</b> |
| <b>File Dokumen</b>                                                | <b>Picture</b> | <b>File</b>      |                           |                        |
|                                                                    |                | <b>Signature</b> | <b>Berhasil</b>           | <b>Tidak</b>           |
|                                                                    |                |                  |                           | <b>Berhasil</b>        |
| Nama file : DOC 1.doc                                              |                |                  |                           | $\sqrt{}$              |
| $MD5: -$                                                           |                |                  |                           |                        |
| $SHA1$ : -                                                         |                |                  |                           |                        |
| Nama file: DOCX 1.docx                                             |                |                  |                           | $\sqrt{}$              |
| $MD5: -$                                                           |                |                  |                           |                        |
| $SHA1$ : -                                                         |                |                  |                           |                        |
| Nama file: XLSX 1.xlsx                                             |                |                  |                           | $\sqrt{}$              |
| $MD5: -$                                                           |                |                  |                           |                        |
| $SHA1$ : -                                                         |                |                  |                           |                        |
| Nama file: PPTX 1.pptx                                             |                |                  |                           | ν                      |
| $MD5: -$                                                           |                |                  |                           |                        |
| $SHA1$ : -                                                         |                |                  |                           |                        |
| Nama file: PDF 1.pdf<br>$MD5: -$                                   |                |                  |                           |                        |
| $SHA1$ : -                                                         |                |                  |                           |                        |
| Nama file: TXT 1.txt                                               |                |                  |                           |                        |
| $MD5: -$                                                           |                |                  |                           |                        |
| $SHAI: -$                                                          |                |                  |                           |                        |
| Nama file: ODT 1.odt                                               |                |                  |                           | $\sqrt{}$              |
| $MD5: -$                                                           |                |                  |                           |                        |
| $SHA1$ : -                                                         |                |                  |                           |                        |
| <b>File Video</b>                                                  |                |                  |                           |                        |
| Nama file: 3GP 1.3gp                                               |                |                  |                           | $\sqrt{}$              |
| $MD5: -$                                                           |                |                  |                           |                        |
| $SHA1$ : -                                                         |                |                  |                           |                        |
| Nama file : FLV 1.flv                                              |                |                  |                           | $\sqrt{}$              |
| $MD5: -$                                                           |                |                  |                           |                        |
| $SHA1$ : -                                                         |                |                  |                           |                        |
| Nama file: MPG 1.mpg                                               |                |                  |                           | $\sqrt{}$              |
| $MD5: -$                                                           |                |                  |                           |                        |
| $SHA1$ : -                                                         |                |                  |                           |                        |
| Nama file: WEBM 1.webm                                             |                |                  |                           |                        |
| $MD5: -$                                                           |                |                  |                           |                        |
| $SHA1$ : -<br>Nama file: MKV 1.mkv                                 |                |                  |                           |                        |
| $MD5: -$                                                           |                |                  |                           | $\sqrt{}$              |
| $SHA1$ : -                                                         |                |                  |                           |                        |
| Nama file: MOV 1.mov                                               |                |                  |                           | $\checkmark$           |
| $MD5: -$                                                           |                |                  |                           |                        |
| $SHA1$ : -                                                         |                |                  |                           |                        |
| Nama file: OGG 1.ogg                                               |                |                  |                           | $\sqrt{}$              |
| $MD5: -$                                                           |                |                  |                           |                        |
| $SHA1$ : -                                                         |                |                  |                           |                        |
| Nama file: WMV 1.wmv                                               |                |                  |                           | $\sqrt{}$              |
| $MD5: -$                                                           |                |                  |                           |                        |
| $SHA1$ : -                                                         |                |                  |                           |                        |

Tabel 4.7 Daftar File Ganjil Hasil Analisis TRIM *Disable* dengan Belkasoft Evidence

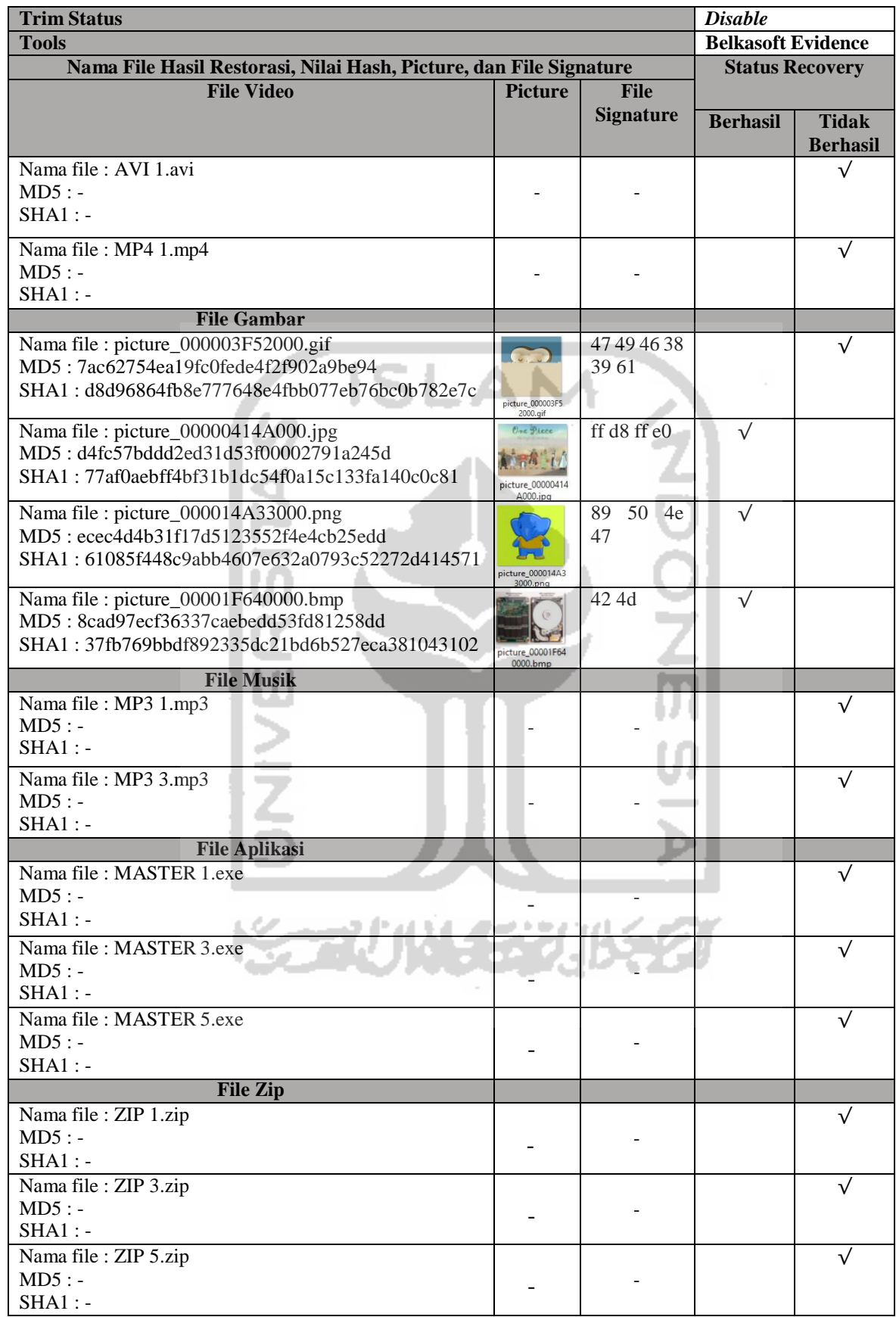

Tabel 4.8 Daftar File Ganjil Hasil Analisis TRIM *Disable* dengan Belkasoft (Lanjutan)

| <b>Trim Status</b>                                                 | <b>Disable</b>            |                        |                 |                 |
|--------------------------------------------------------------------|---------------------------|------------------------|-----------------|-----------------|
| <b>Tools</b>                                                       | <b>Belkasoft Evidence</b> |                        |                 |                 |
| Nama File Hasil Restorasi, Nilai Hash, Picture, dan File Signature |                           | <b>Status Recovery</b> |                 |                 |
| File 7z                                                            |                           |                        |                 |                 |
|                                                                    |                           | <b>Signature</b>       | <b>Berhasil</b> | <b>Tidak</b>    |
|                                                                    |                           |                        |                 | <b>Berhasil</b> |
| Nama file: $7Z$ 1.7 $z$                                            |                           |                        |                 |                 |
| MD5:                                                               |                           |                        |                 |                 |
| $SHA1$ : -                                                         | -                         |                        |                 |                 |
|                                                                    |                           |                        |                 |                 |

Tabel 4.9 Daftar File Ganjil Hasil Analisis TRIM *Disable* dengan Belkasoft (Lanjutan)

Pada pemeriksaan TRIM disable menggunakan tools Belkasoft Evidence Center, file yang sudah terhapus permanen fungsi TRIM disable dapat melakukan recovery terhadap file jenis ekstensi .jpg, .gif, .png, dan .bmp. Tetapi label nama berubah seperti picture\_00000414A000.jpg, picture\_000014A33000.png, dan picture\_00001F640000.bmp, sedangkan file ekstensi .gif mengalami kerusakan. Dapat disimpulkan bahwa Belkasoft saat ini tidak bisa mendukung analisis digital forensik dengan permasalahan *recovery*  sepenuhnya.

## **4.5.3 Pemeriksaan dan Analisis TRIM** *Disable* **Menggunakan Testdisk**

Tahapan berikutnya setelah dilakukannya pemeriksaan dan analisis hasil imaging pada *Sleuth Kit Autopsy* dan Belkasoft Evidence Center, kemudian melakukan praktek pemeriksaan dan analisis yang telah di*recovery* menggunakan tool khusus *recovery* yaitu Testdisk guna untuk memperbandingkan hasil *recovery* data SSD NVMe fungsi TRIM *disable*/nonaktif dari tools forensik seperti Sleuth Kit Autopsy dan Belkasoft Evidence Center.

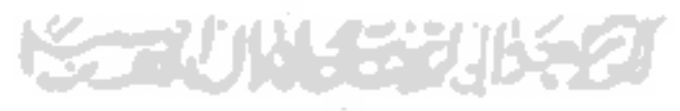

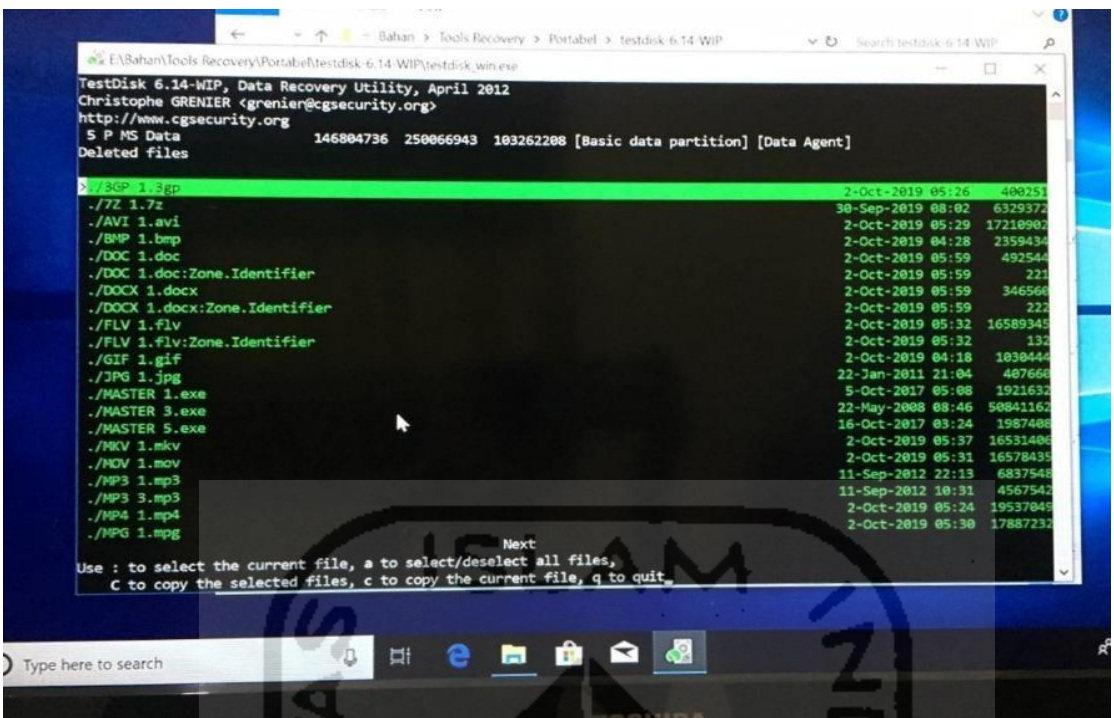

Gambar 4.31 Proses *Recovery* TRIM *Disable* Menggunakan Testdisk

Berdasarkan pengamatan pada pemeriksaan ini, waktu yang dibutuhkan untuk mengembalikan data pada partisi SSD NVMe Adata XPG SX6000 Lite dengan tool *recovery*  testdisk tidak membutuhkan waktu recovery, karna testdisk membangun file kembali pada partisi cache/buffer yg ada pada controller arsitektur SSD (Grenier, 2019).

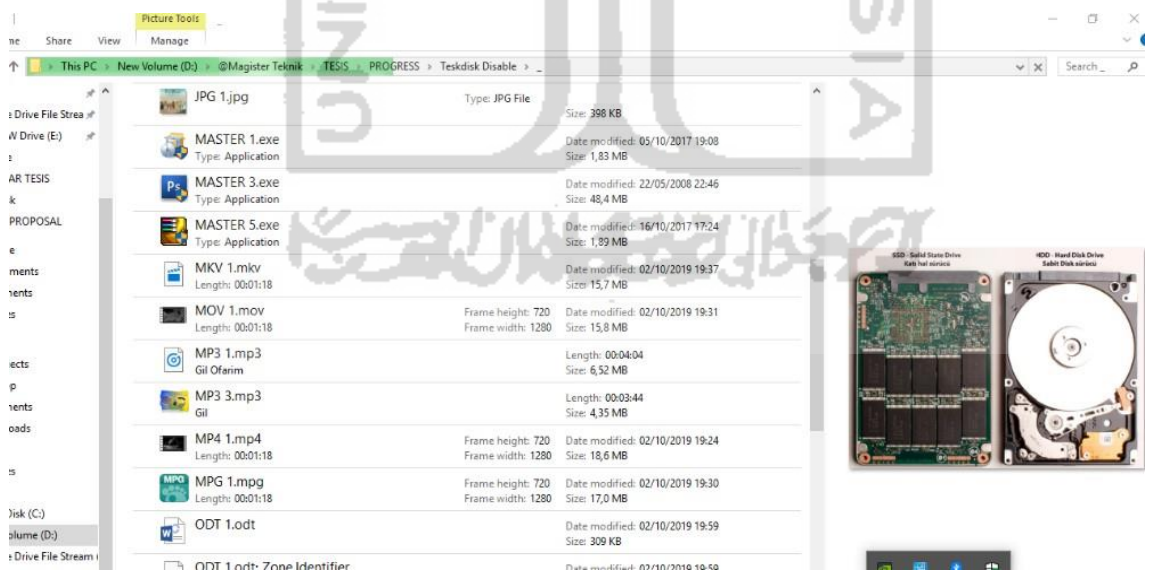

Gambar 4.32 Daftar File *Recovery* TRIM *Disable* dengan Testdisk

Gambar 4.31 dan 4.32 adalah daftar file setelah melakukan pemeriksaan dan recovery, semua file dengan label ganjil dapat direcovery atau tampil dengan baik tanpa ada kerusakan file dan dapat disimpulkan hampir semua file yang dihapus permanen dengan

perintah keyboard SHIFT+DELETE pada SSD NVMe dengan fungsi TRIM *disable* bisa di*recovery* oleh tool recovery Testdisk. Khusus pada tahapan analisis, tool *recovery* testdisk tidak memiliki kelebihan untuk pengecekan nilai keaslian barang bukti atau hash dan MD5 pada file, dikarenakan Testdisk hanya untuk melakukan *recovery* pada partisi, maka perlu menggunakan tool analisis tambahan yaitu Hashmyfile. Hasil *recovery* tool Testdisk akan dirangkum pada tabel 4.10 berikut ini :

| <b>Trim Status</b>                                                                                                |                | <b>Disable</b>   |                 |                                 |
|----------------------------------------------------------------------------------------------------|----------------|------------------|-----------------|---------------------------------|
| <b>Tools</b>                                                                                                    |                |                  | <b>Testdisk</b> |                                 |
| Nama File Hasil Restorasi, Nilai Hash, Picture, dan File Signature                                                |                |                  |                 | <b>Status Recovery</b>          |
| <b>File Dokumen</b>                                                                                               | <b>Picture</b> | <b>File</b>      |                 |                                 |
|                                                                                                    |                | <b>Signature</b> | <b>Berhasil</b> | <b>Tidak</b><br><b>Berhasil</b> |
| Nama file : DOC 1.doc<br>MD5:630a293939e5fc996076d2c2ec39a7c1<br>SHA1: c7a12c327089fbe3de6917f01c07a3cb8b5a646e   |                | d0 cf 11 e0      | $\sqrt{}$       |                                 |
| Nama file: DOCX 1.docx<br>MD5: 6db984ae2628503104cb46fab8b9ef8c<br>SHA1: 811767706c6dedb07721e2334183cffd93908abb | DOCX 1.docx    | d0 cf 11 e0      | $\sqrt{}$       |                                 |
| Nama file: XLSX 1.xlsx<br>MD5: 56c424725531715f142e77ccc5cee774<br>SHA1: 0e8ad73a6cb2573086d17b79a03ab5cbe77c3e5e |                | 50 4b 03 04      | $\sqrt{}$       |                                 |
| Nama file: PPTX 1.pptx<br>MD5: 1d02e044e64e79994ab5a0ca871c6fe9<br>SHA1: c45f505b05ae9d8a171065bdf109b140c038598e | PPTX 1.pptx    | 50 4b 03 04      | $\sqrt{}$       |                                 |
| Nama file: PDF 1.pdf<br>MD5: 7a3801902be546b4ee026538f246e844<br>SHA1: 83de136e1fc13b4e74158d9c8d27169295ce5753   | PDF 1.pd       | 25 50 44 46      | $\sqrt{}$       |                                 |
| Nama file: TXT 1.txt<br>MD5:6bb11f42a5b591be9ec1a0e95a5cd00c<br>SHA1: b52cdb3aada6a51ecb52ffd6ef8c0b7dfbed778e    | TXT 1.txt      | 20 20 20 20      |                 |                                 |
| Nama file: ODT 1.odt<br>MD5: d9822aa6cbe227fc935665375152bacf<br>SHA1: 4d5dcf9a29d1d92d77dc4d8215ee76b717577500   | ODT 1 odt      | 504b0304         |                 |                                 |
| <b>FILE Video</b>                                                                                                 |                |                  |                 |                                 |
| Nama file: 3GP 1.3gp<br>MD5: cd5f422a723609bff58c699704f91d88<br>SHA1: 5d7c170d622cdba4de7c97403ef70af36f1a8f77   |                | 66747970         | $\sqrt{}$       |                                 |
| Nama file : FLV 1.flv<br>MD5:49f86ccba885b8eb2de17ece7f281434<br>SHA1: f8f6e752108f5b5e2d1db7ff6a57a1d9b6016ca4   | <b>FLV</b>     | 46 4c 56 01      | $\sqrt{}$       |                                 |
| Nama file: MPG 1.mpg<br>MD5: 293a2b5b3a18b1f283bcc2cbda358e0b<br>SHA1: 77af46417570aa78962d6db4deb16d341e7bac51   | <b>MPG</b>     | 00 00 01 ba      | $\sqrt{}$       |                                 |
| Nama file: WEBM 1.webm<br>MD5: e75301e7337242951e90e6fbc598c8cb<br>SHA1: c2861b40f5a5f6334045c6bf96230f6778474b7f | <b>WEBM</b>    | 1a 45 df a3      | $\sqrt{}$       |                                 |

Tabel 4.10 Daftar File Ganjil Hasil Analisis TRIM *Disable* dengan Testdisk

| <b>Trim Status</b>                                                 | <b>Disable</b> |                  |                 |                        |
|--------------------------------------------------------------------|----------------|------------------|-----------------|------------------------|
| <b>Tools</b>                                                       |                |                  | <b>Testdisk</b> |                        |
| Nama File Hasil Restorasi, Nilai Hash, Picture, dan File Signature |                |                  |                 | <b>Status Recovery</b> |
| <b>File Video</b>                                                  | <b>Picture</b> | <b>File</b>      |                 |                        |
|                                                                    |                | <b>Signature</b> | <b>Berhasil</b> | <b>Tidak</b>           |
|                                                                    |                |                  |                 | <b>Berhasil</b>        |
| Nama file: MKV 1.mkv                                               |                | 1a 45 df a3      | $\sqrt{}$       |                        |
| MD5: b67c0c226b47bc77716aa30cd8d8d2c5                              |                |                  |                 |                        |
| SHA1: 75e6c0d69c3cb4f93b88e05765acab67c572a353                     |                |                  |                 |                        |
| Nama file: MOV 1.mov                                               | MKV 1.mkv      | 66747970         | $\sqrt{}$       |                        |
| MD5:35208da889d863bc010741f9e2c7c25e                               |                | 71742020         |                 |                        |
| SHA1: 79a798afbba8e1a7bfe8d6be46fb7dfa6d130019                     |                |                  |                 |                        |
| Nama file: OGG 1.ogg                                               | MOV 1.mov      | 4f 67 67 53      | √               |                        |
| MD5: 8ca67608dcaec59718c25ed8bfa93c35                              |                | 00 02            |                 |                        |
| SHA1: dd9cf50928d3a30323c2f805d5cd0153a68ef3fc                     |                |                  |                 |                        |
|                                                                    | OGG 1.ogg      |                  |                 |                        |
| Nama file: WMV 1.wmv                                               |                | 30 26 b2 75      | $\sqrt{}$       |                        |
| MD5: e3935aaddb17432b48a0d45be6cfca9d                              |                | 8e 66 cf 11      |                 |                        |
| SHA1: 677083c5bc1de4a8c1830e0361fd334a1140051b                     | WMV 1.wmv      |                  |                 |                        |
| Nama file : AVI 1.avi                                              |                | 41 56 49 20      | $\sqrt{}$       |                        |
| MD5: 72562d25302f0698c19040a6d50ceb0c                              |                | 4c 49 53         |                 |                        |
| SHA1: ab7007f37ad838976b8e9d4d4c755fa355deab90                     | AVI 1.avi      |                  |                 |                        |
| Nama file: MP4 1.mp4                                               |                | 66747970         | $\sqrt{}$       |                        |
| MD5:0094fb55e09791154276f456d9982a0a                               |                | 6d 70 34 32      |                 |                        |
| SHA1: 5780166537985e77d0ea3a601adb6e707d574ef3                     | MP4 1.mp4      |                  |                 |                        |
| <b>File Gambar</b><br>Nama file : GIF 1.gif                        |                | 47494638         |                 |                        |
| MD5: ed28cc871584230543b5a2d8a386a2cb                              |                | 39 61            | $\sqrt{}$       |                        |
| SHA1: b981419393314ea3d20d80c41715a2eb1e039b2b                     |                |                  |                 |                        |
|                                                                    | GIF 1.aif      |                  |                 |                        |
| Nama file : JPG 1.jpg                                              | One Piece      | ff d8 ff e0      | $\sqrt{}$       |                        |
| MD5:d4fc57bddd2ed31d53f00002791a245d                               |                |                  |                 |                        |
| SHA1: 77af0aebff4bf31b1dc54f0a15c133fa140c0c81                     | JPG 1.jpg      |                  |                 |                        |
| Nama file: PNG 1.png                                               |                | 89 50 4e 47      | $\sqrt{}$       |                        |
| MD5: a820b280e93967956c449b342125add8                              |                |                  |                 |                        |
| SHA1: f5c0b6a7946dccc88904ca32944c4b8f5c52aa29                     |                |                  |                 |                        |
| Nama file: BMP 1.bmp                                               |                | 42.4d            | $\sqrt{ }$      |                        |
| MD5: 8cad97ecf36337caebedd53fd81258dd                              |                |                  |                 |                        |
| SHA1: 37fb769bbdf892335dc21bd6b527eca381043102                     | BMP 1.bmp      |                  |                 |                        |
| <b>File Musik</b>                                                  |                |                  |                 |                        |
| Nama file: MP3 1.mp3                                               |                | 49 44 33 03      | $\sqrt{}$       |                        |
| MD5: d004ad9c716fbb7262d09fcd812b7bdb                              |                |                  |                 |                        |
| SHA1: c8532124d281a38687cde4ae15389a927934dd31                     |                |                  |                 |                        |
|                                                                    | MP3 1.mp3      |                  |                 |                        |
| Nama file: MP3 3.mp3<br>MD5:2178cecb48c6473308487117d273eb1e       |                | 49 44 33 03      | $\sqrt{}$       |                        |
| SHA1: 7b5d4cae778f07c92ba0246323fb582865422e82                     |                |                  |                 |                        |
|                                                                    | MP3 3.mp3      |                  |                 |                        |

Tabel 4.11 Daftar File Ganjil Hasil Analisis TRIM *Disable* dengan Testdisk (Lanjutan)

| <b>Trim Status</b>                                                 |                | <b>Disable</b>   |                        |                 |
|--------------------------------------------------------------------|----------------|------------------|------------------------|-----------------|
| <b>Tools</b>                                                       |                |                  | <b>Testdisk</b>        |                 |
| Nama File Hasil Restorasi, Nilai Hash, Picture, dan File Signature |                |                  | <b>Status Recovery</b> |                 |
| <b>File Aplikasi</b>                                               | <b>Picture</b> | <b>File</b>      |                        |                 |
|                                                                    |                | <b>Signature</b> | <b>Berhasil</b>        | <b>Tidak</b>    |
|                                                                    |                |                  |                        | <b>Berhasil</b> |
| Nama file: MASTER 1.exe                                            |                | 4d 5a 90 00      | $\sqrt{}$              |                 |
| MD5: 562f2ea6e41020fd7bf5426bd77cd59c                              |                | 03 00 00 00      |                        |                 |
| SHA1: 7f9eaa9aa18ff1dfd77cb367ae868b761a4c5204                     |                |                  |                        |                 |
| Nama file: MASTER 3.exe                                            |                | 4d 5a 5000       | $\sqrt{}$              |                 |
| MD5: 1abf96d2ddec838763cec88285a1fc6f                              | Dс             | 02 00 00 00      |                        |                 |
| SHA1: c60146bc8744d55f9753fce5b32881fa355db683                     | MASTER 3.exe   |                  |                        |                 |
| Nama file: MASTER 5.exe                                            |                | 4d 5a 90 00      | $\sqrt{}$              |                 |
| MD5: 076d6a1f9c0e22362ca71d0e254202b0                              | 쿠.             | 03 00 00 00      |                        |                 |
| SHA1: 1f1a1a8cfca672ed49119e8fe424bc6491771000                     | MASTER 5.exe   |                  |                        |                 |
| <b>File Zip</b>                                                    |                |                  |                        |                 |
| Nama file : ZIP 1.zip                                              |                | 504b0304         | $\sqrt{}$              |                 |
| MD5:47cf035aa29599823cce99bef2467330                               |                |                  |                        |                 |
| SHA1: 69de9b3f3479c0da03ac463dcfd5db5ca2c9784a                     | ZIP 1.zip      |                  |                        |                 |
| Nama file : ZIP 3.zip                                              |                | 50 4b 03 04      | $\sqrt{}$              |                 |
| MD5: a5acca59eb9ff6017064994aa2b76db1                              | <b>T</b>       |                  |                        |                 |
| SHA1: 29e8553a3c0aba7775b574a6f9af551fa816ffa9                     |                |                  |                        |                 |
| Nama file : ZIP 5.zip                                              | ZIP 3.zip      | 504b0304         | $\sqrt{}$              |                 |
| MD5: 733c9420aacd6067e0d7b3050ef3b2f4                              | $\frac{1}{2}$  |                  |                        |                 |
| SHA1: 125045d49c926b645e0433c6011e46ed7e7c870e                     |                |                  |                        |                 |
|                                                                    | ZIP 5.zip      |                  |                        |                 |
| File 7z                                                            |                |                  |                        |                 |
| Nama file: 7Z 1.7z                                                 |                | $37.7a$ bc af    | $\sqrt{}$              |                 |
| MD5: e2d9c0b0a82113ce52d5334ffd24a876                              | 4              | 27 1c            |                        |                 |
| SHA1: 0e181cbe6a879275437db7eb928279cc8bbc8c1a                     |                |                  |                        |                 |
|                                                                    |                |                  |                        |                 |

Tabel 4.12 Daftar File Ganji Hasil Analisis TRIM *Disable* dengan Autopsy (Lanjutan)

Berdasarkan tabel 4.10 di atas, pemeriksaan *recovery* tools Testdisk dan analisis menggunakan Hashmyfile, secara keseluruhan file dapat di*recovery* dengan baik menggunakan tool *recovery* yaitu Testdisk dengan skenario penghapusan permanen implementasi fungsi TRIM *disable*. Kemudian untuk melihat keaslian/analisis dari file tersebut melakukan teknik hashing dengan tool Hashmyfile, jika diasumsikan bahwa keseluruhan hasil *recovery* memiliki nilai MD5/SHA1 sama, dapat dikatakan file idientik atau integritas barang bukti terjaga. Dapat disimpulkan bahwa Testdisk saat ini bisa memulihkan dan menjaga intergritas dan keaslian file dalam analisis digital forensik.

### **4.5.4 Pemeriksaan dan Analisis TRIM** *Enable* **Menggunakan Autopsy**

Setelah berhasil melakukan akuisisi/imaging fungsi TRIM *enable*, selanjutnya melakukan tahapan pemeriksaan dan analisis. Pemeriksaan dan analisis yang dilakukan pada tahapan ini menggunakan tool forensik Sleuth Kit Autopsy.

| Imaging TRIM Enable.001                 |                          | Image | 128034708480                         | 512                                  | Asia/Bangkok |  |
|-----------------------------------------|--------------------------|-------|--------------------------------------|--------------------------------------|--------------|--|
|                                         |                          |       | Imaging TRIM Enable.001 - Properties |                                      | $\times$     |  |
|                                         | $=$ Properties           |       |                                      |                                      |              |  |
|                                         | Name                     |       |                                      | Imaging TRIM Enable.001              |              |  |
|                                         | Type                     |       |                                      | Image                                |              |  |
| Strings File Metadi Size (Bytes)<br>Hex |                          |       |                                      | 128034708480                         |              |  |
| of<br>Page:                             | 7814 Sector Size (Bytes) |       |                                      | 512                                  |              |  |
|                                         | MD5 Hash                 |       |                                      |                                      |              |  |
| <b>NTFS</b><br><b>NTFSu</b>             | Timezone                 |       | Asia/Bangkok                         |                                      |              |  |
| TCPAu\$                                 | Device ID                |       |                                      | a2c987cb-fd5a-4f7a-bef3-47404e66bf47 |              |  |

Gambar 4.32 Pemeriksaan dengan Sleuth Kit Autopsy TRIM *Enable*

Gambar 4.32 adalah hasil imaging dari SSD M.2 NVMe Adata XPG SX6000 Lite dengan kapasitas 128034708480 *bytes* dengen *file system* NTFS (*New Technology File Sistem*).

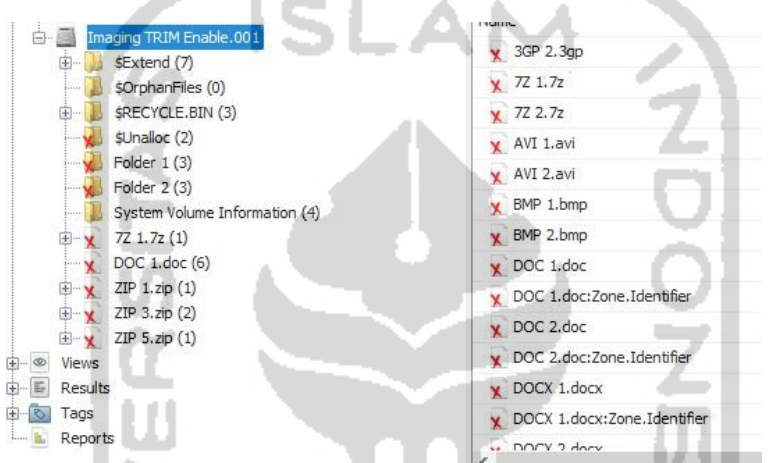

Gambar 4.33 Daftar File Genap Setelah Pemeriksaan TRIM *Enable* dengan Autopsy

| Video Tools<br>Play    | <b>ENABLE</b>                                 |                      |                                  |                 | ٠                                                                                                    |  |
|------------------------|-----------------------------------------------|----------------------|----------------------------------|-----------------|----------------------------------------------------------------------------------------------------|--|
| Volume $(D:)>$         | @Magister Teknik > TESIS > PROGRESS ><br>ARRY |                      | SSD NVME Autopsy >               | Export > ENABLE |                                                                                                    |  |
| 3GP 1.3gp<br>AVI 1.avi | 3GP 2.3gp<br><b>ARES</b><br>AVI 2.avi         | 7Z 1.7z<br>BMP 1.bmp | 7Z 2.7z<br>BMP 2.bmp             |                 | Can't play<br>This file isn't playable. That might be because the file type is unsupported,<br>the file extension is incorrect, or the file is corrupt.<br>0xc10100bf |  |
| W<br>DOC 1.doc         | DOC<br>1.doc_Zone.Ident<br>ifier              | DOC 2.doc            | DOC<br>2.doc_Zone.Ident<br>ifier |                 | Send feedback<br>Close                                                                                                    |  |
| <b>W</b>               |                                               |                      |                                  |                 |                                                                                                    |  |

Gambar 4.34 Daftar File *Recovery* TRIM *Enable* dengan Sleuth Kit Autopsy

Dapat disimpulkan pada gambar 4.34 dan 4.35 ini tidak semua file yang sudah dihapus permanen dengan perintah SHIFT+DELETE pada SSD NVMe dengan fungsi TRIM *enable* dengan tools forensik Sleuth Kit Autopsy. Ada satu file label ganjil yang tidak dapat

di*recovery*, yaitu .mpg bahwa file tersebut terindikasi kerusakan. Sedangkan file label genap saat penghapusan TRIM enable tidak ada satupun yang dapat dibaca. File-file yang bisa di*recovery* sempurna dengan tool Sleuth Kit Autopsy pada penghapusan fungsi TRIM *enable* adalah file label ganjil, karena file label ganjil tersebut sudah terhapus sebelumnya saat status TRIM disable. Secara ringkas dapat dilihat pada tabel 4.13 di bawah ini :

| <b>Trim Status</b>                                                 |                |                        | <b>Enable</b>   |                 |
|--------------------------------------------------------------------|----------------|------------------------|-----------------|-----------------|
| <b>Tools</b>                                                       | <b>Autopsy</b> |                        |                 |                 |
| Nama File Hasil Restorasi, Nilai Hash, Picture, dan File Signature |                | <b>Status Recovery</b> |                 |                 |
| <b>File Dokumen</b><br><b>Picture</b><br><b>File</b>               |                |                        |                 |                 |
|                                                                    |                | <b>Signature</b>       | <b>Berhasil</b> | <b>Tidak</b>    |
|                                                                    |                |                        |                 | <b>Berhasil</b> |
| Nama file : DOC 1.doc                                              |                | $d0$ cf 11 $e0$        | $\sqrt{}$       |                 |
| MD5:630a293939e5fc996076d2c2ec39a7c1                               |                |                        |                 |                 |
| SHA1: c7a12c327089fbe3de6917f01c07a3cb8b5a646e                     |                |                        |                 |                 |
| Nama file : DOC 2.doc                                              |                |                        |                 | $\sqrt{}$       |
| MD5:00f8e30447dbfb9e5e5e3d820826c52f                               |                |                        |                 |                 |
| SHA1: 8fd2a48cece30294c52ccedc986a6b8c65896760                     |                |                        |                 |                 |
| Nama file: DOCX 1.docx                                             |                | $d0$ cf 11 $e0$        | $\sqrt{}$       |                 |
| MD5: 6db984ae2628503104cb46fab8b9ef8c                              |                |                        |                 |                 |
| SHA1: 811767706c6dedb07721e2334183cffd93908abb                     |                |                        |                 |                 |
|                                                                    | DOCX 1.doc     |                        |                 |                 |
| Nama file : DOCX 2.docx                                            |                |                        |                 |                 |
| MD5: 821d1ae6d9543f57e95a82c26fcbcbb6                              |                |                        |                 |                 |
| SHA1: e64a608643b8acfc03a3f1fbd86801587d1ecba9                     |                |                        |                 |                 |
| Nama file: XLSX 1.xlsx                                             |                | 50 4b 03 04            | $\sqrt{}$       |                 |
| MD5:56c424725531715f142e77ccc5cee774                               |                |                        |                 |                 |
| SHA1: 0e8ad73a6cb2573086d17b79a03ab5cbe77c3e5e                     |                |                        |                 |                 |
| Nama file: XLSX 2.xlsx                                             |                |                        |                 |                 |
| MD5: c4e4f86f732fd5873e050500e18bb414                              |                |                        |                 |                 |
| SHA1: 3b14143368bc900dbce275abd9025c81fcd1ca0a                     |                |                        |                 |                 |
| Nama file: PPTX 1.pptx                                             |                | 50 4b 03 04            |                 |                 |
| MD5: 1d02e044e64e79994ab5a0ca871c6fe9                              |                |                        |                 |                 |
| SHA1: c45f505b05ae9d8a171065bdf109b140c038598e                     |                |                        |                 |                 |
| Nama file : PPTX 2.pptx                                            |                |                        |                 | $\sqrt{}$       |
| MD5: 0b080dffa116ee20924fe1bc5817bf3e                              |                |                        |                 |                 |
| SHA1: c9e9efe4fe768e067262e44d42560346f3d8ea42                     |                |                        |                 |                 |
| Nama file: PDF 1.pdf                                               |                | 25 50 44 46            | $\sqrt{}$       |                 |
| MD5: 7a3801902be546b4ee026538f246e844                              |                |                        |                 |                 |
| SHA1: 83de136e1fc13b4e74158d9c8d27169295ce5753                     |                |                        |                 |                 |
| Nama file: PDF 2.pdf                                               |                |                        |                 | $\checkmark$    |
| MD5: c44b1979483b451f9b1e91b4abba44c3                              |                |                        |                 |                 |
| SHA1: 5c8c29f3cad44631c6e5dbf47f88ead47b4fcc15                     |                |                        |                 |                 |
| Nama file: TXT 1.txt                                               |                | 20 20 20 20            | $\sqrt{}$       |                 |
| MD5: 6bb11f42a5b591be9ec1a0e95a5cd00c                              |                |                        |                 |                 |
| SHA1: b52cdb3aada6a51ecb52ffd6ef8c0b7dfbed778e                     |                |                        |                 |                 |
|                                                                    | TXT 1.tx       |                        |                 |                 |
| Nama file: TXT 2.txt<br>MD5: 9ba601b1c111c9ebc50b523d09ea5f21      |                |                        |                 | $\sqrt{}$       |
| SHA1: 7dbe175eed4b81be86e43129893b8ec8b5062da8                     |                |                        |                 |                 |
|                                                                    |                |                        |                 |                 |

Tabel 4.9 Daftar File Genap Hasil Analisis TRIM *Enable* dengan Autopsy

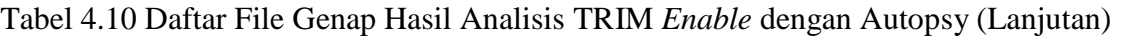

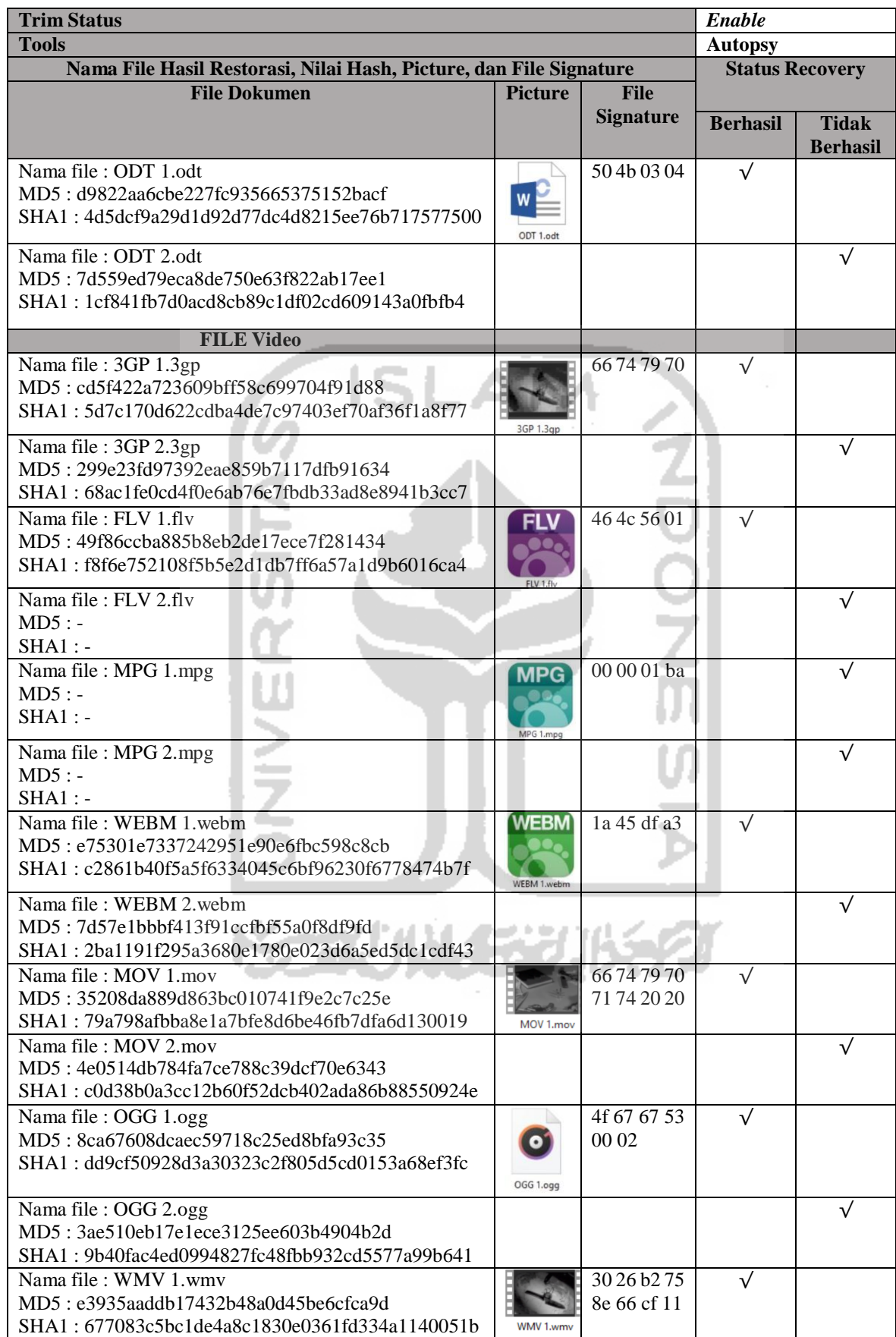

| <b>Trim Status</b>                                                 |                                |                  |                        | Enable          |  |
|--------------------------------------------------------------------|--------------------------------|------------------|------------------------|-----------------|--|
| <b>Tools</b>                                                       |                                |                  | <b>Autopsy</b>         |                 |  |
| Nama File Hasil Restorasi, Nilai Hash, Picture, dan File Signature |                                |                  | <b>Status Recovery</b> |                 |  |
| <b>File Video</b>                                                  | <b>Picture</b>                 | <b>File</b>      |                        |                 |  |
|                                                                    |                                | <b>Signature</b> | <b>Berhasil</b>        | <b>Tidak</b>    |  |
|                                                                    |                                |                  |                        | <b>Berhasil</b> |  |
| Nama file: WMV 2.wmv                                               |                                |                  |                        |                 |  |
| MD5: c9607cc9e10e03659810d4735ee5570e                              |                                |                  |                        |                 |  |
| SHA1: c020b670420026822cb92148b7b93faadf736942                     |                                |                  |                        |                 |  |
| Nama file : AVI 1.avi                                              |                                | 41 56 49 20      |                        |                 |  |
| MD5: 72562d25302f0698c19040a6d50ceb0c                              |                                | 4c 49 53         |                        |                 |  |
| SHA1: ab7007f37ad838976b8e9d4d4c755fa355deab90                     |                                |                  |                        |                 |  |
| Nama file : AVI 2.avi                                              |                                |                  |                        | $\checkmark$    |  |
| MD5: a13a97acca90cce38197742e79ebd152                              |                                |                  |                        |                 |  |
| SHA1: 54af4c0c0af5fe7171820d13813c28d4ae786948                     |                                |                  |                        |                 |  |
| Nama file: MP4 1.mp4                                               |                                | 66747970         | $\sqrt{}$              |                 |  |
| MD5:0094fb55e09791154276f456d9982a0a                               |                                | 6d 70 34 32      |                        |                 |  |
| SHA1: 5780166537985e77d0ea3a601adb6e707d574ef3                     | $MP41$ <sub>mn</sub> $\ddot{}$ |                  |                        |                 |  |
| Nama file: MP4 2.mp4                                               |                                |                  |                        | $\sqrt{}$       |  |
| $MD5: -$                                                           |                                |                  |                        |                 |  |
| $SHA1$ : -                                                         |                                |                  |                        |                 |  |
| <b>File Gambar</b>                                                 |                                |                  |                        |                 |  |
| Nama file : GIF 1.gif                                              |                                | 47494638         | $\sqrt{}$              |                 |  |
| MD5: ed28cc871584230543b5a2d8a386a2cb                              |                                | 39 61            |                        |                 |  |
| SHA1: b981419393314ea3d20d80c41715a2eb1e039b2b                     |                                |                  |                        |                 |  |
| Nama file: GIF 2.gif                                               |                                |                  |                        |                 |  |
| $MD5: -$                                                           |                                |                  |                        | √               |  |
| $SHA1$ : -                                                         |                                |                  |                        |                 |  |
| Nama file : JPG 1.jpg                                              |                                | ff d8 ff e0      | $\sqrt{}$              |                 |  |
| MD5:d4fc57bddd2ed31d53f00002791a245d                               |                                |                  |                        |                 |  |
| SHA1: 77af0aebff4bf31b1dc54f0a15c133fa140c0c81                     |                                |                  |                        |                 |  |
| Nama file : JPG 2.jpg                                              |                                |                  |                        | √               |  |
| MD5:756a62e9962edb459bd97b326c59747d                               |                                |                  |                        |                 |  |
| SHA1: fa5a986f53012328281407e069f30e1ebf2b7452                     |                                |                  |                        |                 |  |
| Nama file: PNG 1.png                                               |                                | 89 50 4e 47      |                        |                 |  |
| MD5: a820b280e93967956c449b342125add8                              |                                |                  |                        |                 |  |
| SHA1: f5c0b6a7946dccc88904ca32944c4b8f5c52aa29                     |                                |                  |                        |                 |  |
|                                                                    |                                |                  |                        |                 |  |
| Nama file: PNG 2.png                                               |                                |                  |                        |                 |  |
| MD5: 36d9545775536fd74bcffae544d86fb9                              |                                |                  |                        |                 |  |
| SHA1: 7f34b112a5657ba8b878b099698897e901735304                     |                                |                  |                        |                 |  |
| Nama file: BMP 1.bmp                                               |                                | 42 4d            | $\sqrt{}$              |                 |  |
| MD5: 8cad97ecf36337caebedd53fd81258dd                              |                                |                  |                        |                 |  |
| SHA1: 37fb769bbdf892335dc21bd6b527eca381043102                     |                                |                  |                        |                 |  |
| Nama file: BMP 2.bmp                                               |                                |                  |                        |                 |  |
| MD5: 4dcf21702d5967541fc68d1b136904a5                              |                                |                  |                        |                 |  |
| SHA1: dfedf90ae0a367bd61b62eb757b9a89b778d6ef1                     |                                |                  |                        |                 |  |
| <b>File Musik</b>                                                  |                                |                  |                        |                 |  |
| Nama file: MP3 1.mp3<br>MD5: d004ad9c716fbb7262d09fcd812b7bdb      |                                | 49 44 33 03      | $\sqrt{}$              |                 |  |
| SHA1: c8532124d281a38687cde4ae15389a927934dd31                     |                                |                  |                        |                 |  |
|                                                                    | MP3 1.mp3                      |                  |                        |                 |  |
| Nama file: MP3 2.mp3                                               |                                |                  |                        |                 |  |
| MD5:255f0e8c535c187b3e13adb241eae315                               |                                |                  |                        |                 |  |
| SHA1: fa98410a0c41c85e4b72f3fc3d4d8eb1ff950982                     |                                |                  |                        |                 |  |

Tabel 4.11 Daftar File Genap Hasil Analisis TRIM *Enable* dengan Autopsy (Lanjutan)

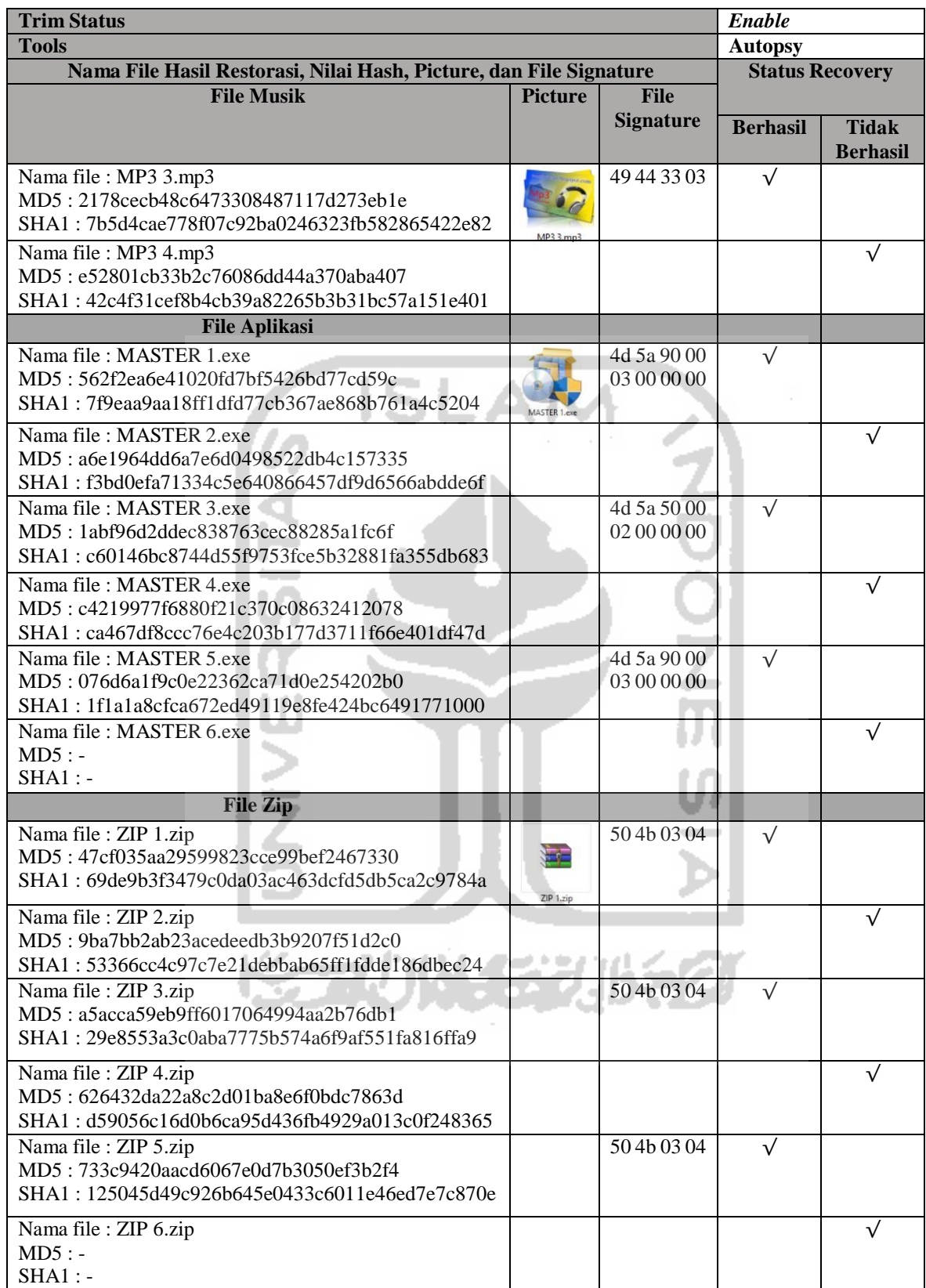

Tabel 4.12 Daftar File Genap Hasil Analisis TRIM *Enable* dengan Autopsy (Lanjutan)

| <b>Trim Status</b>                                                 |                   |                  |                 | Enable                 |  |
|--------------------------------------------------------------------|-------------------|------------------|-----------------|------------------------|--|
| <b>Tools</b>                                                       |                   |                  |                 | <b>Autopsy</b>         |  |
| Nama File Hasil Restorasi, Nilai Hash, Picture, dan File Signature |                   |                  |                 | <b>Status Recovery</b> |  |
| <b>Picture</b><br>File 7z<br><b>File</b>                           |                   |                  |                 |                        |  |
|                                                                    |                   | <b>Signature</b> | <b>Berhasil</b> | <b>Tidak</b>           |  |
|                                                                    |                   |                  |                 | <b>Berhasil</b>        |  |
| Nama file : $7Z\,1.7z$                                             |                   | $37.7a$ bc af    | $\sqrt{ }$      |                        |  |
| MD5: e2d9c0b0a82113ce52d5334ffd24a876                              |                   | 271c             |                 |                        |  |
| SHA1: 0e181cbe6a879275437db7eb928279cc8bbc8c1a                     |                   |                  |                 |                        |  |
| Nama file : $7Z\,2.7z$                                             | 7717 <sub>7</sub> |                  |                 | ٦                      |  |
| MD5: d184ed7759220cb6d86fae5cb6965174                              |                   |                  |                 |                        |  |
| SHA1: 01c06216786995d07a21c6b7996e5492cc726e3d                     |                   |                  |                 |                        |  |

Tabel 4.13 Daftar File Genap Hasil Analisis TRIM *Enable* dengan Autopsy (Lanjutan)

Berdasarkan tabel 4.13 di atas adalah daftar file setelah melakukan pemeriksaan, semua file dengan label ganjil dapat direcovery dan tampil dengan baik tanpa ada kerusakan, tetapi hanya file video extensi (.mpg) yang tidak dapat direcovery. Sedangkan label genap dapat direcovery tetapi semua extensi file tersebut tidak dapat satupun dibaca dan keseluruhan file label genap ada kerusakan, kemudian nilai hash file tersebut berubah. karena penghapusan file tersebut TRIM dalam keadan enable. Tool forensik Autopsy tidak dapat melakukan recovery file genap secara sempurna saat penghapusan file dalam keadaan enable, tetapi file ganjil yang sudah terhapus sebelumnya pada status TRIM disable dapat dilakukan recovery dengan sempurna walaupun ada kerusakan pada file extensi (.mpg). Dapat disimpulkan, bahwa ketika penghapusan file label ganjil sebelumnya dalam keadaan disable dapat dikembalikan sempurna, tetapi file label genap yang sudah dihapus permanen saat TRIM enable/aktif, file label genap tidak dapat direcovery seluruhnya.

# **4.5.5 Pemeriksaan dan Analisis TRIM** *Enable* **Menggunakan Belkasoft**

Tahapan berikutnya setelah dilakukannya pemeriksaan dan analisis pada *Sleuth Kit Autopsy*  adalah mencoba melakukan pemeriksaan dan analisis dengan mengekstraksikan hasil file imange SSD NVMe fungsi TRIM *enable* menggunakan tools forensik Belkasoft Evidence Center. Berikut ini adalah gambar 4.36 hasil ekstraksi imaging logical partisi menggunakan FTK Imager dari SSD M.2 NVMe Adata XPG SX6000 Lite dengan kapasitas 52870250496 byte dengan *file system* NTFS, jika dibandingkan ukuran file pemeriksaan tools autopsy sebelumnya berada di angka kapasistas 128034708480 byte.

| le systems:    |           |             |           |                    |                     |
|----------------|-----------|-------------|-----------|--------------------|---------------------|
| Offset (bytes) | Label     | File System | Size      | Drive Letter       | Sector size (bytes) |
|                | Partition | <b>NTFS</b> | 50.421 Gb | image:\1\vol_0 512 |                     |
|                |           |             |           |                    |                     |

Gambar 4.35 Pemeriksaan TRIM *Enable* dengan Belkasoft Evidence Center

Berdasarkan pengamatan pada pemeriksaan ini, waktu yang dibutuhkan pemeriksaan imaging SSD NVMe Adata XPG SX6000 Lite dengan kapasitas 52870250496 byte dengan tool forensik Belkasoft Evidence Center adalah 1 jam lebih 11 menit 19 detik.

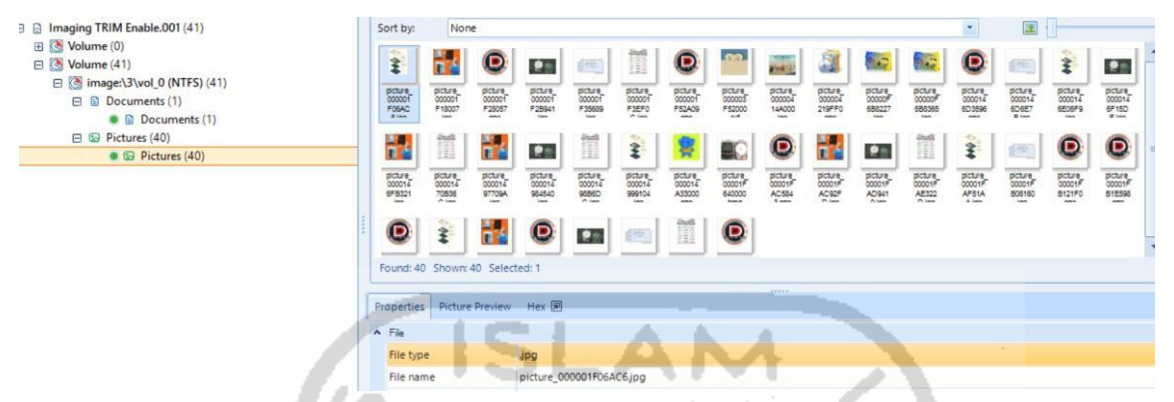

Gambar 4.36 Daftar File Setelah Pemeriksaan TRIM *Enable* dengan Belkasoft Evidence

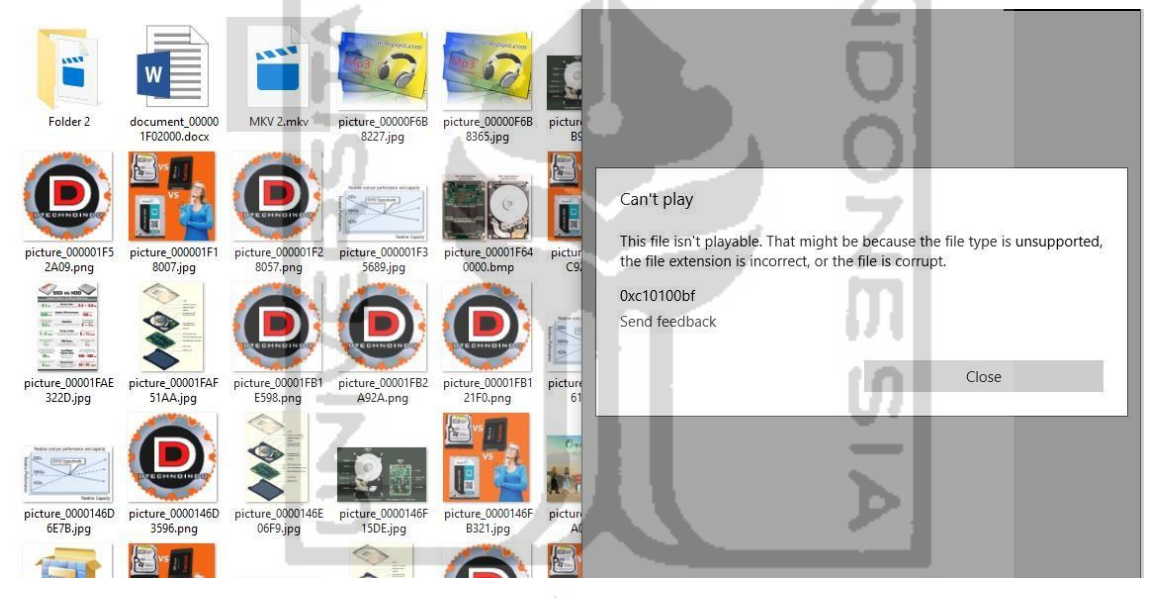

Gambar 4.37 Daftar File *Recovery* TRIM *Enable* dengan Belkasoft Evidence Center

Gambar 4.37 dan 4.38 adalah daftar file setelah melakukan pemeriksaan dan recovery, tidak satupun file dengan label genap yang ditemukan/tidak tampil dan yang dihapus permanen dengan printah keyboard SHIFT+DELETE pada SSD NVMe dengan fungsi TRIM *enable* tidak bisa di*recovery* oleh tool forensik Belkasoft Evidence Center. Tercatat hanya ada dua file yang dapat direcovery dengan sempurna meskipun nama file tidak sama dengan aslinya, yaitu document\_000001F02000.docx dan picture\_00001F640000.bmp. Hasil *recovery* tool Belkasoft akan dirangkum pada tabel 4.19 berikut ini :

| <b>Trim Status</b>                                                       |                |                  |                           | Enable          |  |
|--------------------------------------------------------------------------|----------------|------------------|---------------------------|-----------------|--|
| <b>Tools</b>                                                             |                |                  | <b>Belkasoft Evidence</b> |                 |  |
| Nama File Hasil Restorasi, Nilai Hash, Picture, dan File Signature       |                |                  | <b>Status Recovery</b>    |                 |  |
| <b>File Dokumen</b>                                                      | <b>Picture</b> | <b>File</b>      |                           |                 |  |
|                                                                          |                | <b>Signature</b> | <b>Berhasil</b>           | <b>Tidak</b>    |  |
|                                                                          |                |                  |                           | <b>Berhasil</b> |  |
| Nama file : DOC 1.doc                                                    |                |                  |                           |                 |  |
| $MD5: -$                                                                 |                |                  |                           |                 |  |
| $SHAI: -$                                                                |                |                  |                           |                 |  |
| Nama file : DOC 2.doc                                                    |                |                  |                           |                 |  |
| $MD5: -$                                                                 |                |                  |                           |                 |  |
| $SHA1$ : -                                                               |                |                  |                           |                 |  |
|                                                                          |                |                  |                           |                 |  |
| Nama file : document_000001F02000.docx                                   |                |                  |                           | $\sqrt{}$       |  |
| MD5: 6db984ae2628503104cb46fab8b9ef8c                                    |                |                  |                           |                 |  |
| SHA1:811767706c6dedb07721e2334183cffd93908abb<br>Nama file : DOCX 2.docx |                |                  |                           |                 |  |
| $MD5: -$                                                                 |                |                  |                           | $\sqrt{}$       |  |
| $SHA1$ : -                                                               |                |                  |                           |                 |  |
| Nama file: XLSX 1.xlsx                                                   |                |                  |                           | $\sqrt{}$       |  |
| $MD5: -$                                                                 |                |                  |                           |                 |  |
| $SHA1$ : -                                                               |                |                  |                           |                 |  |
| Nama file : XLSX 2.xlsx                                                  |                |                  |                           | √               |  |
| $MD5: -$                                                                 |                |                  |                           |                 |  |
| $SHAI: -$                                                                |                |                  |                           |                 |  |
| Nama file: PPTX 1.pptx                                                   |                |                  |                           |                 |  |
| $MD5: -$                                                                 |                |                  |                           |                 |  |
| $SHA1$ : -                                                               |                |                  |                           |                 |  |
| Nama file: PPTX 2.pptx                                                   |                |                  |                           |                 |  |
| $MD5: -$                                                                 |                |                  |                           |                 |  |
| $SHA1$ : -                                                               |                |                  |                           |                 |  |
| Nama file: PDF 1.pdf                                                     |                |                  |                           | $\sqrt{}$       |  |
| $MD5: -$                                                                 |                |                  |                           |                 |  |
| $SHA1$ : -                                                               |                |                  |                           |                 |  |
| Nama file: PDF 2.pdf<br>$MD5: -$                                         |                |                  |                           | $\sqrt{}$       |  |
| $SHA1$ : -                                                               |                |                  |                           |                 |  |
| Nama file: TXT 1.txt                                                     |                |                  |                           | $\sqrt{}$       |  |
| $MD5: -$                                                                 |                |                  |                           |                 |  |
| $SHA1$ : -                                                               |                |                  |                           |                 |  |
| Nama file: TXT 2.txt                                                     |                |                  |                           | $\sqrt{}$       |  |
| $MD5: -$                                                                 |                |                  |                           |                 |  |
| $SHA1$ : -                                                               |                |                  |                           |                 |  |
| Nama file: ODT 1.odt                                                     |                |                  |                           |                 |  |
| $MD5: -$                                                                 |                |                  |                           |                 |  |
| $SHA1$ : -                                                               |                |                  |                           |                 |  |
| Nama file : ODT 2.odt                                                    |                |                  |                           |                 |  |
| $MD5: -$                                                                 |                |                  |                           |                 |  |
| $SHA1$ : -                                                               |                |                  |                           |                 |  |
|                                                                          |                |                  |                           |                 |  |

Tabel 4.14 Daftar File Genap Hasil Analisis TRIM *Enable* dengan Belkasoft

| <b>Trim Status</b>                                                 |                |                  |                 | Enable                    |  |
|--------------------------------------------------------------------|----------------|------------------|-----------------|---------------------------|--|
| <b>Tools</b>                                                       |                |                  |                 | <b>Belkasoft Evidence</b> |  |
| Nama File Hasil Restorasi, Nilai Hash, Picture, dan File Signature |                |                  |                 | <b>Status Recovery</b>    |  |
| <b>File Video</b>                                                  | <b>Picture</b> | <b>File</b>      |                 |                           |  |
|                                                                    |                | <b>Signature</b> | <b>Berhasil</b> | <b>Tidak</b>              |  |
|                                                                    |                |                  |                 | <b>Berhasil</b>           |  |
| Nama file: 3GP 1.3gp                                               |                |                  |                 |                           |  |
| $MD5: -$                                                           |                |                  |                 |                           |  |
| $SHA1$ : -                                                         |                |                  |                 |                           |  |
| Nama file: 3GP 2.3gp                                               |                |                  |                 | √                         |  |
| $MD5: -$                                                           |                |                  |                 |                           |  |
| $SHA1$ : -                                                         |                |                  |                 |                           |  |
| Nama file : FLV 1.flv                                              |                |                  |                 |                           |  |
| $MD5: -$                                                           |                |                  |                 |                           |  |
| $SHA1$ : -                                                         |                |                  |                 |                           |  |
| Nama file: FLV 2.flv                                               |                |                  |                 | √                         |  |
| $MD5: -$                                                           |                |                  |                 |                           |  |
| $SHA1$ : -                                                         |                |                  |                 |                           |  |
| Nama file: MPG 1.mpg                                               |                |                  |                 |                           |  |
| $MD5: -$                                                           |                |                  |                 |                           |  |
| $SHA1$ : -                                                         |                |                  |                 |                           |  |
| Nama file: MPG 2.mpg                                               |                |                  |                 |                           |  |
| $MD5: -$                                                           |                |                  |                 |                           |  |
| $SHA1$ : -                                                         |                |                  |                 |                           |  |
| Nama file: WEBM 1.webm                                             |                |                  |                 |                           |  |
| $MD5: -$                                                           |                |                  |                 |                           |  |
| $SHA1$ : -                                                         |                |                  |                 |                           |  |
| Nama file: WEBM 2.webm                                             |                |                  |                 |                           |  |
| $MD5: -$                                                           |                |                  |                 |                           |  |
| $SHA1$ : -                                                         |                |                  |                 |                           |  |
| Nama file: MKV 1.mkv                                               |                |                  |                 | $\sqrt{}$                 |  |
| MD5:081988e8c44e575b84cda8934058e9b2                               |                |                  |                 |                           |  |
| SHA1: 0d0c86be290d9b0a2fa8b8d833f4f73f9a845e98                     |                |                  |                 |                           |  |
| Nama file : MKV 2.mkv                                              |                |                  |                 |                           |  |
| MD5:                                                               |                |                  |                 |                           |  |
| SHA1:                                                              |                |                  |                 |                           |  |
| Nama file : MOV 1.mov                                              |                |                  |                 |                           |  |
| $MD5: -$                                                           |                |                  |                 |                           |  |
| $SHA1$ : -                                                         |                |                  |                 |                           |  |
| Nama file: MOV 2.mov<br>$MD5: -$                                   |                |                  |                 |                           |  |
| $SHA1$ : -                                                         |                |                  |                 |                           |  |
| Nama file : OGG 1.ogg                                              |                |                  |                 |                           |  |
| $MD5: -$                                                           |                |                  |                 |                           |  |
| $SHA1$ : -                                                         |                |                  |                 |                           |  |
| Nama file: OGG 2.ogg                                               |                |                  |                 |                           |  |
| $MD5: -$                                                           |                |                  |                 |                           |  |
| $SHA1$ : -                                                         |                |                  |                 |                           |  |
| Nama file : WMV 1.wmv                                              |                |                  |                 |                           |  |
| $MD5: -$                                                           |                |                  |                 |                           |  |
| $SHA1$ : -                                                         |                |                  |                 |                           |  |
| Nama file : WMV 2.wmv                                              |                |                  |                 |                           |  |
| $MD5: -$                                                           |                |                  |                 |                           |  |
| $SHA1$ : -                                                         |                |                  |                 |                           |  |
| Nama file : AVI 1.avi                                              |                |                  |                 |                           |  |
| $MD5: -$                                                           |                |                  |                 |                           |  |
| $SHA1$ : -                                                         |                |                  |                 |                           |  |

Tabel 4.15 Daftar File Genap Hasil Analisis TRIM *Enable* dengan Belkasoft (Lanjutan)

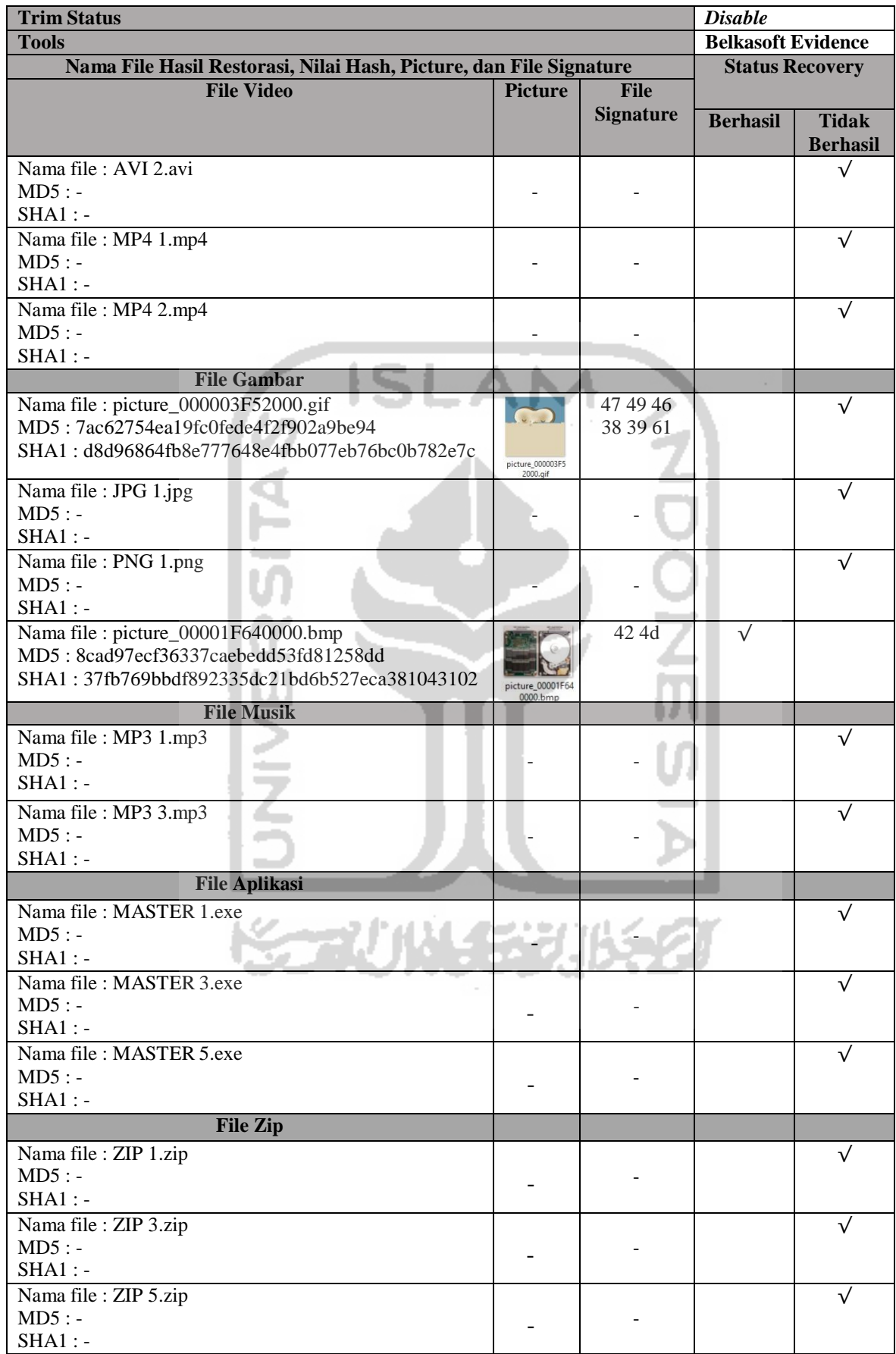

Tabel 4.16 Daftar File Genap Hasil Analisis TRIM *Enable* dengan Belkasoft (Lanjutan)

Pada Tabel 4.19 pemeriksaan *recovery* tools Belkasoft Evidence Center, tool forensik Belkasoft dengan skenario penghapusan permanen perintah SHIFT+DELETE tidak dapat melakukan recovery terhadap file-file selain jenis ekstensi .docx dan .bmp, Belkasoft hanya dapat melakukan recovery terhadap file-file ekstensi .docx dan .bmp dengan sempurna walaupun nilai hash berubah. Dapat disimpulkan bahwa Belkasoft saat ini belum bisa maksimal untuk mendukung permasalahan *recovery* pada *Solid State Drive* NVMe.

#### **4.5.6 Pemeriksaan dan Analisis TRIM** *Enable* **Menggunakan Testdisk**

Selanjutnya tahapan berikutnya setelah dilakukannya pemeriksaan dan analisis hasil imaging pada *Sleuth Kit Autopsy* dan Belkasoft Evidence Center. Kemudian melakukan praktek pemeriksaan dan analisis yang telah di*recovery* menggunakan tool khusus *recovery* yaitu Testdisk guna untuk memperbandingkan hasil *recovery* data SSD NVMe fungsi TRIM *enable*/aktif dari tools forensik seperti Sleuth Kit Autopsy dan Belkasoft Evidence Center.

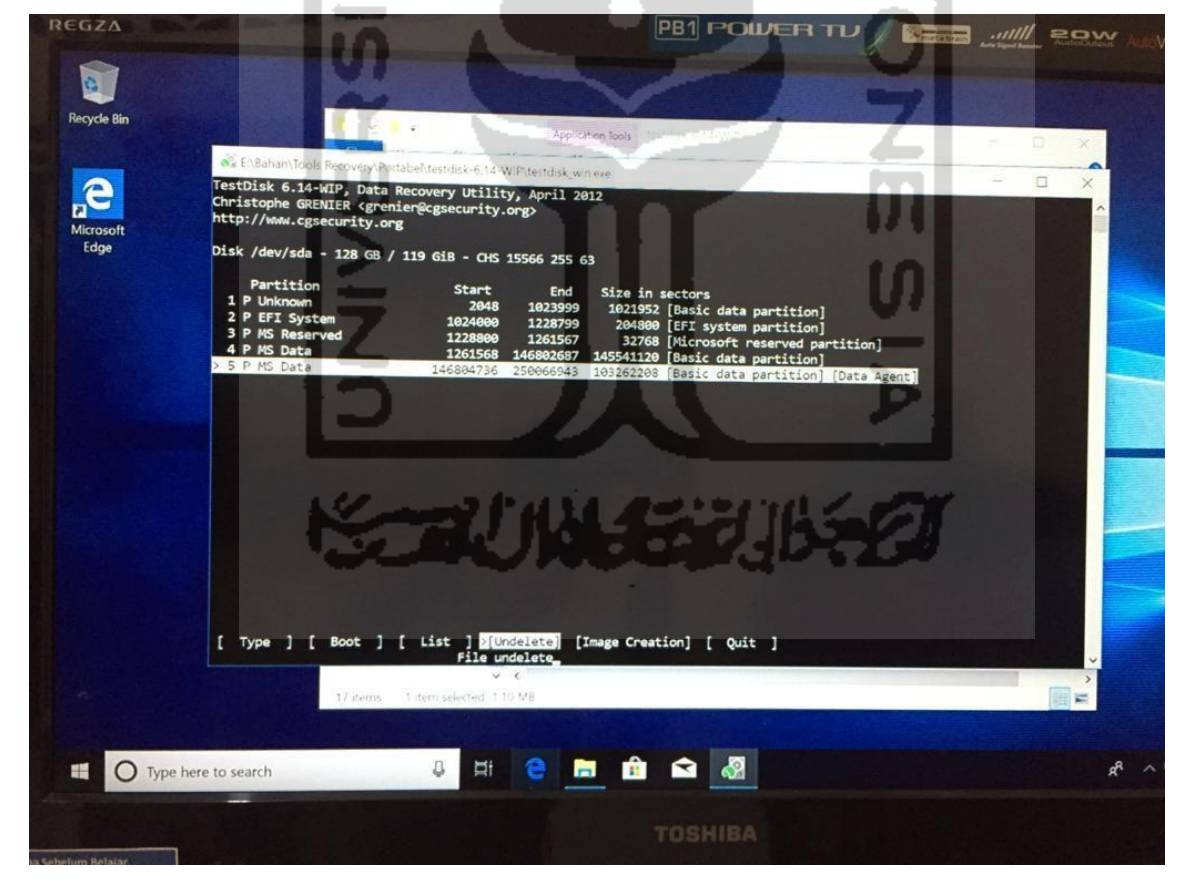

Gambar 4.38 Proses *Recovery* TRIM *Enable* Menggunakan Testdisk

Berdasarkan pengamatan pada pemeriksaan ini, waktu yang dibutuhkan untuk mengembalikan data pada partisi SSD NVMe Adata XPG SX6000 Lite dengan tool *recovery*  testdisk tidak membutuhkan waktu recovery.

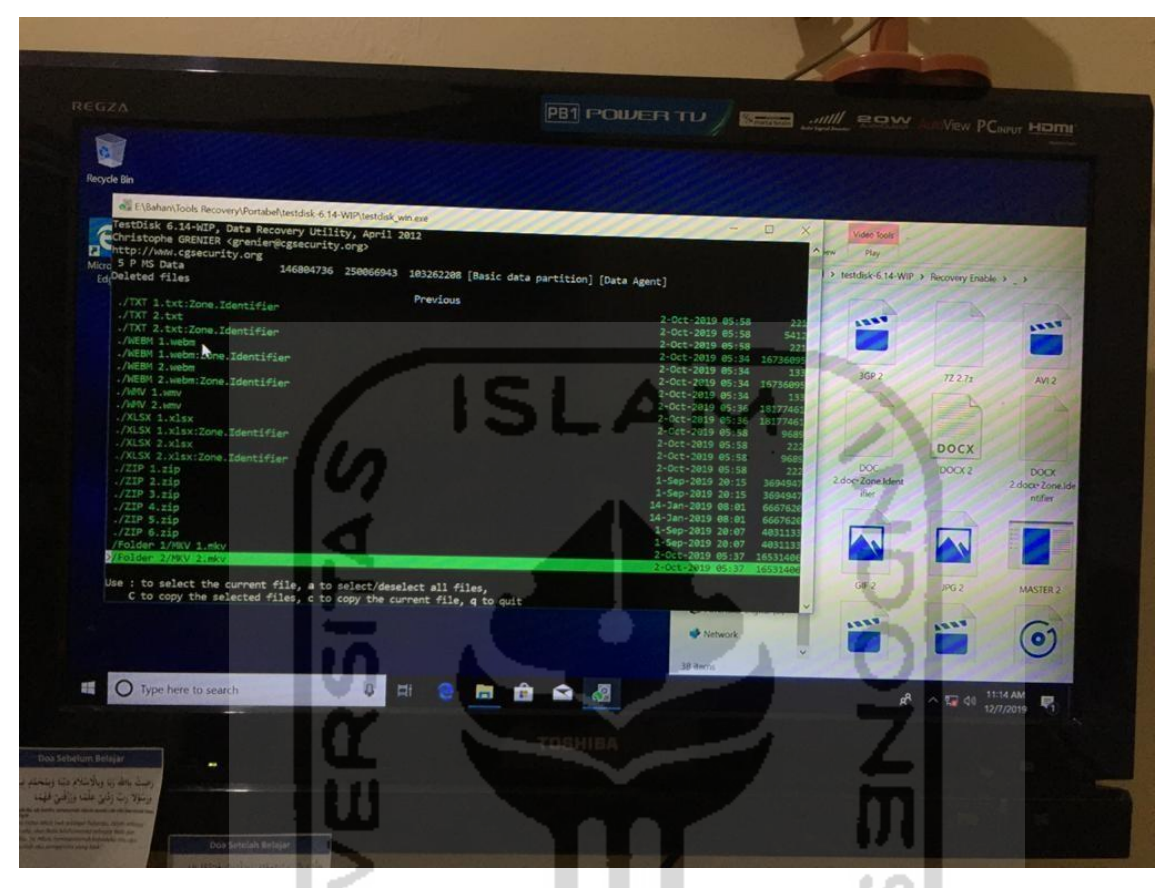

Gambar 4.39 Daftar File *Recovery* TRIM *Enable* dengan Testdisk

Gambar 4.39 dan 4.40 adalah daftar file setelah melakukan pemeriksaan dan recovery, hampir semua file yang dihapus permanen dengan printah keyboard SHIFT+DELETE pada SSD NVMe dengan fungsi TRIM *Enable* dapat di*recovery* oleh tool recovery Testdisk tetapi tidak dapat dibaca atau rusak. Khusus pada tahapan analisis, tool *recovery* testdisk tidak memiliki kelebihan untuk pengecekan nilai keaslian barang bukti atau MD5 dan SHA1 pada file *recovery*, dikarenakan Testdisk hanya untuk melakukan *recovery*  pada partisi, maka perlu menggunakan tool analisis tambahan yaitu Hashmyfile untuk melakukan pemeriksaan keaslian nilai hashing. Hasil *recovery* tool Testdisk akan dirangkum pada tabel 4.23 berikut ini :

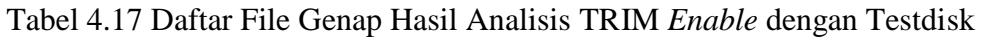

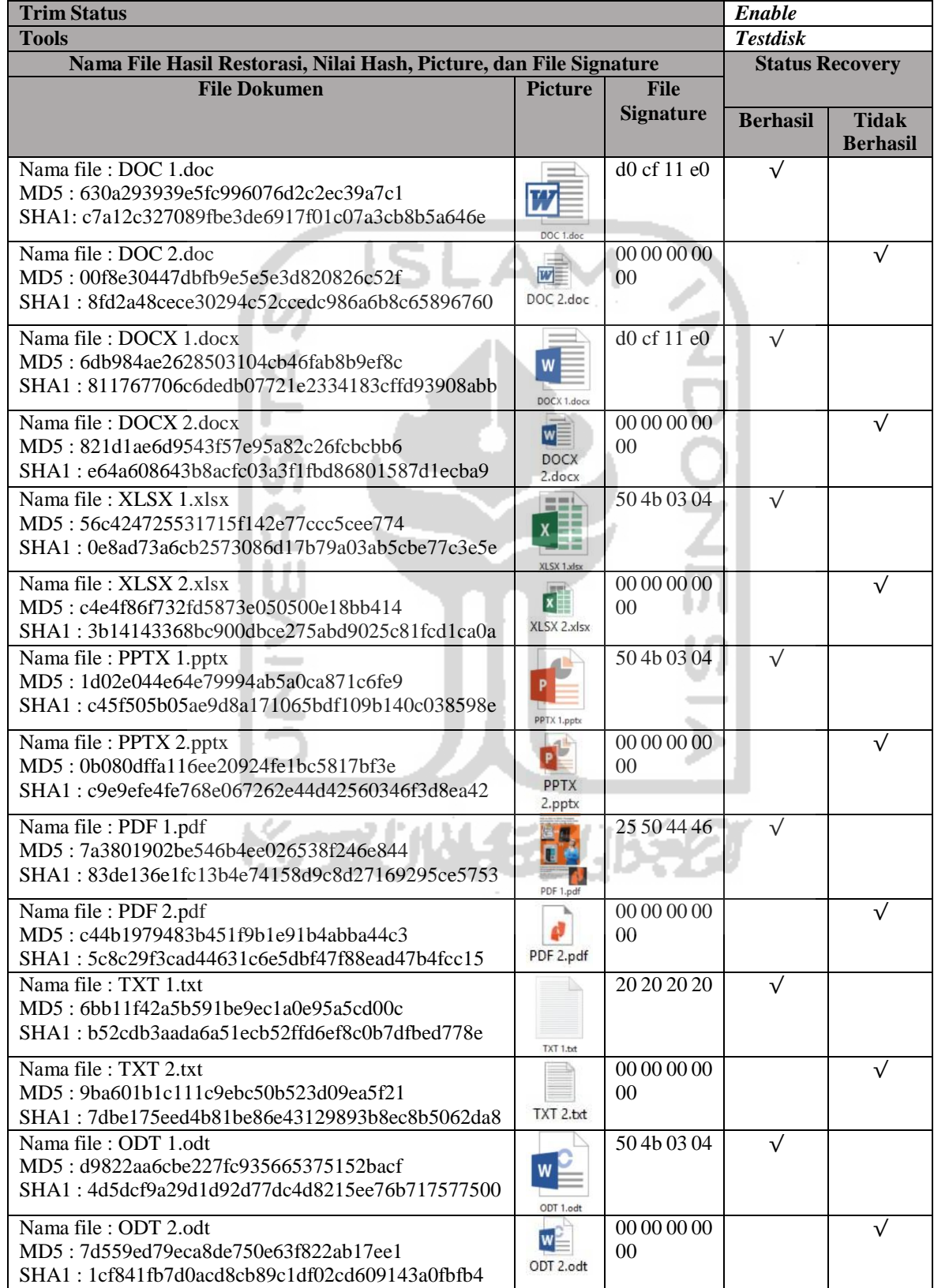

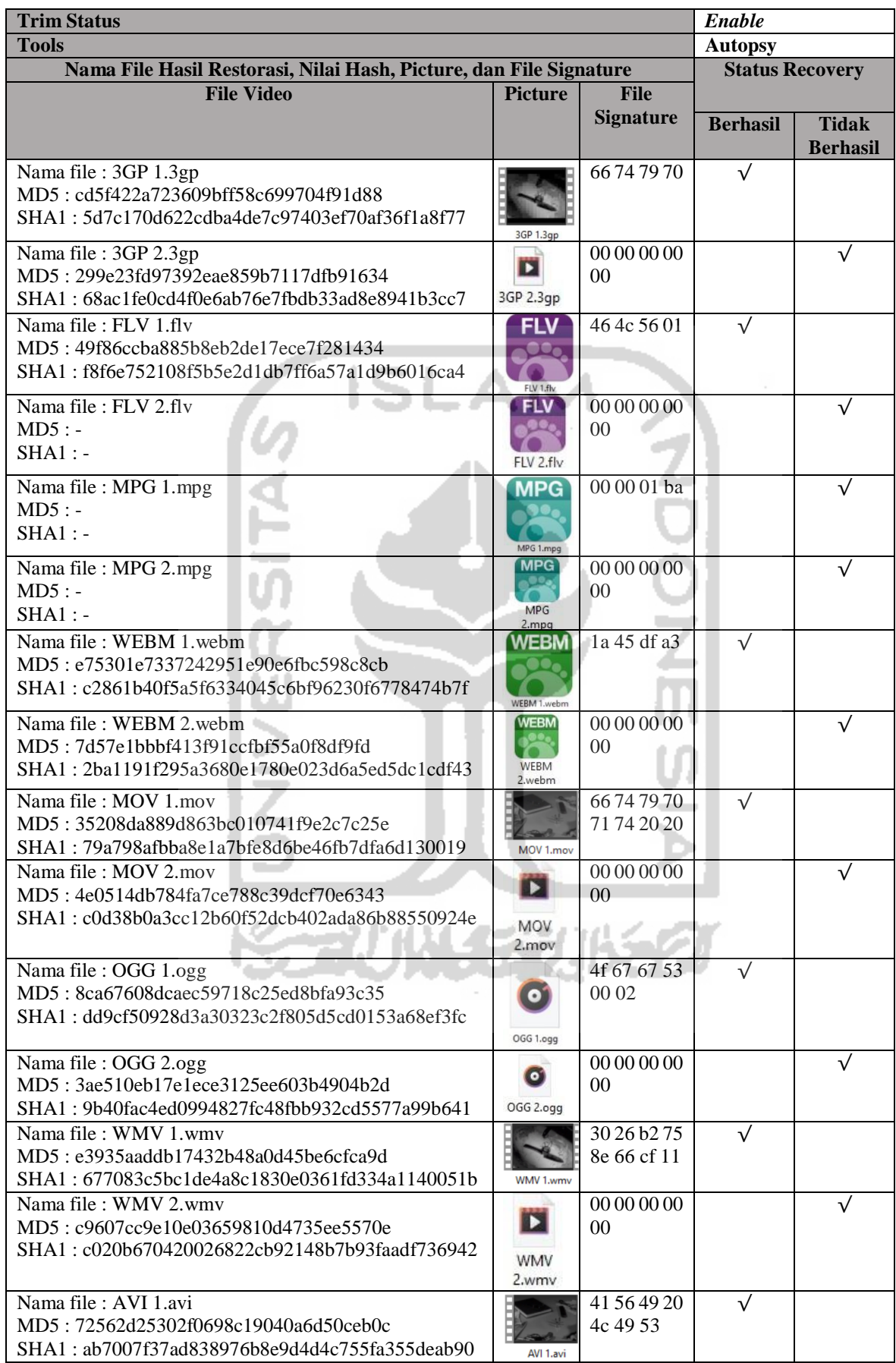

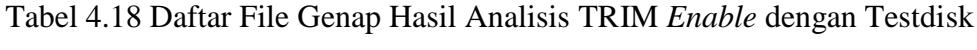

| <b>Trim Status</b>                                                 |                          |                               |                 |                        |  |
|--------------------------------------------------------------------|--------------------------|-------------------------------|-----------------|------------------------|--|
| <b>Tools</b>                                                       |                          |                               |                 | <b>Testdisk</b>        |  |
| Nama File Hasil Restorasi, Nilai Hash, Picture, dan File Signature |                          |                               |                 | <b>Status Recovery</b> |  |
| <b>File Video</b>                                                  | <b>Picture</b>           | <b>File</b>                   |                 |                        |  |
|                                                                    |                          | <b>Signature</b>              | <b>Berhasil</b> | <b>Tidak</b>           |  |
|                                                                    |                          |                               |                 | <b>Berhasil</b>        |  |
| Nama file : AVI 2.avi                                              |                          | 00 00 00 00                   |                 |                        |  |
| MD5: a13a97acca90cce38197742e79ebd152                              |                          | 00                            |                 |                        |  |
| SHA1: 54af4c0c0af5fe7171820d13813c28d4ae786948                     |                          |                               |                 |                        |  |
| Nama file: MP4 1.mp4                                               |                          | 66747970                      | $\sqrt{}$       |                        |  |
| MD5: 0094fb55e09791154276f456d9982a0a                              |                          | 6d 70 34 32                   |                 |                        |  |
| SHA1: 5780166537985e77d0ea3a601adb6e707d574ef3                     | MP4 1.mp4                |                               |                 |                        |  |
| Nama file: MP4 2.mp4                                               |                          | 00 00 00 00                   |                 | $\sqrt{}$              |  |
| $MD5: -$                                                           | Þ                        | 0 <sup>0</sup>                |                 |                        |  |
| $SHA1$ : -                                                         | MP4 2.mp4                |                               |                 |                        |  |
| <b>File Gambar</b>                                                 |                          |                               |                 |                        |  |
| Nama file: GIF 1.gif                                               |                          | 47494638                      | $\sqrt{}$       |                        |  |
| MD5: ed28cc871584230543b5a2d8a386a2cb                              |                          | 39 61                         |                 |                        |  |
| SHA1: b981419393314ea3d20d80c41715a2eb1e039b2b                     |                          |                               |                 |                        |  |
|                                                                    | GIF 1.gif                |                               |                 |                        |  |
| Nama file : GIF 2.gif                                              |                          | 00000000                      |                 | $\sqrt{}$              |  |
| $MD5: -$                                                           |                          | 00                            |                 |                        |  |
| $SHA1$ : -                                                         | GIF 2.gif                |                               |                 |                        |  |
|                                                                    |                          |                               |                 |                        |  |
| Nama file: JPG 1.jpg                                               | <b><i>Une Piece</i></b>  | ff d8 ff e0                   | $\sqrt{}$       |                        |  |
| MD5:d4fc57bddd2ed31d53f00002791a245d                               |                          |                               |                 |                        |  |
| SHA1: 77af0aebff4bf31b1dc54f0a15c133fa140c0c81                     |                          |                               |                 |                        |  |
| Nama file: JPG 2.jpg                                               |                          | 00 00 00 00                   |                 | $\sqrt{}$              |  |
| MD5: 756a62e9962edb459bd97b326c59747d                              |                          | 0 <sup>0</sup>                |                 |                        |  |
| SHA1: fa5a986f53012328281407e069f30e1ebf2b7452                     |                          |                               |                 |                        |  |
|                                                                    | JPG 2.jpg                |                               |                 |                        |  |
| Nama file: PNG 1.png                                               |                          | 89 50 4e 47                   | $\sqrt{}$       |                        |  |
| MD5: a820b280e93967956c449b342125add8                              |                          |                               |                 |                        |  |
| SHA1: f5c0b6a7946dccc88904ca32944c4b8f5c52aa29                     |                          |                               |                 |                        |  |
| Nama file: PNG 2.png                                               | PNG 1.pn                 | 00 00 00 00                   |                 | $\sqrt{}$              |  |
| MD5: 36d9545775536fd74bcffae544d86fb9                              |                          | 0 <sup>0</sup>                |                 |                        |  |
| SHA1: 7f34b112a5657ba8b878b099698897e901735304                     |                          |                               |                 |                        |  |
| Nama file: BMP 1.bmp                                               | <b>Design Commercial</b> | 42.4d                         | $\sqrt{ }$      |                        |  |
| MD5: 8cad97ecf36337caebedd53fd81258dd                              |                          |                               |                 |                        |  |
| SHA1: 37fb769bbdf892335dc21bd6b527eca381043102                     |                          |                               |                 |                        |  |
|                                                                    | BMP 1.bmp                |                               |                 |                        |  |
| Nama file: BMP 2.bmp<br>MD5: 4dcf21702d5967541fc68d1b136904a5      |                          | 00 00 00 00<br>0 <sup>0</sup> |                 | $\sqrt{}$              |  |
| SHA1: dfedf90ae0a367bd61b62eb757b9a89b778d6ef1                     | <b>BMP</b>               |                               |                 |                        |  |
|                                                                    | 2.bmp                    |                               |                 |                        |  |
| <b>File Musik</b>                                                  |                          |                               |                 |                        |  |
| Nama file : MP3 1.mp3                                              |                          | 49 44 33 03                   | $\sqrt{}$       |                        |  |
| MD5: d004ad9c716fbb7262d09fcd812b7bdb                              | $\bullet$                |                               |                 |                        |  |
| SHA1: c8532124d281a38687cde4ae15389a927934dd31                     |                          |                               |                 |                        |  |
|                                                                    | MP3 1.mp3                |                               |                 |                        |  |
| Nama file: MP3 2.mp3                                               |                          | 00 00 00 00                   |                 | $\sqrt{}$              |  |
| MD5:255f0e8c535c187b3e13adb241eae315                               | MP3 2.mp3                | 00                            |                 |                        |  |
| SHA1: fa98410a0c41c85e4b72f3fc3d4d8eb1ff950982                     |                          |                               |                 |                        |  |
| Nama file: MP3 3.mp3                                               | 17                       | 49 44 33 03                   | $\sqrt{}$       |                        |  |
| MD5:2178cecb48c6473308487117d273eb1e                               | MP3 3.mp3                |                               |                 |                        |  |
| SHA1: 7b5d4cae778f07c92ba0246323fb582865422e82                     |                          |                               |                 |                        |  |
| Nama file: MP3 4.mp3                                               | 52                       | 00 00 00 00                   |                 | $\sqrt{}$              |  |
| MD5: e52801cb33b2c76086dd44a370aba407                              | MP3 4.mp3                | $00\,$                        |                 |                        |  |
| SHA1: 42c4f31cef8b4cb39a82265b3b31bc57a151e401                     |                          |                               |                 |                        |  |

Tabel 4.19 Daftar File Genap Hasil Analisis TRIM *Enable* dengan Testdisk

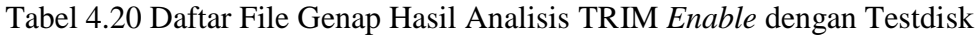

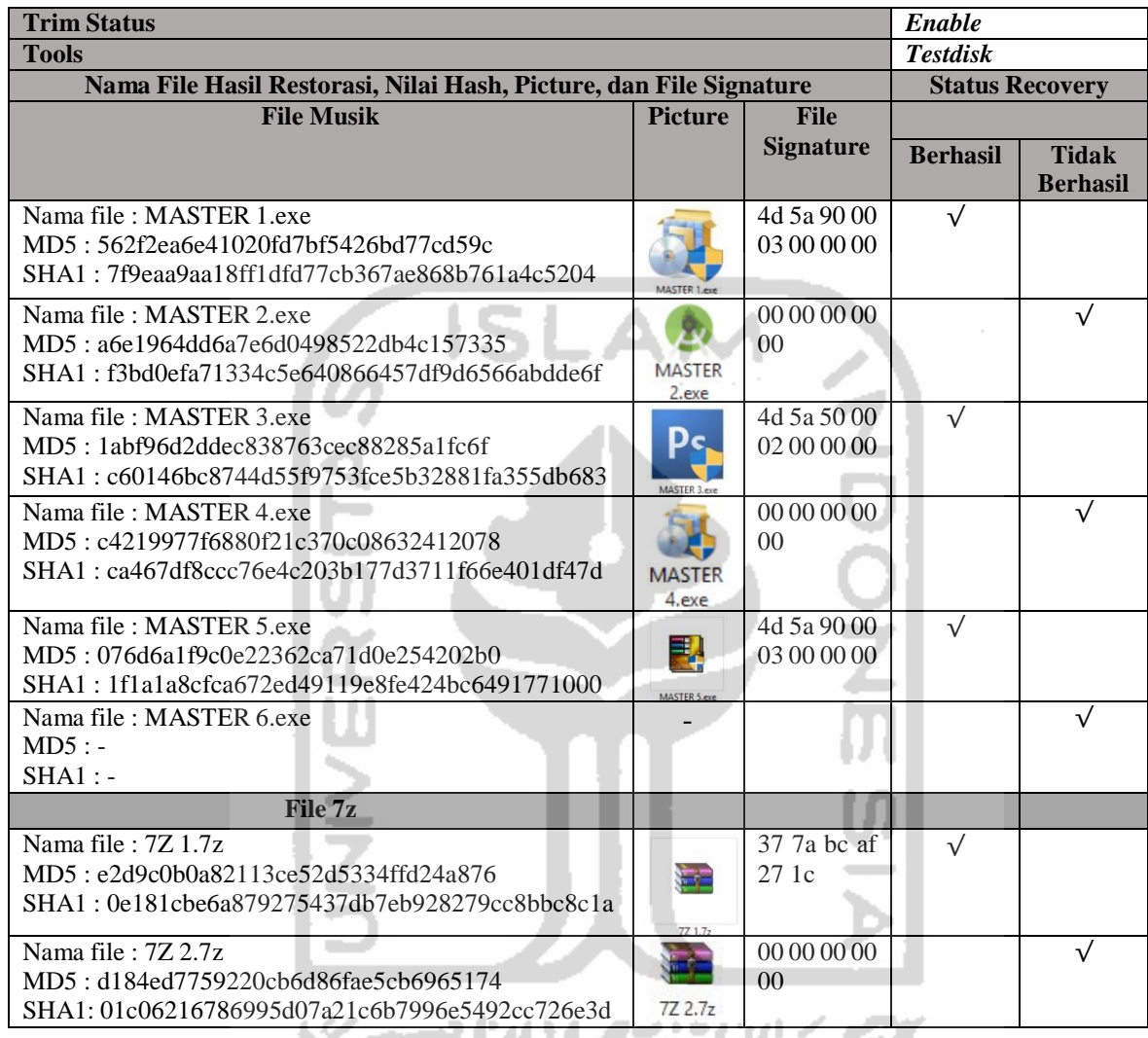

Berdasarkan tabel 4.23 di atas, selanjutnya pada file yang sudah ditemukan untuk mengecek keaslian dari file tersebut melakukan teknik hashing dengan tool *Hashmyfile*, jika diasumsikan bahwa keseluruhan hasil *recovery* file label genap memiliki nilai MD5/SHA1 tidak sesuai dengan file asli dan tidak dapat dibaca atau rusak, dapat dikatakan file berlainan atau integritas barang bukti tidak valid, karena penghapusan file tersebut TRIM dalam keadaan enable. Namun semua file dengan label ganjil dapat direcovery/tampil dengan sempurna tanpa ada kerusakan. Maka dapat disimpulkan bahwa testdisk tidak dapat melakukan pemulihan file TRIM fungsi enable dan tidak bisa menjaga intergritas atau keaslian file dalam analisis digital forensik.

Berdasarkan informasi yang dikumpulkan yang sudah dijabarkan dari literaturliteratur, metode dan eksperiman yang diimplementasikan pada penelitian ini, membuktikan bahwa fungsi TRIM menyebabkan masalah dan tantangan bagi penyidik digital forensik, dikarenakan fungsi TRIM memiliki pengaruh negatif untuk *recovery* data ketika fungsi TRIM *enable* pada sistem operasi.

Teknologi pada media penyimpanan *Solid State Drive* memiliki nilai negatif, khususnya pada analisis forensik untuk menemukan informasi dan memahami data yang tersimpan pada media penyimpanan SSD, faktanya bahwa SSD menjadi tantangan untuk analisis forensik (Gubanov & Afonin, 2014). Tools forensik FTK imager melakukan imaging/cloning secara bit-per-bit di partisi NAND yang ada pada SSD untuk melakukan proses forensik. Masing-masing tools forensik dan tools recovery mempunyai metode yang hampir sama untuk read dan recovery file yang terhapus, dengan mengandalkan proses penghapusan data di sistem operasi yang hanya menghapus index data. Dengan men-scan isi media penyimpanan, tool recovery bisa mengenali file yang indexnya sudah tidak ada. File itulah yang mereka anggap sebagai data yang telah terhapus. Tools recovery data teskdisk melakukan recovery data dari partisi yang hilang atau mengembalikan disk yang tidak bisa di-booting menjadi bisa dibooting kembali (Grenier, 2019).

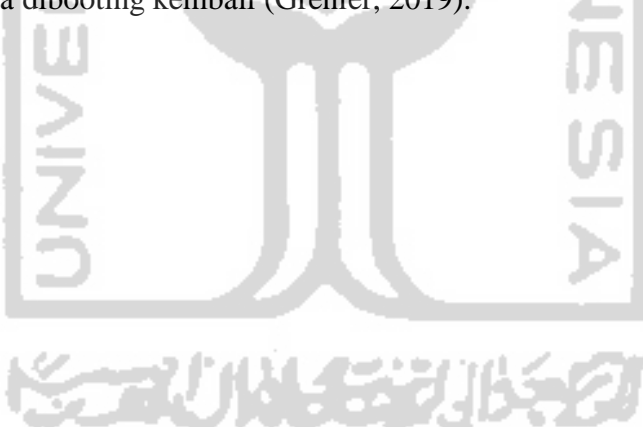

# **BAB 5**

# **Kesimpulan dan Saran**

#### **5.1 Kesimpulan**

Adapun kesimpulan yang dapat ditarik dari penelitian ini adalah sebagai berikut:

- 1. Berdasarkan penerapan metode live forensik dilakukan dengan mengakuisisi partisi komputer pertama yang menggunakan sistem operasi windows 10 profesional dalam keadaan menyala atau sedang hidup. Untuk melakukan imaging menggunakan *live acquisition* atau *logical acquisition* dengan kedua fungsi TRIM disable dan enable yang telah diimplementasikan berhasil melakukan imaging dengan tool FTK Imager Portable dan tools Testdisk dapat melakukan recovery secara langsung terhadap fungsi TRIM disable.
- 2. Berdasarkan proses pemeriksaan dan analisis pada SSD NVMe fungsi TRIM. Pada tahapan pemeriksaaan sama halnya dengan tahapan pemeriksaan forensik digital pada media penyimpanan lainnya, yaitu dengan tahapan imaging, recovery, hashing, dan lain-lainnya. SSD NVMe memiliki dua fitur yaitu TRIM disable dan enable. Proses pemeriksaan dan analisis pada SSD dengan kedua fungsi TRIM disable dan enable, bahwa proses recovery TRIM disable dapat menjaga integritas barang bukti. Hal ini dibuktikan dengan nilai hash MD5 pada file asli dan file hasil recovery memiliki nilai hash yang sama. Sedangkan TRIM enable hasil file recovery tersebut mengalami kerusakan dan tidak identik dengan file aslinya sehingga integritas barang bukti tidak terjamin.
- 3. Bukti digital file imaging dapat diperoleh dari kedua fungsi TRIM yaitu *disable* dan *enable*. Pada fungsi TRIM *disable*, keseluruhan jenis file yang ada maupun yang telah terhapus permanen dapat di*recovery* dengan sempurna oleh tool forensik Autopsy serta tools recovery Testdisk. Sedangkan pada fitur TRIM *enable*, data yang telah terhapus permanen sesuai dengan skenario, tidak satupun file dapat dikembalikan dengan tools forensik ataupun tools recovery.

## **5.2 Saran**

Adapun saran untuk penelitian selanjutnya adalah sebagai berikut :

1. Penelitian ini berfokus pada *recovery* data pada SSD NVMe dengan kedua fungsi TRIM. Untuk penelitian selanjutnya dapat melakukan pungujian implementasi fungsi TRIM dalam sistem operasi lainnya, *file system* yang berbeda (FAT16, FAT32, ExFaT, dan ReFS), eksplorasi metode penghapusan, metode penanganan SSD NVMe, dan tools yang digunakan untuk melakukan eksplorasi SSD NVMe dalam bidang forensik digital.

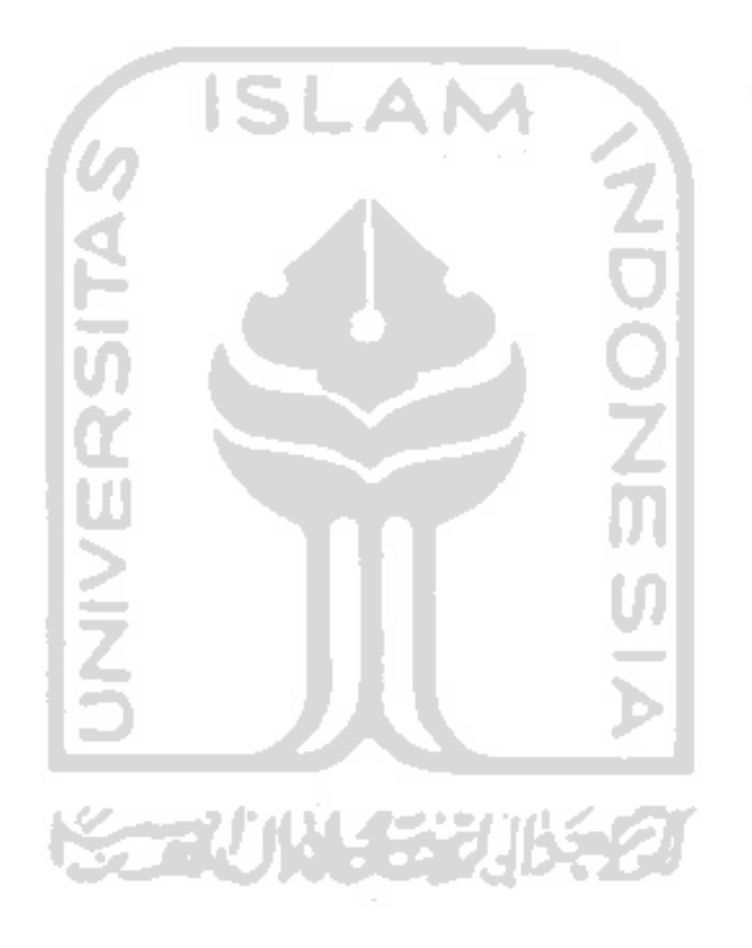

## **Daftar Pustaka**

- ACPO. (2012). ACPO Good Practice Guide. *Acpo*, (March), 43. Retrieved from https:[//www.digital-detective.net/digital-forensics](http://www.digital-detective.net/digital-forensics-)documents/ACPO\_Good\_Practice\_Guide\_for\_Digital\_Evidence\_v5.pdf
- Adelstein, F. (2006). Live Forensics: Diagnosing Your System Without Killing it First. *Communication of The ACM*, *49*(2), 63–66.
- Bednar, P., & Katos, V. (2011). SSD: New Challenges for Digital Forensics. *ItAIS 2011, Proceedings of the 8th Conference of the Italian Chapter of the Association for Information Systems*, (October 2011), 1–8.
- Chaurasia, R. K., & Sharma, P. (2017). Solid State Drive (SSD) Forensics Analysis : A New Challenge. *International Journal of Scientific Research in Computer Science, Engineering and Information Technology © 2017 IJSRCSEIT*, *6*(2), 1081–1085. Retrieved f[rom www.ijsrcseit.com](http://www.ijsrcseit.com/)
- Dwi. (2018). Laporan Dwi Bulan I 2014. *Incident Monitoring Report*, 1–9.
- Faiz, A., & Imam, R. (2017). *Forensic Analysis of "Frozen" Hard Drive Using Deep Freeze Method*. (March). Retrieved from [http://www.forensickb.com/2010/10/forensic](http://www.forensickb.com/2010/10/forensic-)analysis-of-frozen-hard-drive.html
- Faiz, M. N., Umar, R., & Yudhana, A. (2017). Live Forensics Implementation for Browser Comparison on Email Security. *JISKa*, *1*(3), 108–114.
- Freeman, M., & Woodward, A. (2009). Secure State Deletion: Testing the efficacy and integrity of secure deletion tools on Solid State Drives. *Proceedings of the 7th Australian Digital Forensics Conference*, (January 2009), 32–40.
- Geier, F. (2015). *The differences between SSD and HDD technology regarding forensic investigations*. 67. Retrieved from [http://lnu.diva](http://lnu.diva-/)portal.org/smash/get/diva2:824922/FULLTEXT01.pdf

Grenier, C. (2019). *TestDisk Documentation*.

- Gubanov, Y., & Afonin, O. (2014). *Recovering Evidence from SSD Drives: Understanding TRIM, Garbage Collection, and Exclusions*. Retrieved fro[m](http://www.dfinews.com/articles/2014/09/recovering-evidence-ssd-drives-) [http://www.dfinews.com/articles/2014/09/recovering-evidence-ssd-drives](http://www.dfinews.com/articles/2014/09/recovering-evidence-ssd-drives-)understanding-trim-garbage-collection-and-exclusions
- Hadi, A., & Riadi, Imam, S. (2019). *Forensik Bukti Digital Pada Solid State Drive ( SSD ) NVMe Menggunakan Metode National Institute Standards and Technology ( NIST )*.

551–558.

Horsman, D. G. (2019). Formalising Investigative Decision Making in Digital Forensics: Proposing the Digital Evidence Reporting and Decision Support (DERDS) framework. *Digital Investigation*, *28*, 146–151. https://doi.org/10.1016/j.diin.2019.01.007

Hubbard, R. (2016). *Forensics Analysis of Solid State Drive ( SSD )*. 1–11.

- Kohn, M. D., Eloff, M. M., & Eloff, J. H. P. (2013). Integrated digital forensic process model. *Computers and Security*, *38*, 103–115. https://doi.org/10.1016/j.cose.2013.05.001
- Larrivee, S. (2016). *Solid State Drive 101*.
- Nasional, B. S. (2014). Teknologi Informasi Teknik Keamanan Pedoman Identifikasi, Pengumpulan Akuisisi, dan Preservasi Bukti Digital. In *SNI 27037:2014*. Jakarta.
- Nikkel, B. (2016). NVM express drives and digital forensics. *Digital Investigation*, *16*, 38– 45. https://doi.org/10.1016/j.diin.2016.01.001
- Nisbet, A., Lawrence, S., & Ruff, M. (2013). A Forensic Analysis and Comparison of Solid State Drive Data Retention With Trim Enabled File Systems. *Australian Digital Forensics Conference*, 10. https://doi.org/10.4225/75/57b3d766fb873
- Nuh Al-Azhar, M. (2012a). *Digital Forensic Practical Guildelines for Computer Investigation*.
- Nuh Al-Azhar, M. (2012b). *digital forensics*. 302.
- Prayudi, Y. (2014). Problema dan Solusi Digital Chain of Custody. *Senasti - Seminar Nasional Sains Dan Teknologi Informasi*, (2011).
- Rafique, M., & Khan, M. N. A. (2013). Exploring Static and Live Digital Forensics: Methods, Practices and Tools. *International Journal of Scientific & Engineering Research*, *4*(10), 1048–1056. Retrieved fro[m](http://www.ijser.org/researchpaper%5CExploring-Static-and-Live-Digital-Forensic-) <http://www.ijser.org/researchpaper%5CExploring-Static-and-Live-Digital-Forensic->Methods-Practices-and-Tools.pdf
- Rahman, S., & Khan, M. N. A. (2015). Review of Live Forensic Analysis Techniques. *International Journal of Hybrid Information Technology*, *8*(2), 379–388. https://doi.org/10.14257/ijhit.2015.8.2.35
- Ramadhan, R. A., Prayudi, Y., & Sugiantoro, B. (2016). Implementasi dan Analisis Forensika Digital Pada Fitur Trim Solid State Drive (SSD) (Vol. 9). Retrieved fro[m](http://teknomatika.stmikayani.ac.id/wp-content/uploads/2017/07/1.pdf) <http://teknomatika.stmikayani.ac.id/wp-content/uploads/2017/07/1.pdf>
- Riadi, I., & Rauli, M. E. (2019). Live forensics analysis of line app on proprietary operating system. *Kinetik : Game Technology, Information System, Computer Network,*

*Computing, Electronics, and Control*, *4*(4), 305–314. https://doi.org/10.22219/kinetik.v4i4.850

- Riadi, I., Umar, R., & Nasrulloh, I. M. (2018). Analisis Forensik Digital Pada Frozen Solid State Drive Dengan Metode National Institute of Justice (NIJ). *Elinvo (Electronics, Informatics, and Vocational Education)*, *3*(1), 70–82. https://doi.org/10.21831/elinvo.v3i1.19308
- Sant, P. (2014). *Digital Forensics : the need for Integration Digital Forensics : the need for Integration Keywords*. (June).
- Shah, Z., Mahmood, A. N., & Slay, J. (2015). Forensic Potentials of Solid State Drives. *Lecture Notes of the Institute for Computer Sciences, Social-Informatics and Telecommunications Engineering, LNICST*, *153*(September), 113–126. https://doi.org/10.1007/978-3-319-23802-9\_11
- Sivashankar, Scholar, P. ., & S, R. (2015). *Design and Implementation of Non-Volatile Memory Express*. (February), 363–367. https://doi.org/10.13140/RG.2.1.2035.1204
- Soni, Sudyana, D., Prayudi, Y., Mukhtar, H., & Sugiantoro, B. (2019). Server Virtualization Acquisition Using Live Forensics Method. *Advances in Engineering Research*, *190*, 18–23.
- Sudyana, D., & Lizarti, N. (2019). Digital Evidence Acquisition System on IAAS Cloud Computing Model using Live Forensic Method. *Scientific Journal of Informatics*, *6*(1), 125–137.
- Xu, Q., Siyamwala, H., Ghosh, M., Suri, T., Awasthi, M., Guz, Z., … Balakrishnan, V. (2015). Performance Analysis of NVMe SSDs and their Implication on Real World Databases. *SYSTOR 2015 - Proceedings of the 8th ACM International Systems and Storage Conference*. https://doi.org/10.1145/2757667.2757684
- Yudhistira, D. S. (2018). *Metode Live Forensics Untuk Analisis Random Access Memory Pada Perangkat Laptop*.